**APLICACIÓN MÓVIL PARA REFORZAR EL APRENDIZAJE BÁSICO DE LA GEOMETRÍA DESCRIPTIVA EN LOS CURSOS DE INGENIERÍAS, APOYADO EN LA REALIDAD AUMENTADA. DISEÑO Y DESARROLLO.**

> **CRISTIAN MARTIN ARANDA RODRÍGUEZ LUIS ENRIQUE ORTIZ TOLOZA**

**UNIVERSIDAD INDUSTRIAL DE SANTANDER FACULTAD DE INGENIERÍAS FISICOMECÁNICAS ESCUELA DE DISEÑO INDUSTRIAL BUCARAMANGA 2015**

# **APLICACIÓN MÓVIL PARA REFORZAR EL APRENDIZAJE BÁSICO DE LA GEOMETRÍA DESCRIPTIVA EN LOS CURSOS DE INGENIERÍAS, APOYADO EN LA REALIDAD AUMENTADA. DISEÑO Y DESARROLLO.**

# **CRISTIAN MARTIN ARANDA RODRÍGUEZ LUIS ENRIQUE ORTIZ TOLOZA**

**Proyecto de grado en la modalidad de investigación para optar al título de Diseñador Industrial**

> **Director MSc. D.I. JOSÉ MIGUEL ENRIQUE HIGUERA MARÍN Profesor Universidad Industrial de Santander**

**UNIVERSIDAD INDUSTRIAL DE SANTANDER FACULTAD DE INGENIERÍAS FISICOMECÁNICAS ESCUELA DE DISEÑO INDUSTRIAL BUCARAMANGA 2015**

#### **DEDICATORIA**

Dedico este trabajo de grado, especialmente a mis padres que gracias a su educación he llegado hasta esta instancia, a mis hermanos que fueron mis primeros amigos, a Silvia por su amor y apoyo incondicional, también a cada una de las personas que de alguna manera contribuyeron a que lograra esta meta que me propuse en la vida, y que me ha permitido crecer intelectualmente como persona y como ser humano.

Cristian Martin Aranda Rodriguez

## **AGRADECIMIENTOS**

A Dios, por darme la vida, la fortaleza, la salud y el amor para seguir siempre adelante sin decaer.

Mi sincera gratitud a los Diseñadores Miguel Higuera y Luis Bautista por no dudar de mi capacidad y por impulsar el deseo de lucha y perseverancia en alcanzar las metas trazadas.

Un especial agradecimiento a Elkin por la colaboración con el desarrollo del proyecto.

A mi amigo y colega Luis Enrique y su familia por su apoyo en todo momento.

Cristian Martin Aranda Rodriguez

### **AGRADECIMIENTOS**

Agradecer principalmente a mis padres y mi hermano por su apoyo, comprensión y compañía durante todo este proceso, a nuestro director, nuestros jurados por esa segunda oportunidad que nos brindaron, y en esencial a el profesor Luis Eduardo por acompañarnos en la última etapa del proyecto, y por ultimo a mi compañero y amigo Cristián el "pela" por este grandioso proyecto.

Luis Enrique Ortiz Toloza

# **CONTENIDO**

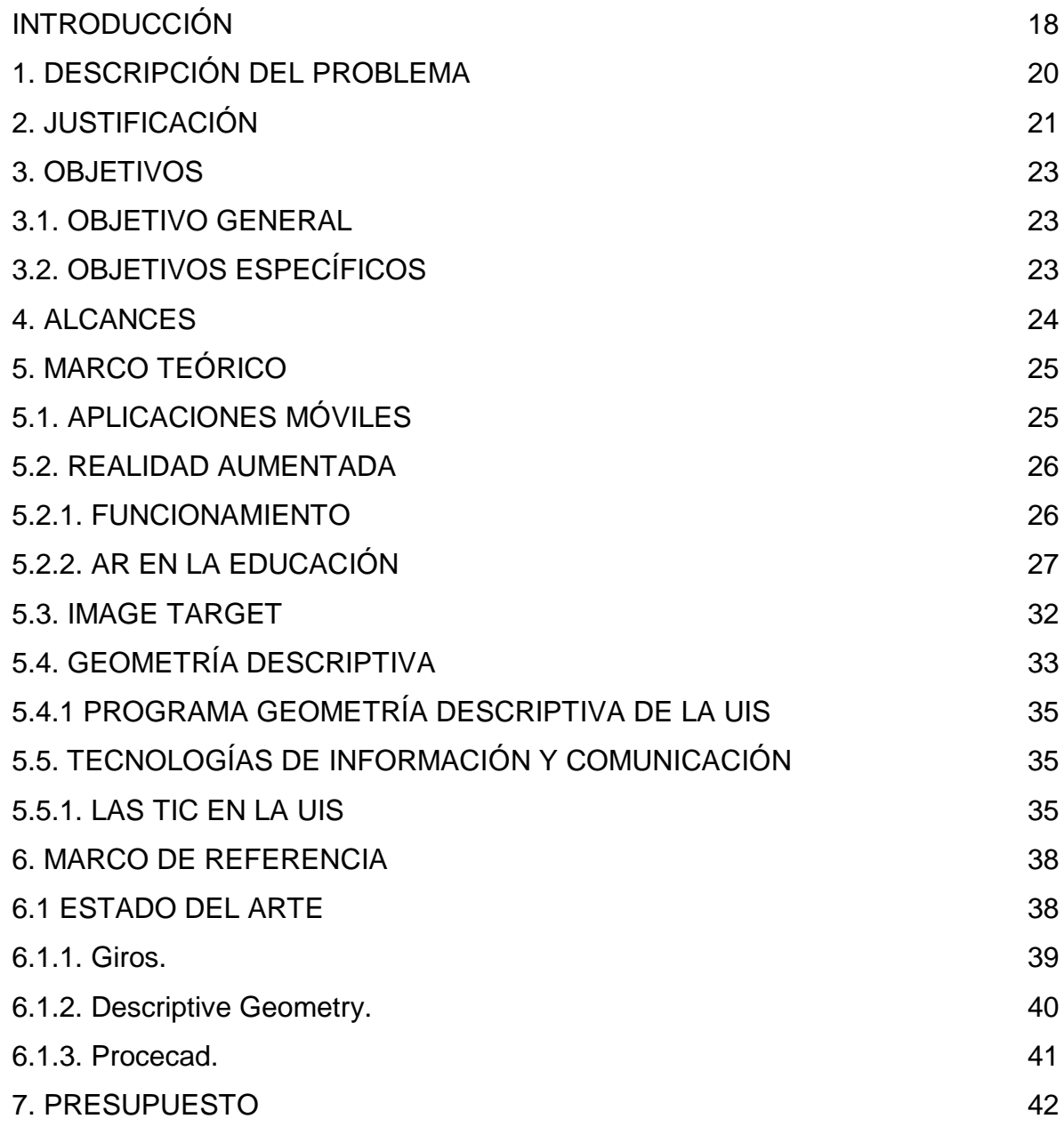

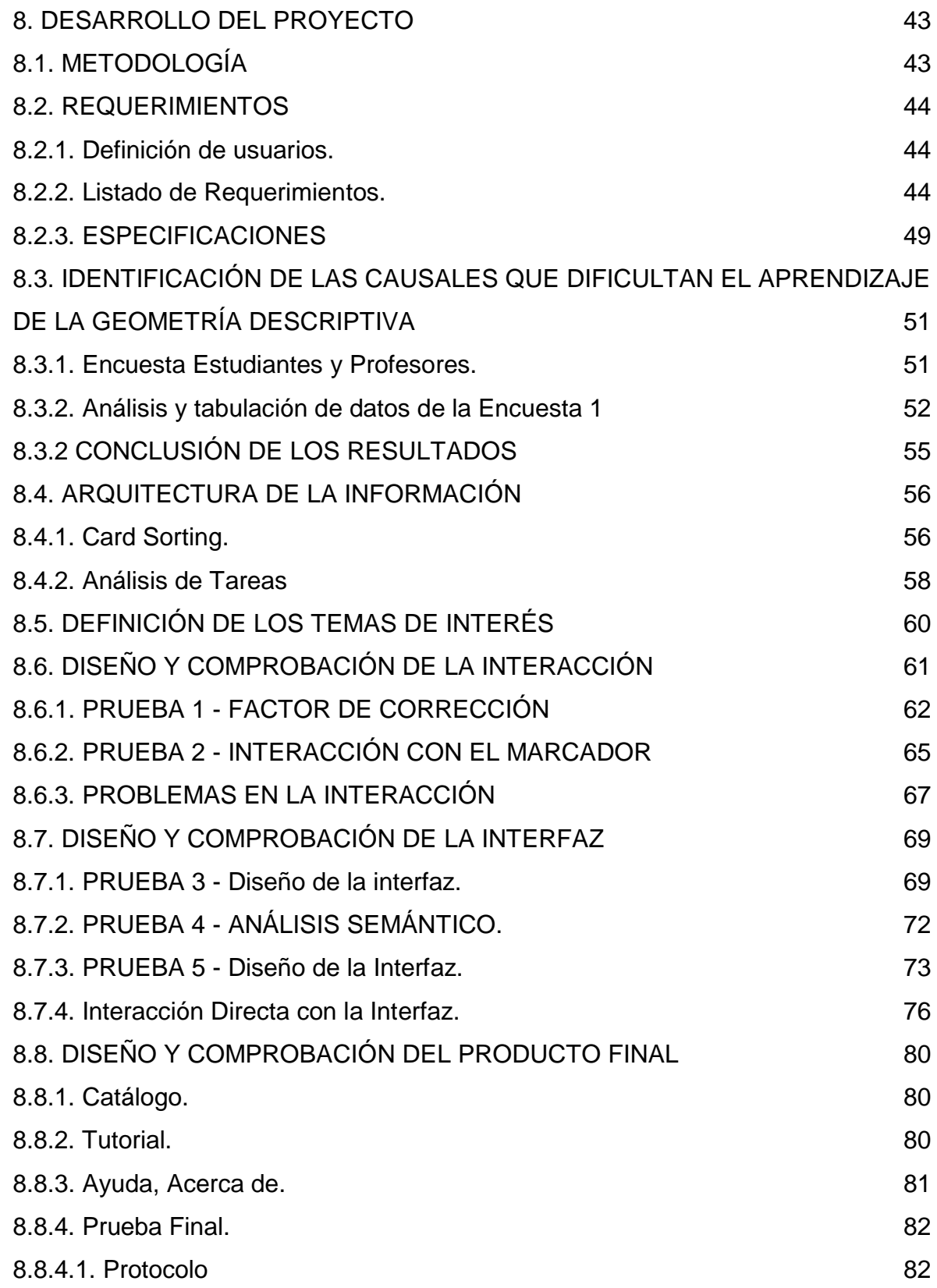

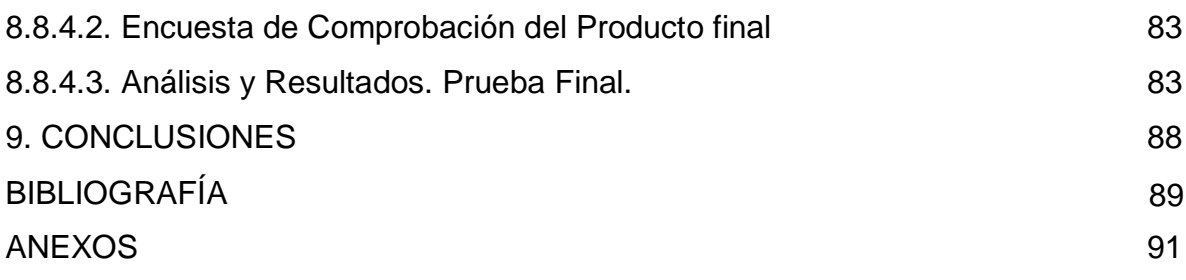

# **LISTA DE FIGURAS**

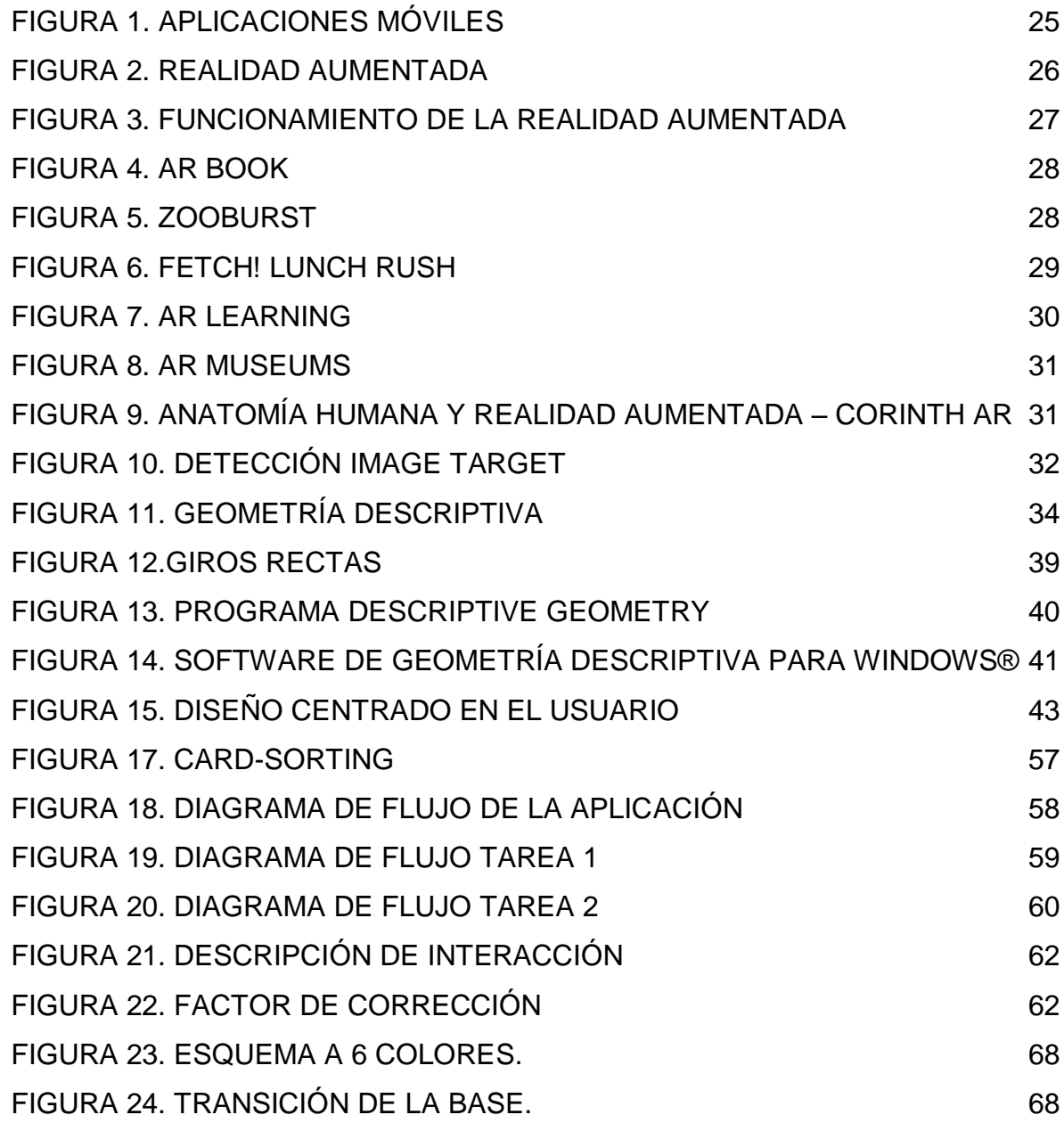

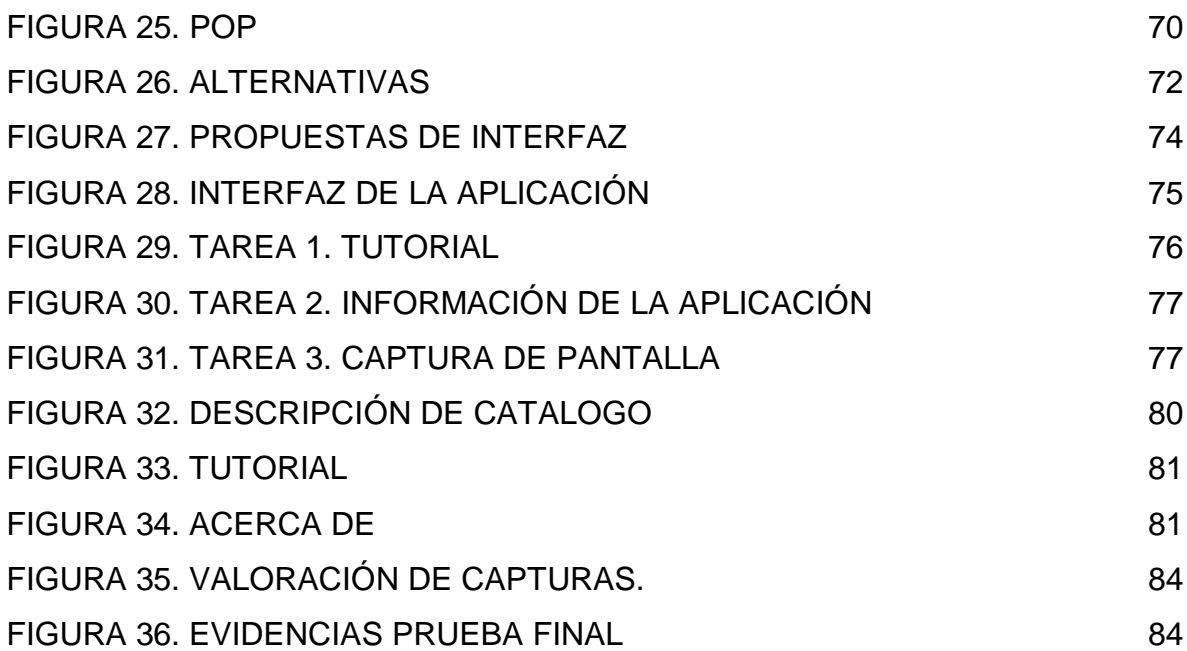

# **LISTA DE GRÁFICAS**

Pág.

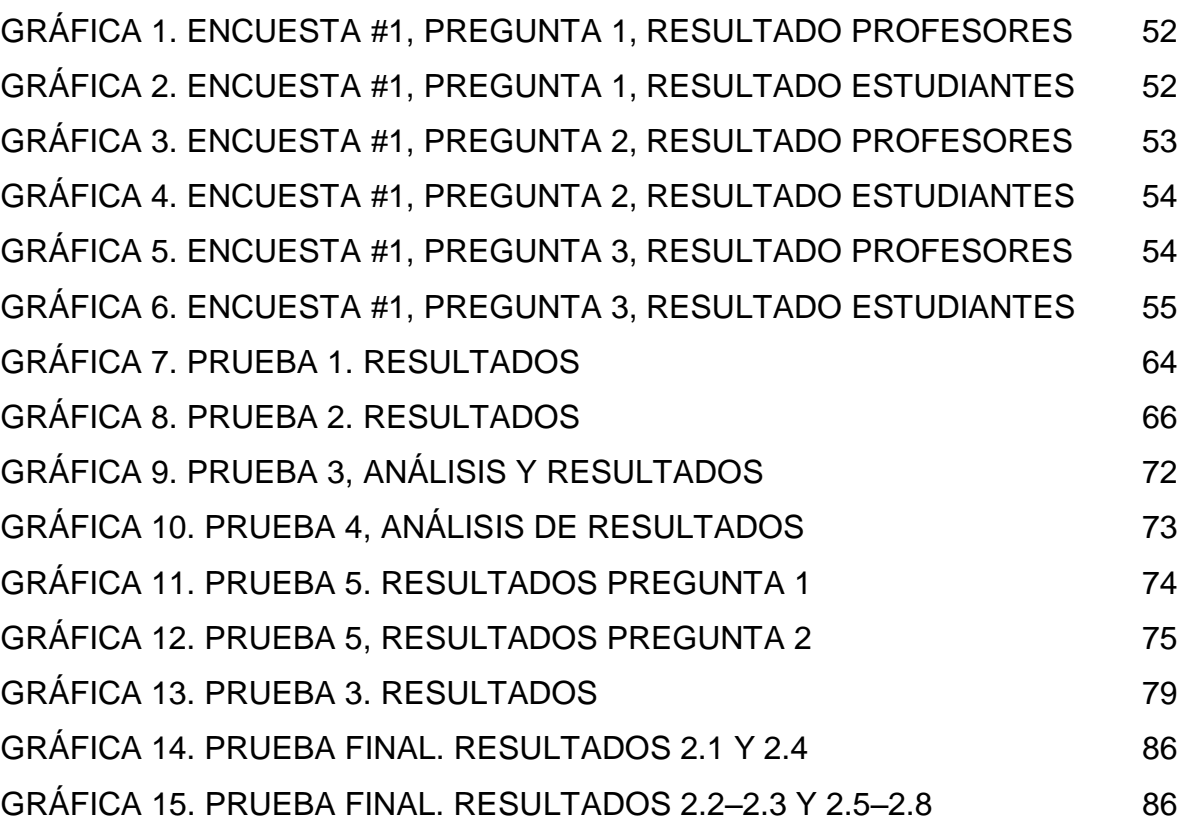

# **LISTA DE TABLAS**

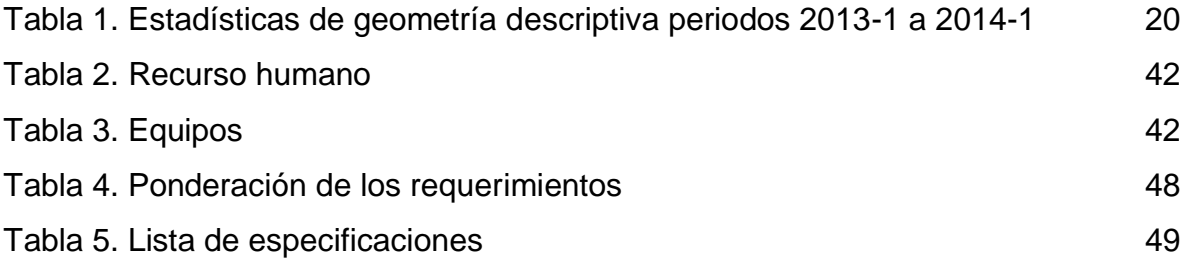

# **LISTA DE ANEXOS**

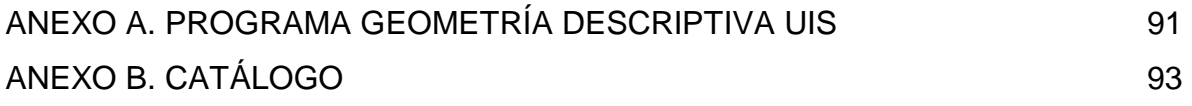

#### **RESUMEN**

**TÍTULO:** APLICACIÓN MÓVIL PARA REFORZAR EL APRENDIZAJE BÁSICO DE LA GEOMETRÍA DESCRIPTIVA EN LOS CURSOS DE INGENIERÍAS, APOYADO EN LA REALIDAD AUMENTADA. DISEÑO Y DESARROLLO\*

#### **AUTORES:** CRISTIAN MARTIN ARANDA RODRÍGUEZ LUIS ENRIQUE ORTIZ TOLOZA<sup>\*</sup>

**PALABRAS CLAVE:** Realidad aumentada (RA), Geometría descriptiva, Herramienta de aprendizaje, TIC, aplicación móvil

#### **DESCRIPCIÓN**

Dado que la geometría descriptiva es una técnica que permite la representación 3D en planos 2D y es fundamental para la resolución de problemas en ingeniería y diseño, se plantea la elaboración de una aplicación móvil para reforzar el aprendizaje de la geometría descriptiva basada en realidad aumentada (AR).

Partiendo de una encuesta realizada a profesores y alumnos de la asignatura se busca identificar las principales dificultades que se presentan en su aprendizaje, con el análisis de estos resultados se definen los temas del programa de la asignatura que hay que reforzar, los cuales estarán integrados en la aplicación.

Listados los temas se diseñan ejemplos que muestren los diferentes aspectos de cada uno de éstos, los cuales se llevarán modelarán en 3D (componente virtual) para integrarlos al proceso de programación y así relacionarlos con los marcadores (componente real). Siendo la función principal de la aplicación mostrar mediante realidad aumentada los elementos ligados entre sí (marcadormodelo), permitiendo interactuar libremente con la visualización de la información mostrada en el terminal.

Basados en la metodología Diseño centrado en el usuario DCU (Norman, 1988) se busca alcanzar y mejorar la usabilidad del producto trabajando directamente con el usuario en todas las etapas del proceso de diseño comprobando cíclicamente los objetivos que se pretenden satisfacer con la aplicación.

<sup>\*</sup> Proyecto de grado

<sup>\*\*</sup> Facultad de Ingenierías Físico-Mecánicas. Escuela de Diseño Industrial. Profesor MSc. D.I. JOSÉ MIGUEL ENRIQUE HIGUERA MARÍN

#### **ABSTRACT**

**TITLE:** MOBILE APPLICATION TO REINFORCE THE BASIC DESCRIPTIVE GEOMETRY LEARNING COURSES IN ENGINEERING, SUPPORTED IN AUGMENTED REALITY. DESIGN AND DEVELOPMENT

#### **AUTHORS:** CRISTIAN MARTIN ARANDA RODRIGUEZ LUIS ENRIQUE ORTIZ TOLOZA<sup>\*\*</sup>

**KEYWORDS:** Augmented Reality (AR), Descriptive Geometry, Learning Tool, ICT, mobile application.

#### **DESCRIPTION:**

Given that the Descriptive Geometry is a technique that 3D representation in 2D drawing and it is fundamentally to resolve engineering and the design problems, is proposed the development of a mobile application to reinforce the learning of the Descriptive Geometry based in the Augmented Reality.

Starting from a survey to teachers and students is searched identify the main difficulties found in their learning with the analysis of these results defines the topics which have to be reinforced and it will be integrated into the application.

Defined themes, designs examples that show different aspects of each of these, which will model in 3D (virtual component) to integrate them into the programming process and so relate them with target image (real component). Since the main function of the application is to the show elements linked together through of the Augmented Reality (target image - Model 3D), allowing unattached interaction with the information displayed on the terminal.

Based on the User-Centered-Design methodology (UCD) (Norman, 1988), the seeks which to reach and improve the usability of the product by working directly with the user at all stages of the design process to check cyclically the objectives that are intended to meet with the application.

<sup>\*</sup> Proyecto de grado

<sup>\*\*</sup>Facultad de Ingenierías Físico-Mecánicas. Escuela de Diseño Industrial. Profesor MSc. D.I. JOSÉ MIGUEL ENRIQUE HIGUERA MARÍN

### **INTRODUCCIÓN**

<span id="page-15-0"></span>El avance en el desarrollo de aplicaciones informáticas ha permitido que actualmente estas puedan ejecutarse en dispositivos móviles como teléfonos inteligentes (*smartphones*) y *tablets* masificando su uso. A principios de 2014 la consultora *Flurry Mobile* reveló que en Colombia hubo un crecimiento de activaciones de estos aparatos de un 278% de los cuales 775000 unidades pertenecen a Santander. 1

Por otra parte, el hardware que se ha implementado en éstos conlleva al desarrollo de nuevas tecnologías que nos permiten ver el mundo de diferentes maneras resaltando entre ellas la Realidad Aumentada (RA), la cual se define como la combinación de un entorno físico del mundo real con elementos virtuales para la creación de una realidad mixta en tiempo real.

Aprovechando el crecimiento del mercado de estos dispositivos móviles en la población estudiantil y utilizando las bondades de la Realidad Aumentada, se pretende reforzar el aprendizaje de conceptos básicos de la geometría descriptiva por medio de la interacción con una aplicación móvil basada en el uso esta.

Para desarrollar el proyecto se define emplear como metodología el **Diseño Centrado en el usuario (DCU)** dado que permite la retroalimentación constante con el usuario final y una mejora progresiva del producto.

<sup>&</sup>lt;sup>1</sup> TECNOLOGÍA, REDACCIÓN. (2014). Colombia, número uno del mundo en crecimiento de 'smartphones' de eltiempo.com. Sitio web eltiempo.com. Disponible en: <http://www.eltiempo.com/archivo/documento/CMS-12604488>

Por medio de encuestas a profesores y alumnos se busca definir las áreas en las que se presentan más fallas, y de esta manera determinar cuáles requieren mayor atención.

En el texto se consignan las actividades realizadas en las diferentes etapas del desarrollo metodológico, entre las que se encuentran: entrevistas y encuestas, definición de requerimientos, comprobaciones, análisis y conclusiones. Que finalmente permiten hacer la presentación de una herramienta didáctica basada en Realidad Aumentada abierta a futuras modificaciones de contenido según la situación lo requiera, teniendo en cuenta que es posible una futura implementación en los salones de clase.

El prototipo tiene gran acogida entre los participantes de las pruebas gracias a la manera en que se muestra la información y el tipo de interacción que esta permite.

## **1. DESCRIPCIÓN DEL PROBLEMA**

<span id="page-17-0"></span>Actualmente en Geometría Descriptiva por diversas causas se presentan dificultades respecto al rendimiento académico en algunos estudiantes, como se puede observar en la siguiente tabla.

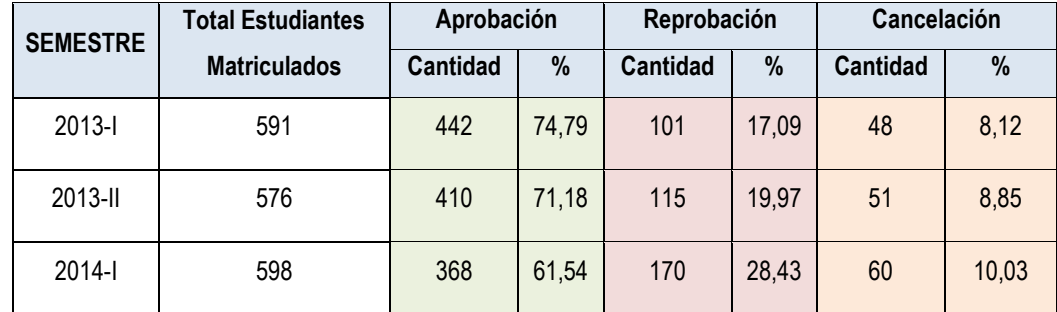

<span id="page-17-2"></span>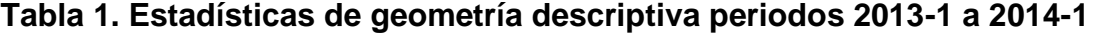

Fuente: Dirección de admisiones y registro académico

<span id="page-17-1"></span> $\overline{a}$ 

Teniendo en cuenta la teoría de las inteligencias múltiples de Howard Gardner, no todos los seres humanos presentan el mismo nivel de desarrollo en los diferentes tipos de inteligencias, que para este caso predomina en mayor grado el tipo de inteligencia Espacial. $<sup>2</sup>$ </sup>

Es importante crear una herramienta que agilice el proceso de enseñanzaaprendizaje de la asignatura y que a su vez, refuerce los conocimientos básicos del contenido del programa.

<sup>&</sup>lt;sup>2</sup> Medina, Juan Manuel Vargas. (2014). Tipos de Inteligencia, según Howard Gardner: ingenieria.unam.mx. Disponible en: http://www.ingenieria.unam.mx/~guiaindustrial/entorno/info/6/1.htm

## **2. JUSTIFICACIÓN**

Teniendo en cuenta las limitaciones de los materiales didácticos existentes, los altos costos de elaboración, que además estos se dañan fácilmente y debido a su gran tamaño necesitan de grandes espacios para su almacenaje. Esta situación requiere idear o rediseñar estas herramientas didácticas a partir de las nuevas tecnologías disponibles.

El mundo moderno ha dado grandes pasos en el desarrollo de la ciencia y la tecnología lo cual ha aumentado el acceso a estas. Como lo son las Tecnologías de Información y Comunicación (TIC) las cuales buscan optimizar el manejo de la información y el desarrollo de la comunicación. $3$ 

Actualmente los estudiantes universitarios tienen acceso a diferentes objetos tecnológicos entre los que se cuentan los dispositivos móviles los cuales sirven para ejecutar un sinnúmero de aplicaciones de diversa índole, entre las que se encuentra, para este caso específico, la realidad aumentada; gracias a estos avances surge la idea de aprovechar las tecnologías disponibles para que estos dispositivos se conviertan en material didáctico de uso cotidiano en la educación.

Para optimizar el proceso de enseñanza-aprendizaje se hace necesario contar con una metodología ágil y oportuna que contenga herramientas interactivas o multimediales; es ahí donde surge la importancia de desarrollar una aplicación móvil basada en la realidad aumentada que refuerce el aprendizaje en forma didáctica de los conceptos básicos de la geometría descriptiva: líneas y planos, proyecciones, desarrollos, entre otros. Esto con el fin que el estudiante además de tener un conocimiento teórico de la materia cuente con herramientas que

l

<sup>3</sup> MINTIC. (2010). Disponible en: http://www.mintic.gov.co

refuercen el aprendizaje básico que le permita desarrollarse de una manera integral en su campo profesional.

## **3. OBJETIVOS**

### <span id="page-20-1"></span><span id="page-20-0"></span>**3.1 OBJETIVO GENERAL**

Desarrollar una aplicación móvil para reforzar el aprendizaje básico de la geometría descriptiva apoyada en la realidad aumentada para los estudiantes de ingenierías.

## <span id="page-20-2"></span>**3.2 OBJETIVOS ESPECÍFICOS**

- Identificar cuáles son las principales causales que dificultan el aprendizaje de la geometría descriptiva.
- Definir los temas y áreas de interés que ayuden a satisfacer las dificultades encontradas.
- Construir la arquitectura de la información relacionada con la interfaz que manejará la aplicación móvil.
- Construir un medio didáctico para reforzar el aprendizaje y manejo de las dimensiones espaciales basado en el uso de la realidad aumentada.

## **4. ALCANCES**

- <span id="page-21-0"></span> Debido a requerimientos específicos del hardware no es posible la compatibilidad con todos los teléfonos disponibles en el mercado.
- Realizar diferentes comprobaciones para garantizar el óptimo desarrollo de la aplicación.
- Elaborar un documento que incluya la totalidad de los marcadores y la información pertinente a la aplicación.
- Elaborar pruebas de interacción con los usuarios y el prototipo de la aplicación.
- Se entregará la aplicación abierta a nuevos cambios para su implementación (código de programación).

## **5. MARCO TEÓRICO**

### <span id="page-22-1"></span><span id="page-22-0"></span>**5.1 APLICACIONES MÓVILES**

Una aplicación es un programa informático creado para llevar a cabo o facilitar una tarea con un fin específico en un dispositivo informático.

Las aplicaciones nacen de alguna necesidad concreta de los usuarios, y se usan para facilitar o permitir la ejecución de ciertas tareas en las que se ha detectado una cierta necesidad. Pero las aplicaciones también pueden responder a necesidades lúdicas, además de laborales (todos los juegos, por ejemplo, son considerados aplicaciones). Así mismo las hay para dispositivos portátiles, tales como teléfonos inteligentes y *tablets*. Las aplicaciones móviles pueden ser descargadas de las tiendas virtuales. El desarrollo de aplicaciones requiere tener presente las limitaciones técnicas de los dispositivos, ya que no poseen el mismo rendimiento de una PC, los tamaños de pantalla difieren entre cada uno de éstos dispositivos, como también lo hacen en su hardware y software <sup>4</sup> (Figura 1)

#### <span id="page-22-2"></span>**Figura 1. Aplicaciones Móviles**

 $\overline{a}$ 

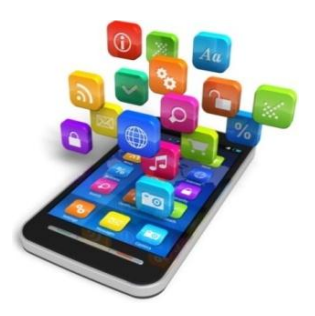

Fuente: 2Bytes. ¿Qué son y para qué sirven las aplicaciones móviles? Disponible en: http://blog.dosbytes.com.mx/2013/07/03/que-son-y-para-que-sirven-las-aplicaciones-moviles/

<sup>4</sup> Mastermagazine. (2014). Definición de Aplicación: Mastermagazine. Disponible en: http://www.mastermagazine.info/termino/3874.php

## <span id="page-23-0"></span>**5.2 REALIDAD AUMENTADA**

La Realidad Aumentada nos permite mezclar imágenes virtuales con imágenes reales, permite al usuario mantener contacto con el mundo real mientras interactúa con objetos virtuales. Actualmente, está siendo utilizada en diversas áreas de aplicación, como medicina, entretenimiento, manutención de aparatos, arquitectura, robótica, industria, marketing y publicidad, etc.

<span id="page-23-2"></span>Se puede aplicar para incluir contenido adicional en las páginas de una revista, anuncios, empaques, tarjetas de presentación entre otros objetos (Ver Figura 2). **Figura 2. Realidad aumentada**

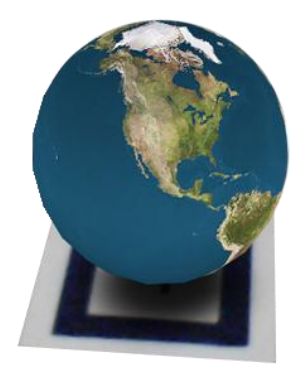

Fuente: Realidad Aumentada. ¿Que es la realidad aumentada?. Disponible en: http://www.qualitynet.es/realidad-aumentada.htm

<span id="page-23-1"></span>**5.2.1 Funcionamiento.** Generalmente se utilizan dos enfoques basado en marcadores y basado en localización.

Las basadas en marcadores funcionan con el reconocimiento de un patrón en particular mediante un software, tales como un código de barras, un código QR o un símbolo, cuando una cámara apunta este punto se superpone una imagen digital en éste, cuando son imágenes tridimensionales o animadas, el efecto es un despliegue digital sobre la superficie sobre la cual está impreso el patrón.

Las basadas en localización, utiliza las características propias de los dispositivos con GPS o A-GPS para determinar la ubicación en el mundo y ofrecer datos relevantes a la localización, tales como nombre de un lugar especial, indicaciones en una ciudad, incluso ubicación astral.

<span id="page-24-0"></span>**5.2.2 AR en la educación**. La tecnología ofrece muchas oportunidades de apoyo en el campo de la enseñanza gracias a sus características propias, como superponer datos e información de algún tema específico o agregar contexto histórico a algún lugar en particular, son ejemplos en los que se puede aplicar en el salón de clases <sup>5</sup> (Figura 3).

### <span id="page-24-1"></span>**Figura 3. Funcionamiento de la Realidad Aumentada**

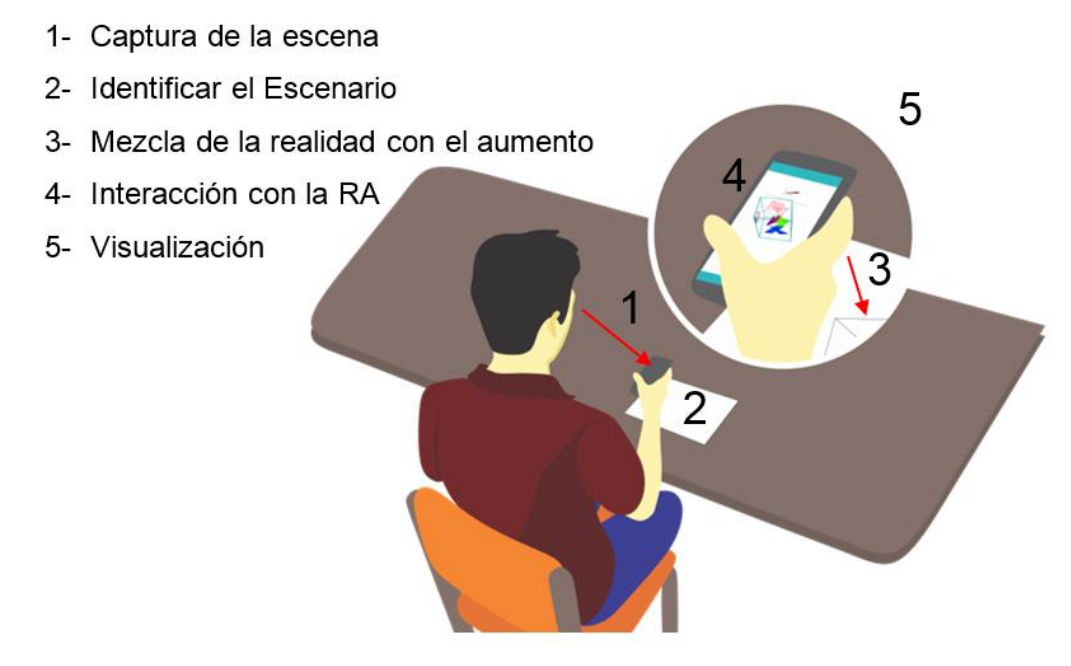

Fuente: Los Autores

<sup>&</sup>lt;sup>5</sup> CWjobs. (2014). The 10 things you need to know about augmented reality: CWjobs. Disponible en: http://www.cwjobs.co.uk/CAREERS-ADVICE/IT-GLOSSARY/THE-10-THINGS-YOU-NEED-TO-KNOW-ABOUT-AUGMENTED-REALITY

### **AR Books**

Libros didácticos con apoyo en realidad aumentada, busca darle importancia al aprendizaje autónomo por parte de los lectores. En este caso estos podrán explorar el hueso, músculo, tendón desde todas sus perspectivas posibles, así como aprender mucho mejor cuál es su función y su movimiento (Figura 4).

### <span id="page-25-0"></span>**Figura 4. AR Book**

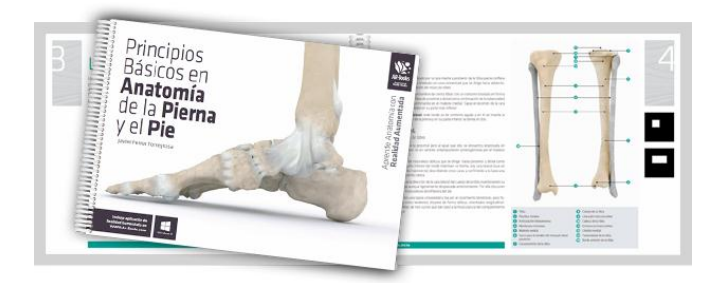

Fuente: Principios Básicos en Anatomía de la Pierna y el Pie. Disponible en: [http://www.ar](http://www.ar-books.com/interior.php?contenido=libro.php&id=5)[books.com/interior.php?contenido=libro.php&id=5](http://www.ar-books.com/interior.php?contenido=libro.php&id=5) y Principios Básicos en Anatomía de la Pierna y el Pie. Disponible en:<http://www.ar-books.com/index.php>

#### **ZooBurst**

Es una aplicación con Realidad Aumentada que ayuda a que los estudiantes de primaria aprendan mediante visualización de imágenes. Los estudiantes interactúan y se convierten en parte de una historia. Te permite engancharte en cuentos digitales diseñándolos con personajes en full-3D (Figura 5).

#### <span id="page-25-1"></span>**Figura 5. ZooBurst**

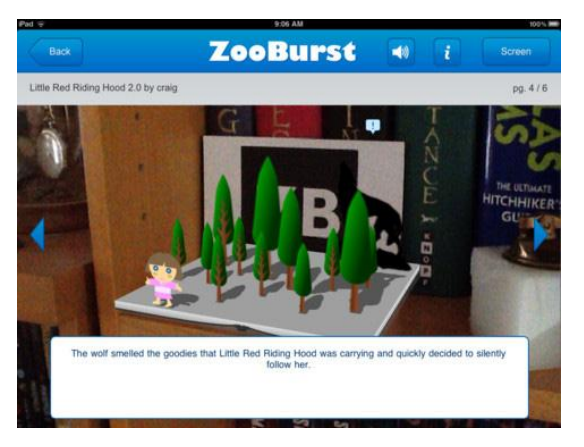

Fuente: Zooburst. Disponible en: http://www.zooburst.com/

Las historias digitales pueden ser personalizadas utilizando una librería de más de mil imágenes y los usuarios pueden añadir a la historia animaciones, narraciones y globos de audio. Una vez el libro es completado, los estudiantes pueden convertirse en parte de la historia vía *webcam*. También se puede hacer click en los personajes de la historia para saber más acerca de ellos.<sup>6</sup>

#### **FETCH! Lunch Rush**

Es una aplicación de realidad aumentada para enseñar habilidades matemáticas a estudiantes de primaria mediante visualización. Diseñado en 3D, enseña a estos a sumar y restar usando escenarios del mundo real que permiten la visualización mientras se resuelven problemas de matemáticas (Figura 6).

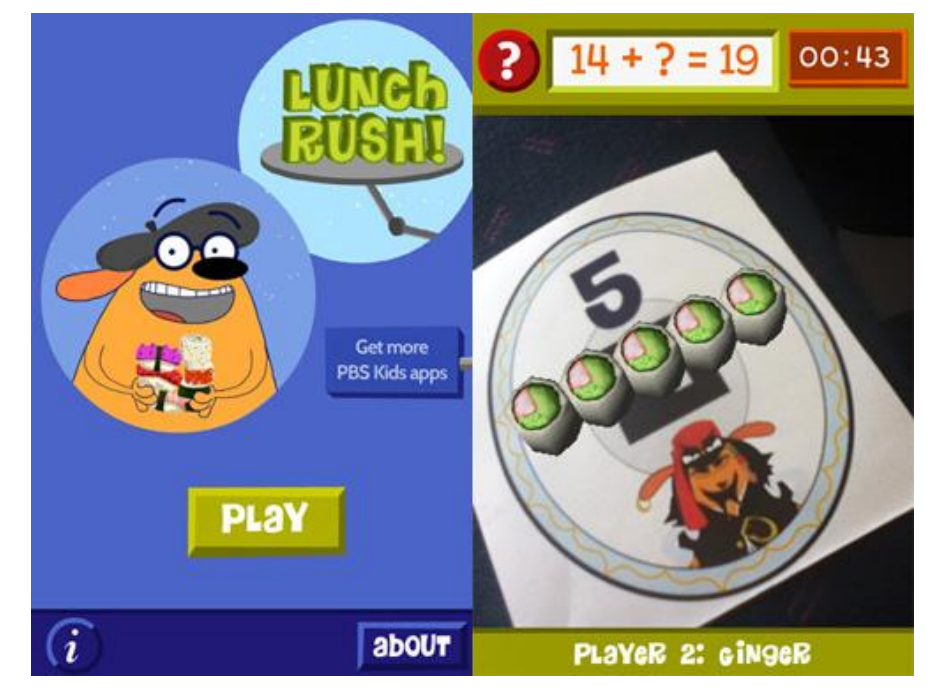

#### <span id="page-26-0"></span>**Figura 6. FETCH! Lunch Rush**

Fuente: 5 Top Augmented Reality Apps For Education. Disponible en: <http://www.hongkiat.com/blog/augmented-reality-apps-for-education/>

## **AR Learning**

<sup>&</sup>lt;sup>6</sup> ZooBurst. Disponible en: <http://www.zooburst.com/> y 5 Top Augmented Reality Apps For Education. Disponible en:<http://www.hongkiat.com/blog/augmented-reality-apps-for-education/>

Los nuevos modelos educativos incluyen herramientas como tablets y smartphones que permiten ofrecer contenidos interactivos como realidad aumentada. AR Education es un conjunto de herramientas que permiten realizar la gestión integral de contenidos educativos en pdf, ppt, video, imágenes e incluso realidad aumentada. Los estudiantes se descargan contenidos en su móvil o Tablet y son avisados mediante notificaciones push de las actualizaciones. El administrador del sistema puede planificar desde la nube los nuevos contenidos y consultar las estadísticas de uso de la plataforma (Figura 7).

#### <span id="page-27-0"></span>**Figura 7. AR Learning**

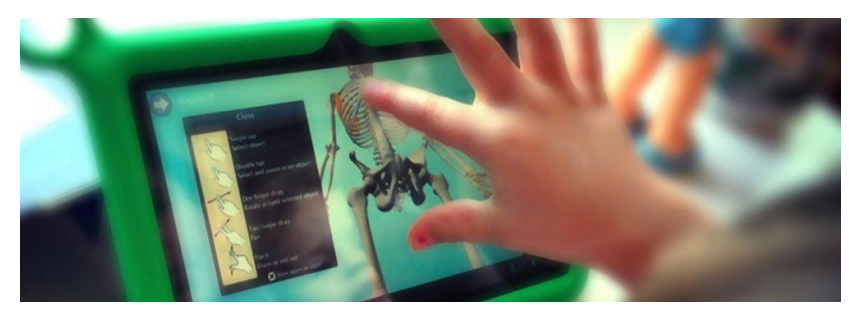

Fuente: AR Learning Innovación en la educación basada en tabletas y realidad aumentada. Disponible en:<http://www.innovae.eu/productos/ar-education/ar-learning>

#### **AR Museums**

<span id="page-27-1"></span>Un buen guión museográfico debe incluir elementos expositivos diferenciales, interactivos y sorprendentes. Las exposiciones basadas en videos y paneles de texto pasaron a la historia hace mucho tiempo, lo que demanda el público es emoción y participación activa. Los consultores de Innovae cuentan con una nutrida experiencia en el diseño e implementación de muestras expositivas que incluyan todo tipo de ingenios tecnológicos, y por supuesto realidad aumentada (Figura 8).

#### **Figura 8. AR Museums**

 $\overline{a}$ 

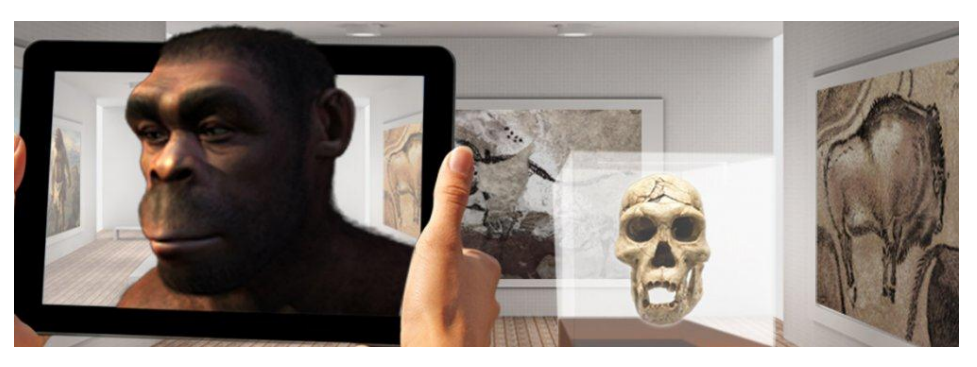

Fuente: AR Museums Exposiciones que incluyen elementos diferenciales e interactivos. Disponible en: <http://www.innovae.eu/productos/ar-education/ar-museums> y AR Education. Disponible en: <http://www.innovae.eu/productos/ar-education>

### **Anatomía Humana y Realidad Aumentada – Corinth AR**

Corinth Anatomy Augmented Reality es, sin duda, una de las más extraordinarias aplicaciones para usar en el contexto del aprendizaje. Con la cámara de su tableta o PC podrá explorar el cuerpo humano en 3D y aprender los carios sustemas de una forma bastante interactiva. Esta aplicación de realidad aumentada proporciona una experiencia increíble a los usuarios y constituye un poderoso recurso a disposición de los profesores y alumnos para un aprendizaje realmente significativo <sup>7</sup> (Figura 9)

## <span id="page-28-0"></span>**Figura 9. Anatomía Humana y Realidad Aumentada – Corinth AR**

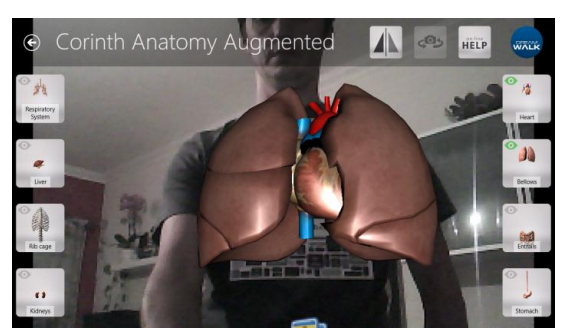

Fuente: Anatomía Humana y Realidad Aumentada – Corinth AR. Disponible en: http://apps.innteach.com/anatomia-humana-y-realidad-aumentada-corinth-ar/

<sup>7</sup> Anatomía Humana y Realidad Aumentada – Corinth AR. Disponible en: http://apps.innteach.com/anatomiahumana-y-realidad-aumentada-corinth-ar/

### <span id="page-29-0"></span>**5.3 IMAGE TARGET**

Como el nombre lo implica, los Image Targets (IT) son imágenes que el SDK (sigla en inglés de Software Development Kit) de Vuforia puede leer y seguir. A diferencia de los marcadores tradicionales, códigos de matriz de datos y códigos QR, los IT no necesitan regiones especiales de blanco y negro o códigos para ser reconocidas. Se usan algoritmos sofisticados para detectar y definir características claves que son naturales en la imagen, y éstas al mismo tiempo son comparadas con una base de datos. Una vez que el IT es detectado (carga la información relacionada), se hará el seguimiento a esta imagen mientras esté en el campo de visión de la cámara (incluso si se ve solo parcialmente) (Ver Figura 10).

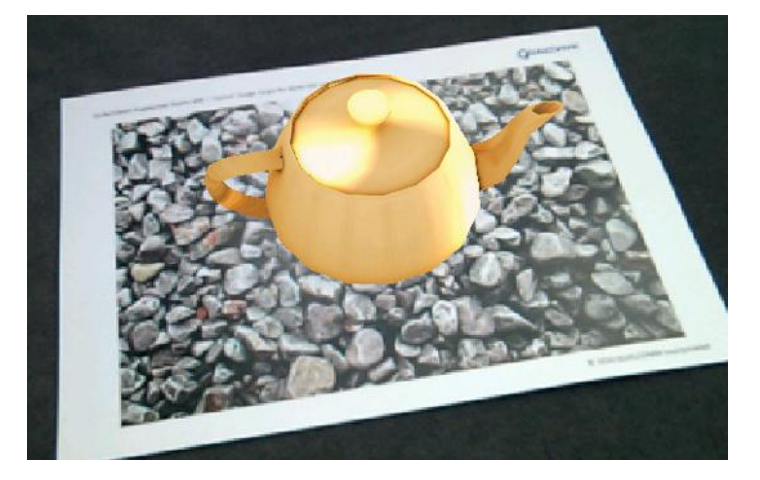

#### <span id="page-29-1"></span>**Figura 10. Detección Image Target**

Fuente: Tomado del sitio web vuforia.com

Los IT pueden ser creados y usados de tres diferentes maneras:

- IT junto con el Target Manager para bases de datos en dispositivos.
- Para usar en bases de datos con reconocimiento en la nube.
- De imágenes seleccionadas y agregadas dinámicamente a la base de datos del dispositivo

Los IT solo pueden ser creados con la herramienta web Target Manager, a partir de archivos de imagen JPG o PNG (solo RGB o escala de grises son soportadas) de 2MB o menor tamaño. Las características extraídas de estas imágenes son almacenadas en una base de datos la cual puede ser descargada y empaquetada junto con la aplicación.

### <span id="page-30-0"></span>**5.4 GEOMETRÍA DESCRIPTIVA**

La Geometría Descriptiva tiene por objeto la resolución de problemas gráficos mediante la representación de las figuras del espacio en un plano bidimensional, valiéndose para ello de las llamadas proyecciones. Dependiendo de la proyección empleada se tienen los distintos Sistemas de Representación. $^8$ 

Cada Sistema de Representación cumple unas condiciones, pero en ellos se distinguen unos elementos básicos. (Ver Figura 10)

- El objeto que se desea representar (por ejemplo un punto).
- El plano o planos sobre los cuales se obtendrá la proyección.
- Las líneas de proyección, que cumpliendo unas condiciones, pasan por el objeto, calculando la intersección con los planos del sistema (la proyección del punto).

Dependiendo de los rayos proyectantes se puede distinguir entre:

 $\overline{a}$ <sup>8</sup> Ruts1987. (2011). Geometría descriptiva: Slideshare. Disponible en: http://www.slideshare.net/ruts1987/geometria-descriptiva-8250629

Proyecciones cilíndricas: los rayos proyectantes son paralelos entre sí. Si además son perpendiculares a los planos del sistema se tiene la proyección cilíndrica ortogonal.

Proyecciones cónicas: los rayos proyectantes parten de un mismo punto fijo. Los Sistemas de Representación más utilizados son:

- Sistema Diédrico: con dos planos de proyección, vertical y horizontal, y proyección cilíndrica ortogonal.
- **Sistema Axonométrico**: con tres planos de proyección y proyección cilíndrica ortogonal.
- **Sistema Cónico:** un plano de proyección y proyección cónica.
- **Sistema de Planos Acotados:** un plano de proyección y proyección cilíndrica ortogonal.

#### <span id="page-31-1"></span>**Figura 11. Geometría descriptiva**

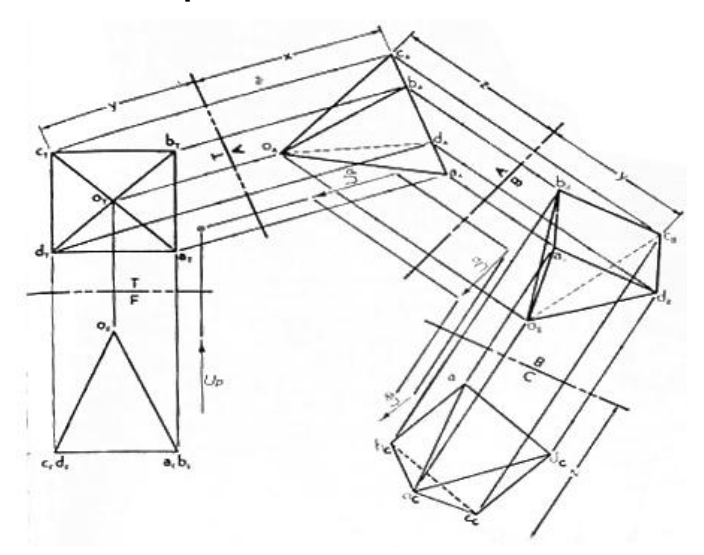

<span id="page-31-0"></span>Fuente: B. Leighton Wellman. Geometría Descriptiva de 1. Proyecciones auxiliares. Pág. 42. Editorial Reverté S.A. Reimpresión Junio de 2003. España, Barcelona

**5.4.1 Programa Geometría Descriptiva de la UIS**. El desarrollo del proyecto se basa en los estudios y el programa propuesto para la asignatura Geometría Descriptiva elaborado por la Escuela de Diseño Industrial de la Universidad industrial de Santander (Ver Anexo A).<sup>9</sup>

## <span id="page-32-0"></span>**5.5. TECNOLOGÍAS DE INFORMACIÓN Y COMUNICACIÓN**

Las TIC son aquellas tecnologías que permiten transmitir, procesar y difundir información de manera instantánea. Son consideradas la base para reducir la Brecha Digital sobre la que se tiene que construir una Sociedad de la Información y una Economía del Conocimiento.

Las TIC optimizan el manejo de la información y el desarrollo de la comunicación. Permiten actuar sobre la información y generar mayor conocimiento e inteligencia. Abarcan todos los ámbitos de la experiencia humana.

Uno de estos ámbitos es el aprendizaje, es decir el uso de las tecnologías multimedia y la internet para mejorar la calidad del aprendizaje, hacerlo accesible a la gente que no está cerca a instituciones educativas y poner a disposición de todos innovadoras formas de educación en cualquier ambiente en que uno se encuentre.<sup>10</sup>

<span id="page-32-1"></span>**5.5.1. Las TIC en la UIS.** Las TIC están transformando la sociedad y en particular los procesos educativos. La Universidad Industrial de Santander se ha preparado con el proyecto "Soporte al Proceso Educativo Mediante Tecnologías de Información y Comunicación – ProSPETIC", para responder a estos desafíos que

<sup>9</sup> Universidad Industrial de Santander. (2014). Escuela de Diseño Industrial. Geometría Descriptiva. Programa Académico de la Asignatura de la Geometría Descriptiva

<sup>10</sup> MINTIC. (2010). Disponible en: http://www.mintic.gov.co

demandan cambios en los sistemas educativos y promueven experiencias innovadoras en los procesos de enseñanza/aprendizaje.<sup>11</sup>

**CENTIC.** Por las siglas de Centro de Tecnologías de Información y Comunicación, se constituyó para ofrecer infraestructura física y tecnológica adecuada que facilite el acceso indiscriminado de la comunidad universitaria a los recursos educativos mediados por Tecnologías de Información, e igualmente, ofrecer infraestructura para desarrollos científicos y de innovación docente que mejoren el aprendizaje, fortalezcan la actividad académica, hagan uso eficiente de recursos y agreguen valor a los procesos de investigación, transferencia tecnológica y gestión e integración de la universidad con la sociedad. $12$ 

**CEDEDUIS.** Este tiene como propósito la formación de los profesores en una perspectiva ética, crítica e interdisciplinar a través de la reflexión, la innovación y la proyección sobre la acción educativa; el apoyo al diseño, rediseño y evaluación curricular de los programas académicos ofrecidos por la UIS y el acompañamiento del programa de uso de TIC como apoyo a los procesos de formación.

Orientan esta misión los principios de la responsabilidad, la reflexión crítica sobre los procesos de formación universitarios, el trabajo interdisciplinario y la construcción colectiva de proyectos.

Sustenta el trabajo en las cualidades humanas y profesionales de las personas que integran el centro, la excelencia académica de la comunidad educativa y el compromiso con el logro de la misión y los propósitos institucionales.<sup>13</sup>

l

 $11$  Universidad Industrial de Santander, Administración. (2010). Tecnologías de Información y Comunicación (TIC). Disponible en: http://ocw.uis.edu.co/tecnologias-de-informacion-y-comunicacion-tics  $\frac{12}{13}$  Ibid

<sup>13</sup> Universidad Industrial de Santander. Misión y Visión de CEDEDUIS. Disponible en: https://www.uis.edu.co/webUIS/es/academia/cededuis/misionvision.html

<span id="page-34-0"></span>**Moodle UIS.** El diseño y desarrollo se basan en la teoría del aprendizaje que se denomina pedagogía construccionista social. Para el construccionismo el aprendizaje es particularmente efectivo cuando se construye algo que debe llegar otros.<sup>14</sup>

 $14$ <sup>14</sup> Moodle. (2011). Enfoque y filosofía moodle de tic.uis.edu.co. Disponible en: http://tic.uis.edu.co/ava/pluginfile.php/109049/mod\_resource/content/1/MOODLE.pdf

### **6. MARCO DE REFERENCIA**

### <span id="page-35-0"></span>**6.1 ESTADO DEL ARTE**

Actualmente la asignatura Geometría Descriptiva consiste en el desarrollo de ejercicios propuestos en clase o del texto guía.

Se analizará que hay disponible en la actualidad referente a las aplicaciones móviles que involucren realidad aumentada y geometría descriptiva.

La búsqueda se realiza a través de los diferentes portales de descargas de aplicaciones de los diferentes sistemas operativos; sin embargo los resultados de las búsquedas en las diferentes tiendas de aplicaciones de cada sistema operativo son nulos.

<span id="page-35-1"></span>Al no tener resultados positivos con las búsquedas en las tiendas virtuales, se realiza una búsqueda en la web y se hallan algunos *applets web* y aplicaciones relacionados con la geometría descriptiva los cuales contienen teoría y aplicaciones básicas. Estos hallazgos provienen de fuentes extranjeras, debido a esto, la metodología (sistema de dibujo, terminología, entre otras) planteada para el aprendizaje difiere de la utilizada actualmente en Colombia
**6.1.1. Giros.** Es un *applet* desarrollada por José Antonio Cuadrado, la cual busca acercar al alumno a los giros del Sistema Diédrico, utilizando la perspectiva isométrica para facilitar su comprensión.

Los contenidos se transmiten de forma interactiva y experimental, a modo de laboratorio virtual, en la que el alumno podrá adquirir conocimientos y familiarizarse con herramientas que usará en su vida laboral (Ver Figura 12).

### **Figura 12.Giros Rectas**

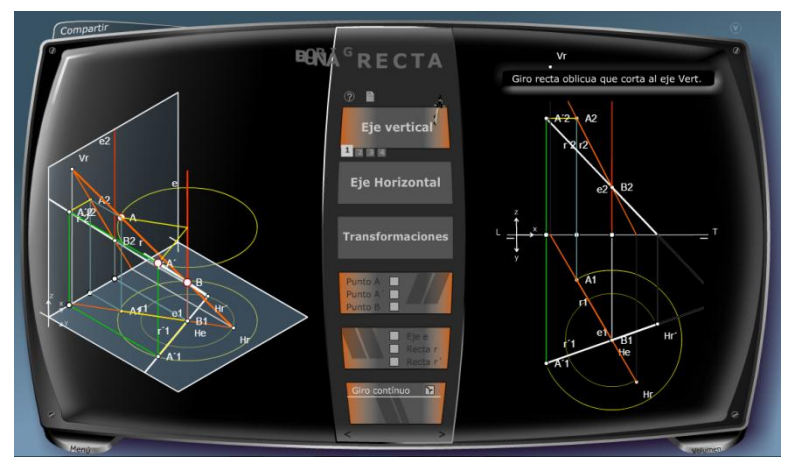

Fuente: Captura de pantalla tomada del sitio web [palmera.pntic.mec.es](http://palmera.pntic.mec.es/~jcuadr2/giros/)

### **Ventajas**

- Visualización 2D y 3D en todos los temas
- Ejercicios paso a paso
- Ejercicios para evaluar

### **Desventaja**

- Sistema de proyecciones europeo
- Limitación de los temas

**6.1.2. Descriptive Geometry.** Es software que permite la visualización y desarrollo lineal en dos dimensiones, mediante coordenada, la cual trabaja con proyecciones axonométricas y diferentes perspectivas. Permite al usuario la creación de nuevos métodos y proyecciones, y guardar en formatos BMP y WMF (Ver Figura 13).

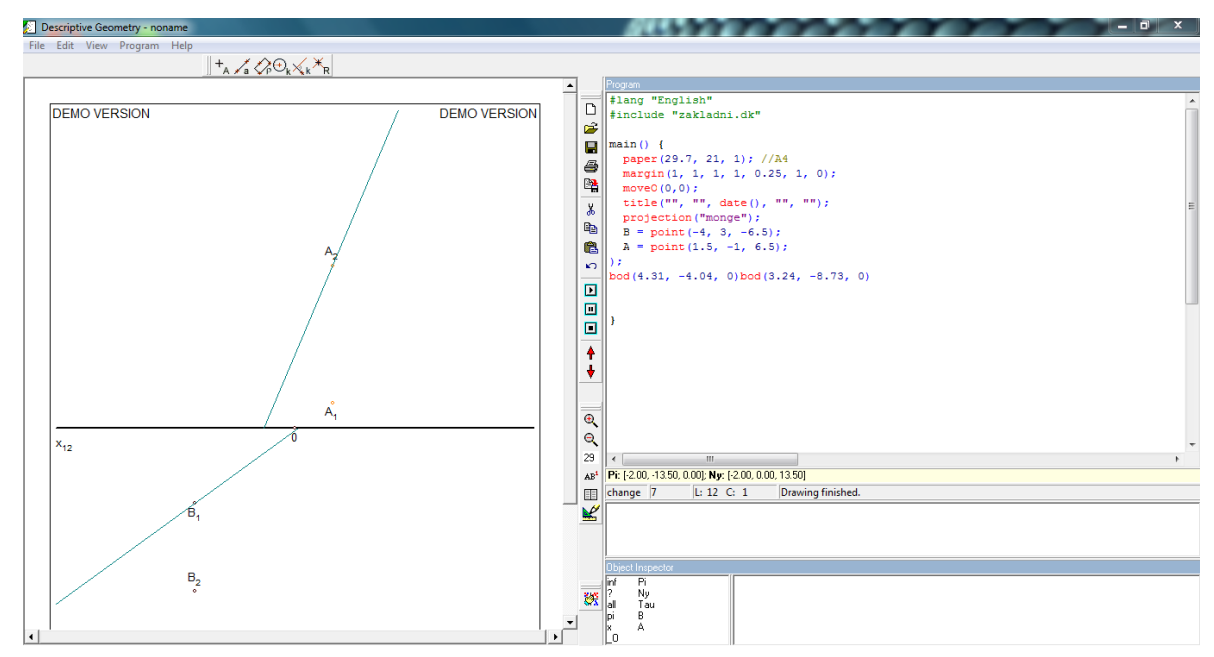

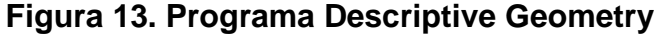

Fuente: Captura de pantalla del programa Descriptive Geometry

### **Ventajas**

- Los requisitos minimos son muy bajos
- Acepta entrada de coordenadas

#### **Desventajas**

- Se necesita un PC.
- Su interfaz no es explicita (no tiene un lenguaje de uso claro).
- El sistema de coordenadas es muy complejo
- Usa el sistema proyecciones europeo

**6.1.3. Procecad.** Es un Asistente de Dibujo Computarizado, que es utilizado para complementar la enseñanza y/o aprendizaje de la Asignatura Geometría Descriptiva.

Es posible crear y utilizar procedimientos que representen elementos 3D en el plano de dibujo, mediante el uso de las Proyecciones. Esta consideración se acerca más al modo de aprendizaje y enseñanza de la materia, que el tratamiento "directo" en el espacio 3D (Ver Figura 14).

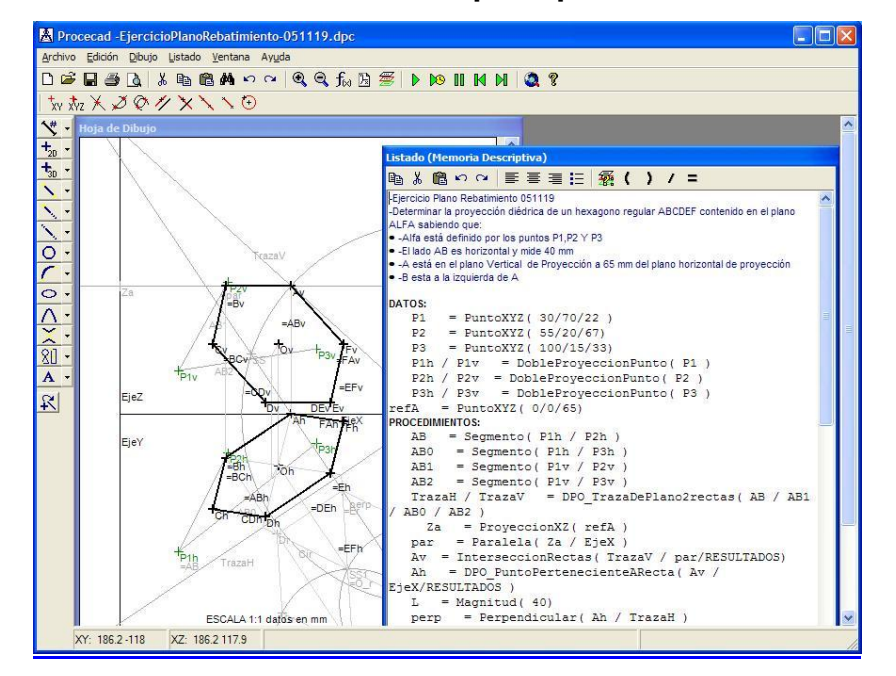

**Figura 14. Software de Geometría Descriptiva para Windows®**

Fuente: Captura de pantalla tomada del software Procecad

### **Ventajas**

Los requisitos mínimos son muy bajos.

Acepta entrada de coordenadas

# **Desventajas**

- La información mostrada es confusa
- Es compleja la entrada de datos

# **7. PRESUPUESTO**

A continuación, se mostrarán en detalle los costos de realización del trabajo de investigación:

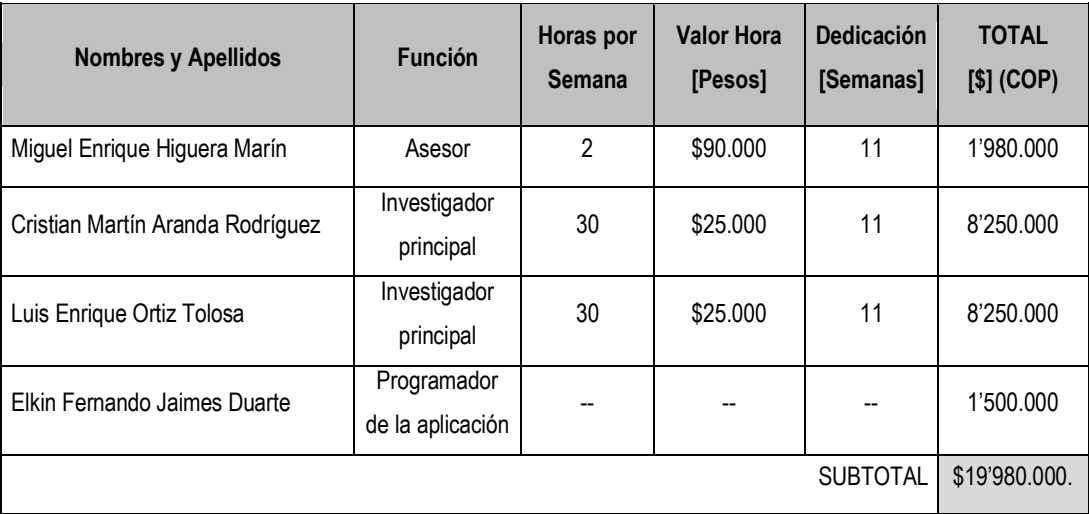

### **Tabla 2. Recurso humano**

Fuente: Los Autores

# **Tabla 3. Equipos**

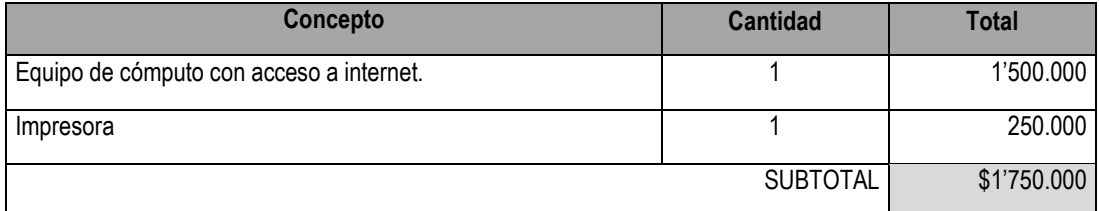

Fuente: Los Autores

# **8. DESARROLLO DEL PROYECTO**

# **8.1. METODOLOGÍA**

El desarrollo del proyecto se realizara basados en la metodología de Diseño Centrado en el Usuario (DCU) (Ver Figura 15).

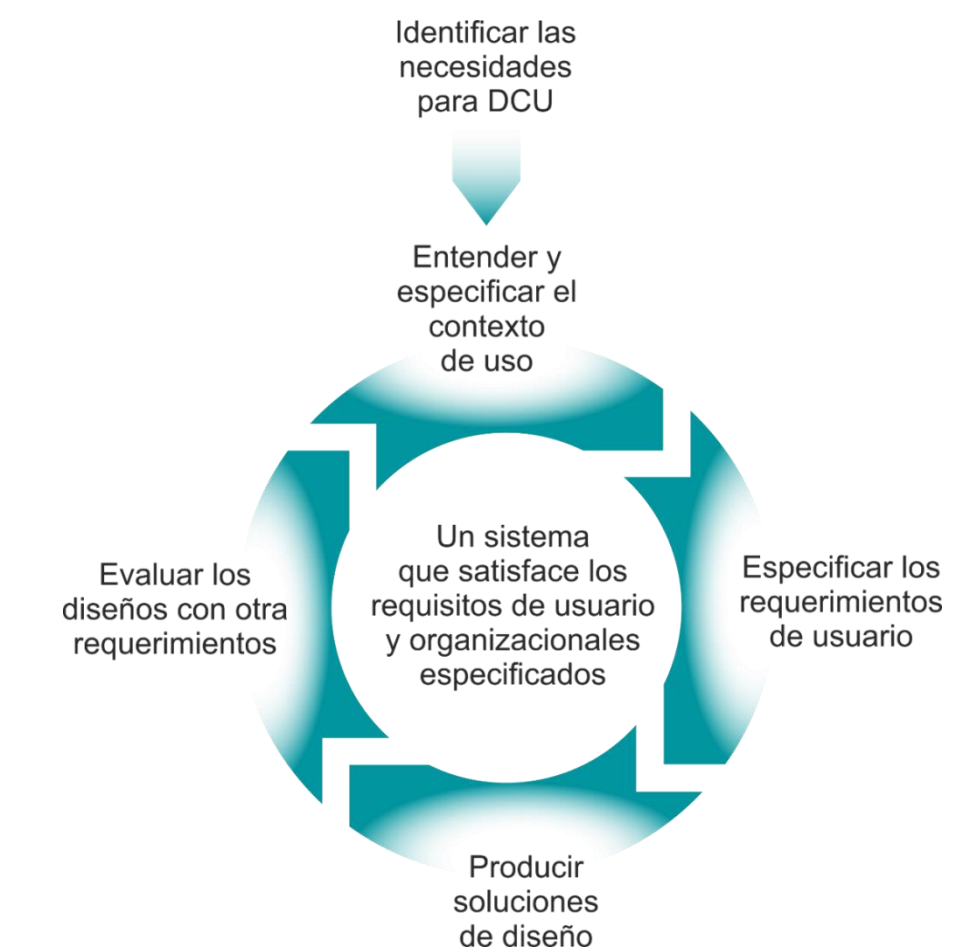

### **Figura 15. Diseño Centrado en el Usuario**

## **8.2. REQUERIMIENTOS**

**8.2.1. Definición de usuarios.** De acuerdo a la información entregada por la Dirección de Admisiones y Registro Académico en los últimos tres semestres académicos se matricularon para tomar la asignatura Geometría descriptiva 591 (2013-I), 576 (2013-II) y 598 (2014-1) estudiantes en total.

### **Usuario Primario:**

Estudiantes de Ingenierías que estén o hayan cursado la asignatura de Geometría Descriptiva.

### **Usuarios Secundarios:**

Docentes encargados de dictar los cursos de Geometría Descriptiva (14)

**8.2.2. Listado de Requerimientos.** Se explicó a los usuarios en qué consistía el proyecto y los componentes básicos para su desarrollo, donde a partir de una encuesta ellos nos daban su opinión acerca del proyecto basados en sus gustos y conocimientos.

Estas opiniones recopiladas serán reconocidas como la voz del cliente, las cuales se interpretarán convirtiéndolas en requerimientos, implementando una jerarquización, ponderación y especificaciones de estos.

# **8.2.2.1. Voz del Cliente**

- Que funcione en cualquier lugar
- Que funcione en cualquier dispositivo
- Que muestre claramente la Información
- Que no se confunda con el entorno (fondo)
- Reconozca lo que yo dibujo
- Que no necesite conexión a internet
- Acceder a los modelados desde el menú
- Un soporte para el terminal
- Botones para girarlo desde la pantalla
- Que la aplicación pueda capturar la pantalla sin la utilización de los dos botones
- Activar el flash desde la app
- Que se entienda para que sirve cada botón
- Que no se confunda con el fondo
- Que se diferencien los elementos
- Que reconozca Imágenes reales
- Que se pueda rotar o mover la imagen mostrada
- Que diga algo sobre lo que está mostrando
- Ir al grano con la información
- Mostrar en 3D los ejercicios

### **8.2.2.2. Interpretación de voz del Cliente**

- Funcionamiento con luz natural o artificial
- Compatible con cualquier dispositivo
- Visualización efectiva de la Información
- Minimización del ruido visual durante el proceso de interacción
- Reconocimiento y vectorizado de patrones aleatorios
- Funcionamiento total sin conexión a internet
- Inclusión de toda la información pertinente en bibliotecas locales
- Interacción directa mediante un listado para cada uno de los temas sin necesidad de Image target (marcador)
- Base para fijación de terminal
- Mandos de control On-Screen
- Captura de pantalla mediante comando interno
- Acesso a control del flash
- Los símbolos empleados deben representar fielmente su significado
- Los colores deben resaltar del fondo
- Los colores usados deben contrastar entre si
- Se utilizarán Image targets (marcadores) como referencia para cada tema
- Interacción directa con la información de cada marcador
- Información clara de cada uno de los temas
- Sintetizar los temas a reforzar
- Emplear modelados 3D

## **8.2.2.3. Jerarquización de Requerimientos**

- Funcionamiento con luz natural o artificial
- Compatible con cualquier dispositivo
- Visualización efectiva de la Información
- Minimización del ruido visual durante el proceso de interacción
- Reconocimiento y vectorizado de patrones aleatorios
- Funcionamiento total sin conexión a internet
- Inclusión de toda la información pertinente en bibliotecas locales
- Interacción directa mediante un listado para cada uno de los temas sin necesidad de Image target (marcador)
- Base para fijación de terminal
- Mandos de control On-Screen
- Captura de pantalla mediante comando interno
- Acceso a control del flash
- Los símbolos empleados deben representar fielmente su significado
- Los colores deben resaltar del fondo
- Los colores usados deben contrastar entre si
- Se utilizarán Image targets (marcadores) como referencia para cada tema
- Interacción directa con la información de cada marcador
- Información clara de cada uno de los temas
- Sintetizar los temas a reforzar
- Emplear modelados 3D para cada Image Target

# **8.2.2.4. Agrupación de Requerimientos**

- 1. Interacción entre el marcador y el terminal
	- o Interacción directa con la información de cada marcador
	- o Funcione con luz natural o artificial
	- o Base para fijación de terminal
	- o Información clara de cada uno de los temas
	- o Emplear un modelado 3D para cada Image Target
	- o Captura de pantalla mediante comando interno
	- o Acceso a control del flash
- 2. Compatible con cualquier dispositivo
	- o El terminal debe tener cámara y la App
	- o El terminal debe tener memoria disponible para la instalación de la aplicación
- 3. Inclusión de toda la información pertinente en bibliotecas locales
	- o Funcionamiento total sin conexión a internet
	- o Reconocimiento y vectorizado de patrones aleatorios
- 4. Interacción directa mediante un listado para cada uno de los temas sin necesidad de Image target (marcador)
	- o Listado interactivo con los temas a tratar
	- o Mandos de control On-Screen
	- o Captura de pantalla mediante comando interno
- o Acceso a control del flash
- 5. Visualización efectiva de la Información
	- o Los colores deben resaltar del fondo
	- o Los colores usados deben contrastar entre si
	- o Minimización del ruido visual durante el proceso de interacción
	- o Los símbolos empleados deben representar fielmente su significado
	- o Sintetizar los temas a reforzar

### **8.2.2.5. Ponderación**

### **Tabla 4. Ponderación de los requerimientos**

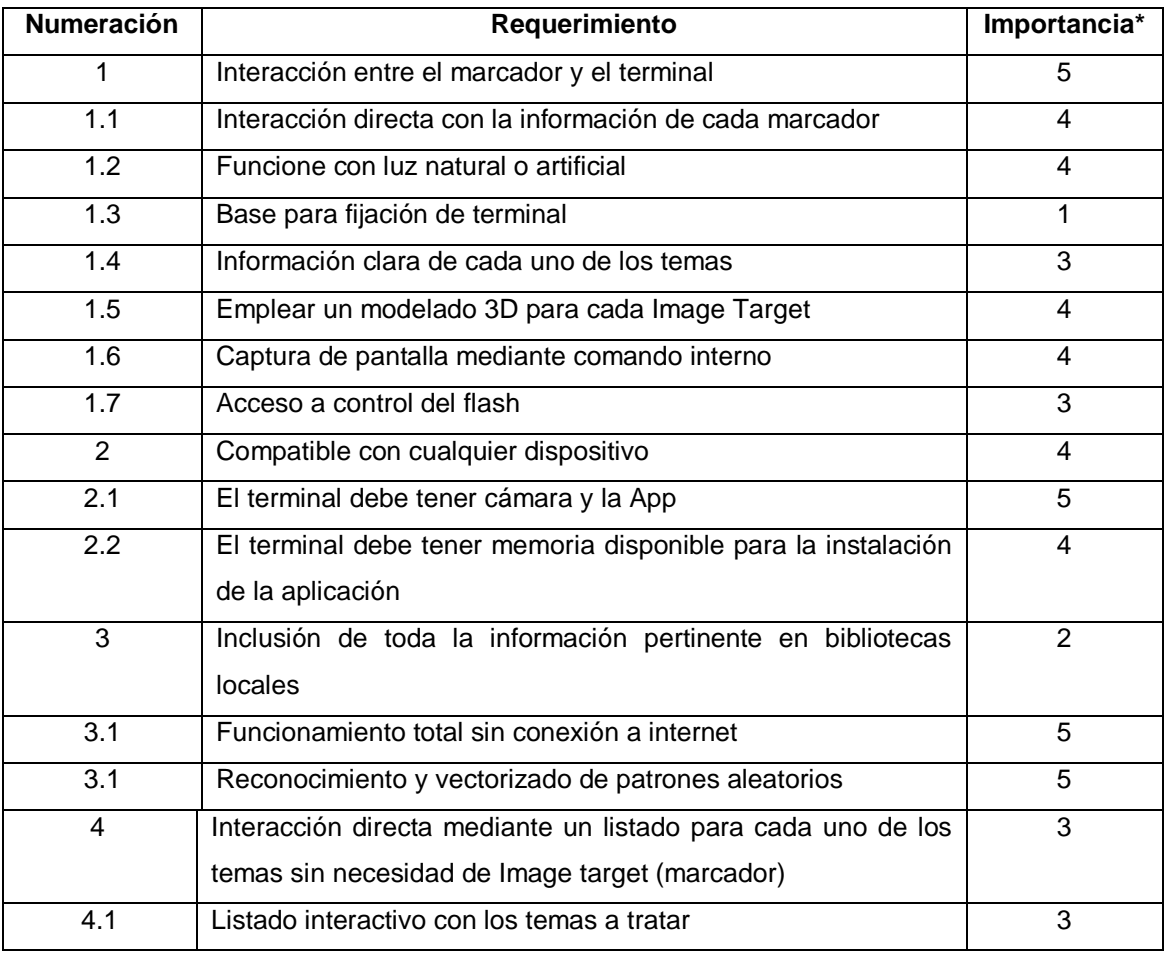

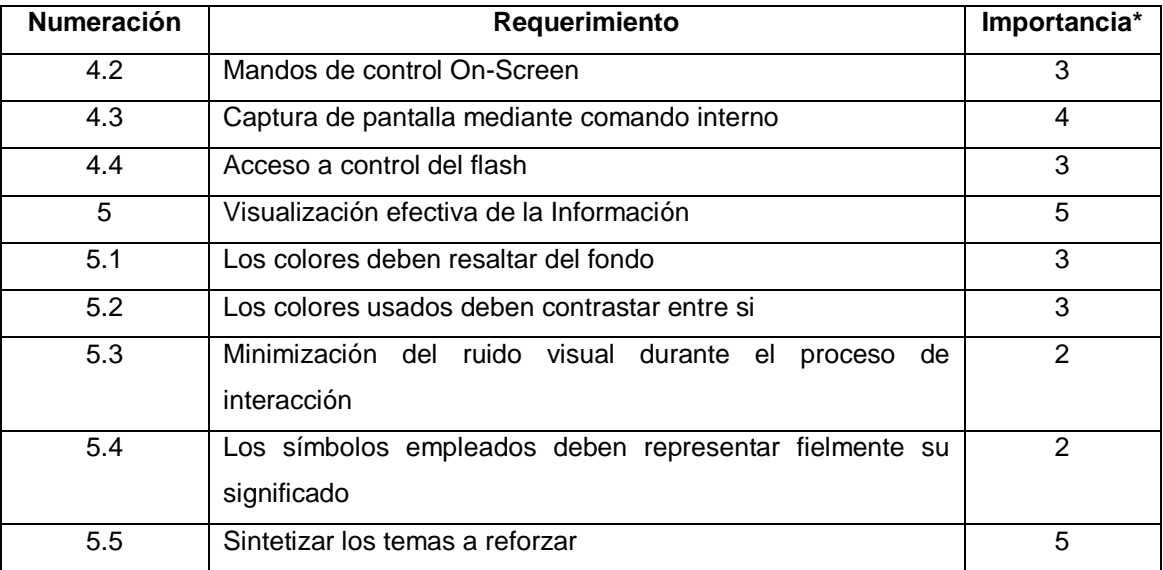

Tabla 4. Ponderación de los requerimientos (continuación)

\*Intervalo de 1-5, siendo 1 menor importancia y 5 mayor importancia

# **8.2.3. Especificaciones**

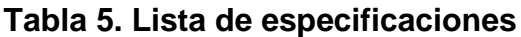

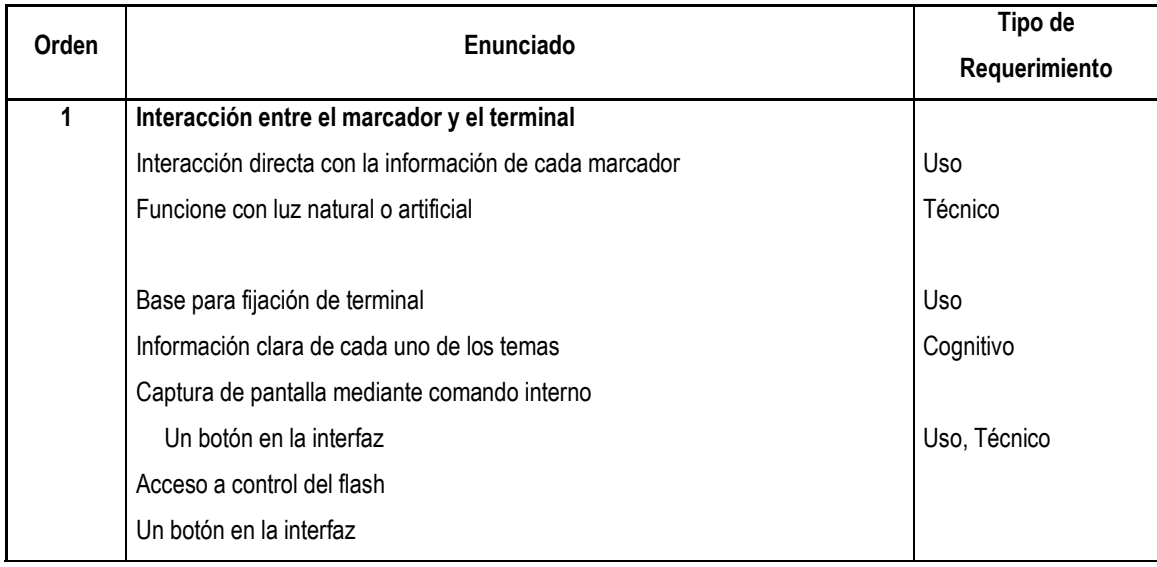

# Tabla 5. Lista de especificaciones (continuación)

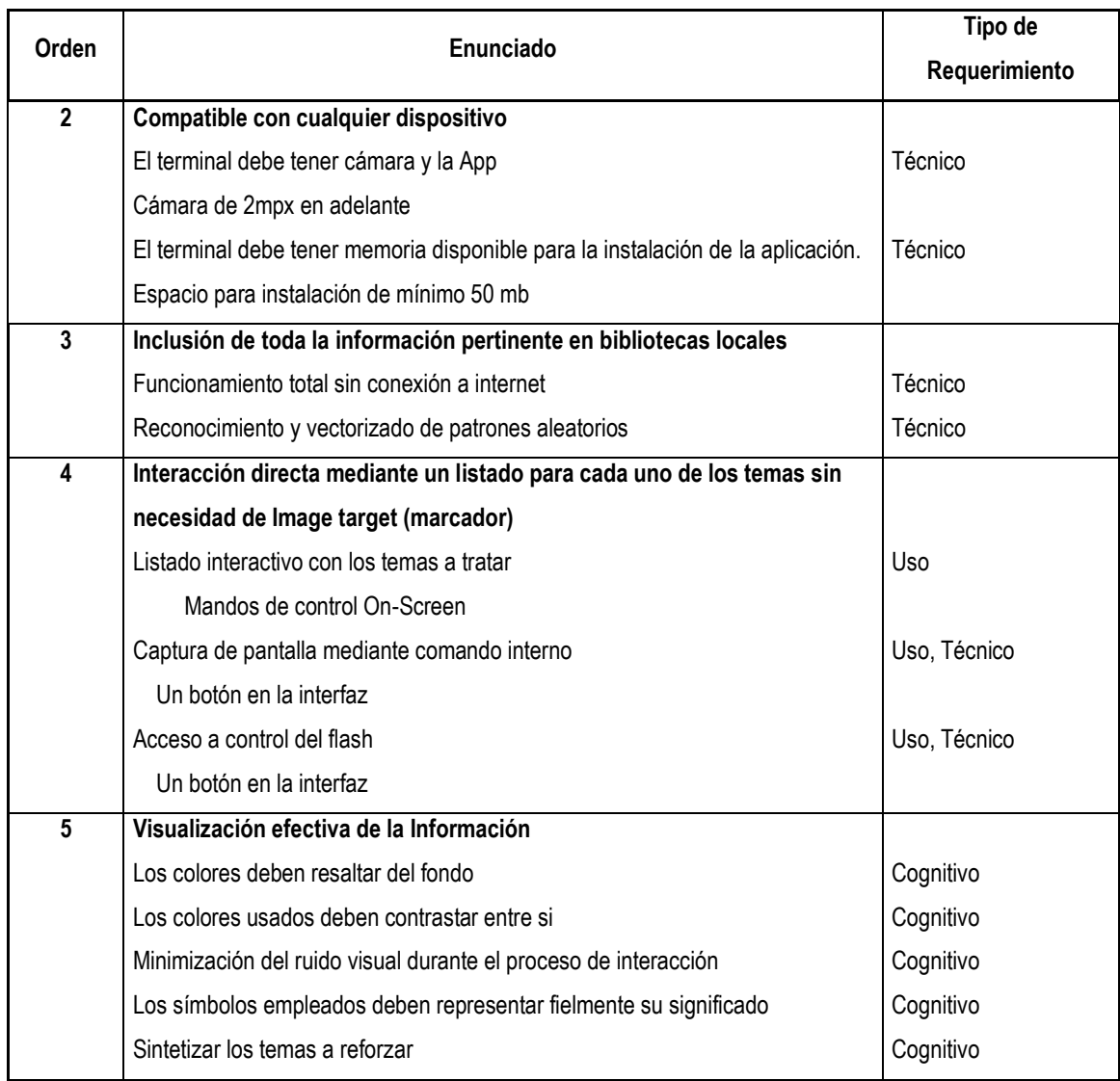

# **8.3. IDENTIFICACIÓN DE LAS CAUSALES QUE DIFICULTAN EL APRENDIZAJE DE LA GEOMETRÍA DESCRIPTIVA**

En esta parte del proyecto se realizó una encuesta para cada uno de los usuarios, teniendo en cuenta componentes (temas) de la asignatura; cuestionando la dificultad de cada uno de estos, las posibles causales y posibles soluciones. (Esta encuesta se realizó a 25 estudiantes y 7 profesores.)

### **8.3.1. Encuesta Estudiantes y Profesores.**

1. ¿Cuál de los módulos es el que presenta mayor dificultad para los estudiantes?

- a) \_\_\_ Módulo 1. Preliminares
- b) \_\_\_ Módulo 2. Conceptos generales de representación gráfica
- c) \_\_\_ Módulo 3. Relaciones entre los elementos
- d) \_\_\_ Módulo 4. Intersecciones y Visibilidad
- e) \_\_\_ Módulo 5. Superficies de simple curvatura
- f) \_\_\_ Módulo 6. Intersecciones y desarrollo
- g) \_\_\_ Ninguno
- 2. ¿Por qué cree usted que se presentan estas dificultades?
	- a) \_\_\_ Problemas con las relaciones espaciales
	- b) \_\_\_ No le agrada la asignatura
	- c) Falta de responsabilidad
	- d) \_\_\_ Considera que la metodología es inadecuada
- 3. ¿Cómo cree usted que se mejoraría el aprendizaje de esta asignatura?
	- a) Reforzar la Metodología
	- b) \_\_\_ Herramientas para visualización 3D
	- c) \_\_\_ Dedicar más tiempo e interés al estudio

### **8.3.2. Análisis y tabulación de datos de la Encuesta 1**

1. ¿Cuál de los módulos es el que presenta mayor dificultad para los estudiantes?

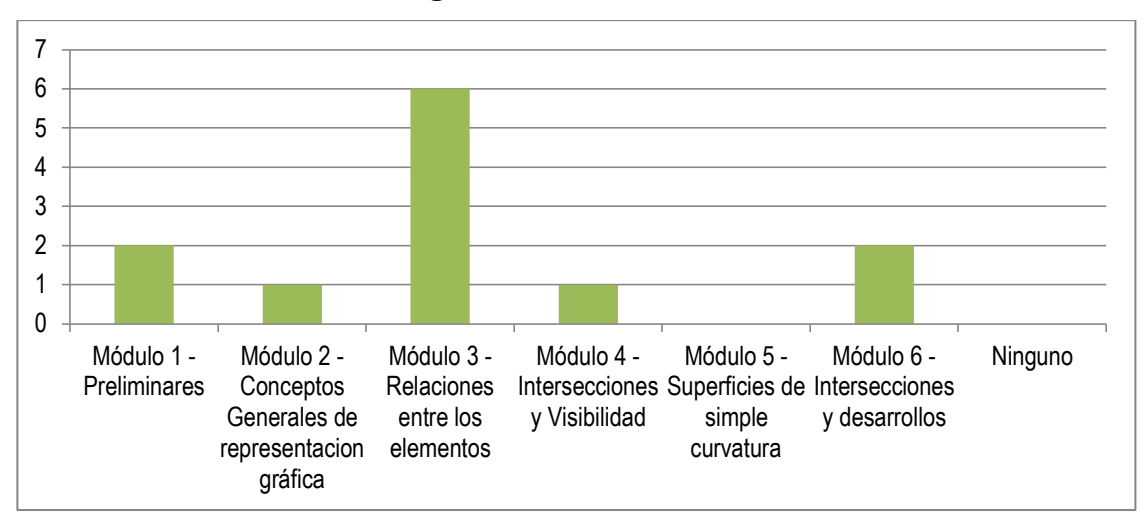

**Gráfica 1. Encuesta #1, Pregunta 1, Resultado Profesores**

**Gráfica 2. Encuesta #1, Pregunta 1, Resultado Estudiantes**

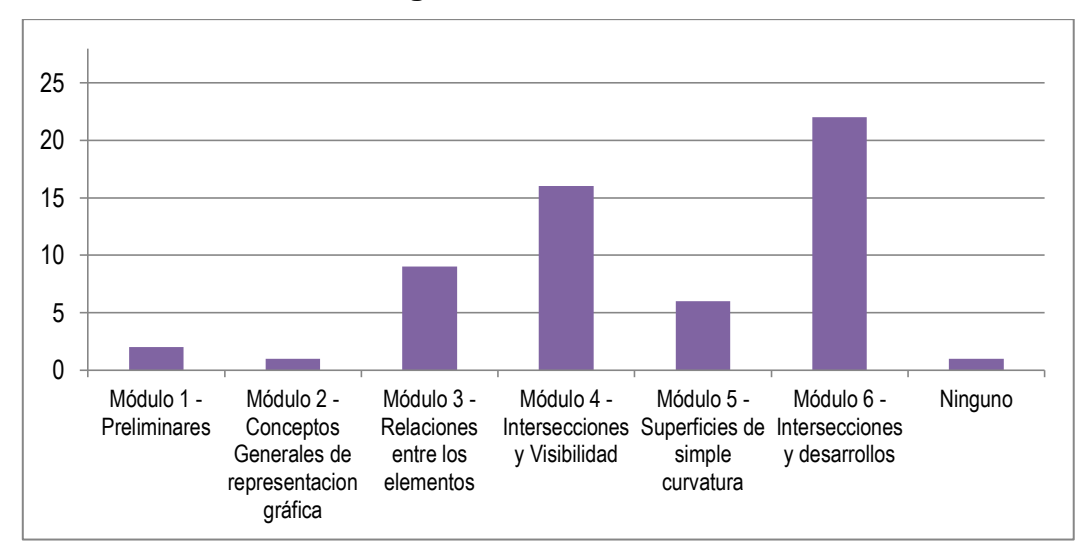

De acuerdo a los resultados obtenidos de la encuesta, encontramos que tres de los seis módulos de la asignatura presentan dificultades. El módulo 3 (Relaciones entre los elementos) es el que los profesores encuentran con mayor dificultad para los estudiantes, mientras que, para los estudiantes los son el módulo 4 (Intersecciones y Visibilidad) y el módulo 6 (Intersecciones y desarrollos), aun así manteniendo un porcentaje considerable también en el módulo 3.

2. ¿Por qué cree usted q se presentan estas dificultades?

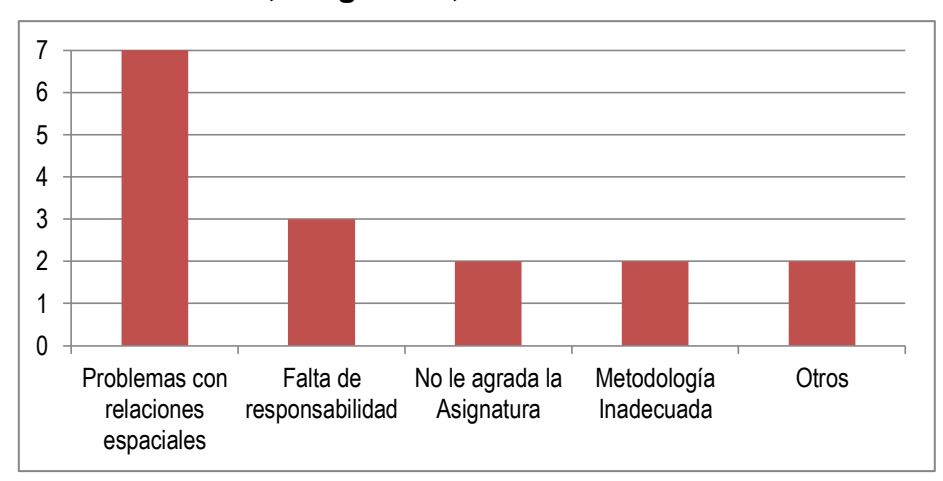

**Gráfica 3. Encuesta #1, Pregunta 2, Resultado Profesores**

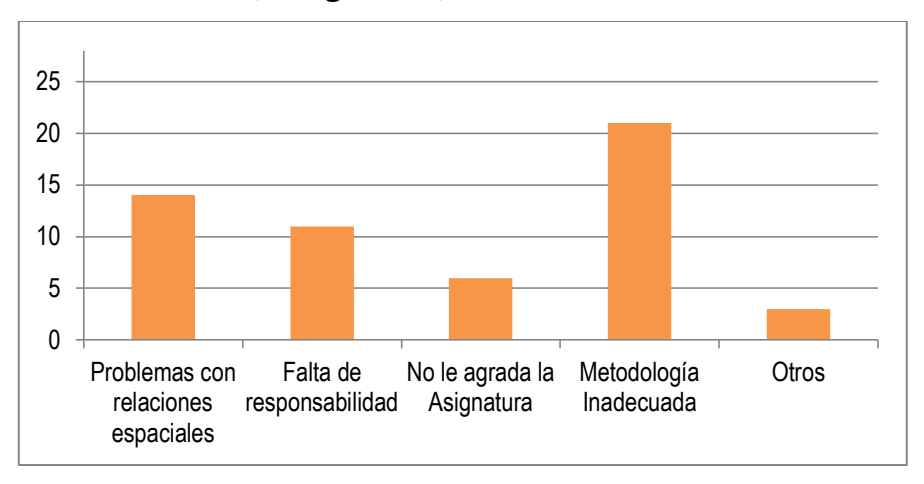

**Gráfica 4. Encuesta #1, Pregunta 2, Resultado Estudiantes**

Se encontró que la mayor dificultad presente de los estudiantes son las relaciones espaciales, pero teniendo por encima la metodología, la cual consideran como inadecuada.

3. ¿Cómo cree usted que se mejoraría el aprendizaje de esta asignatura?

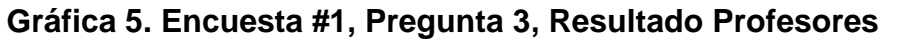

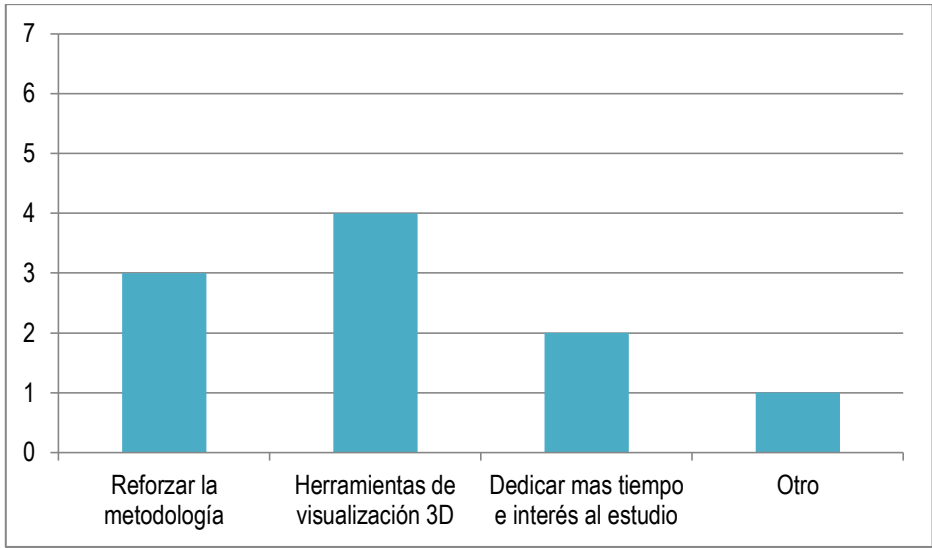

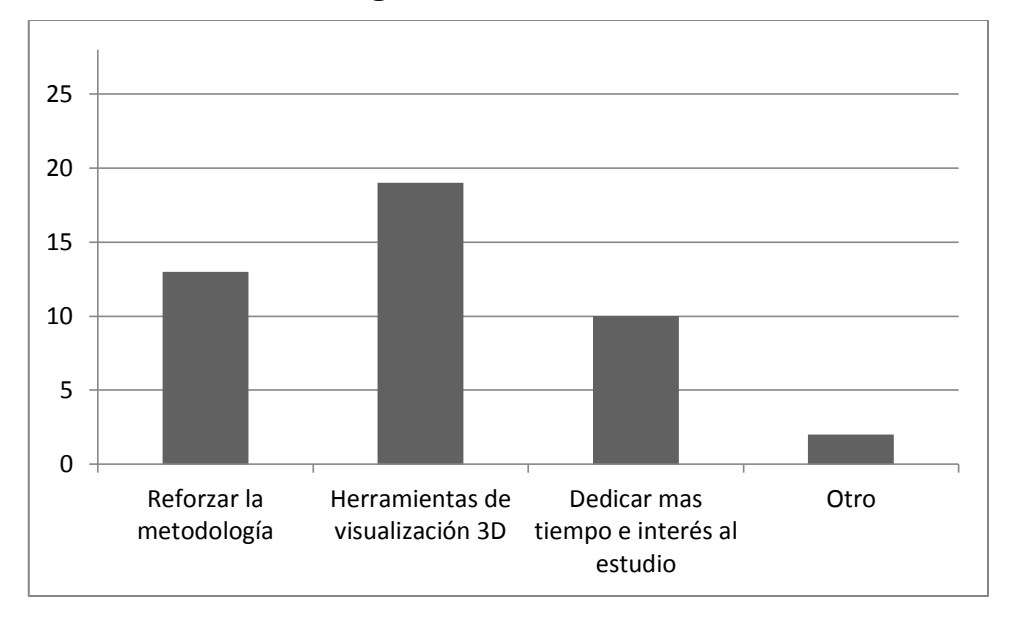

**Gráfica 6. Encuesta #1, Pregunta 3, Resultado Estudiantes**

Para esta pregunta de la encuesta los resultados por parte de los profesores y estudiantes, optaron por las herramientas de visualización 3D y posteriormente reforzar la metodología.

**8.3.2 Conclusión de los resultados.** Dado a las respuestas obtenidas de las encuestas se identifican las principales causales que dificultan el aprendizaje de la asignatura:

- Problemas con las relaciones espaciales

En cuanto a los módulos que presentan más dificultad son los de relaciones e intersecciones, los cuales van de la mano con los problemas de ubicación espacial.

## **8.4. ARQUITECTURA DE LA INFORMACIÓN**

Determinados los objetivos de la aplicación e identificadas las causales que dificultan el aprendizaje de la Geometría Descriptivas se organizan y se estructura los diferentes ítems respectivos a cada una de las diferentes fases y elementos de diseño. (Ver Figura 16).

### **Figura 16. Arquitectura de la Información.**

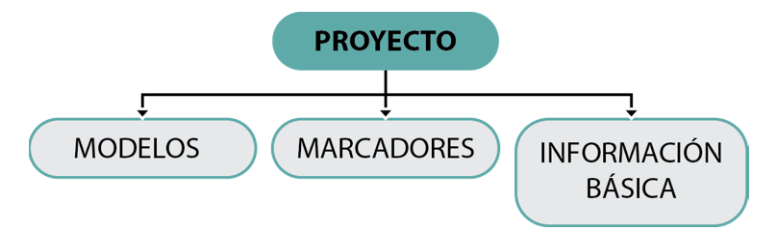

**8.4.1. Card Sorting.** Se reúnen 6 usuarios para realizar la actividad con el fin de analizar el modelo mental que los usuarios plantean para sí mismos, analizando cuales se realizan de manera más acertada.

**8.4.1.1. Protocolo de la prueba:** Se explica a los participantes el objetivo y funciones de la aplicación, a continuación se les entrega las tarjetas con los componentes indicando que deben agruparlas de la manera que ellos la utilizarían (Ver Figura 17).

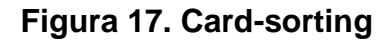

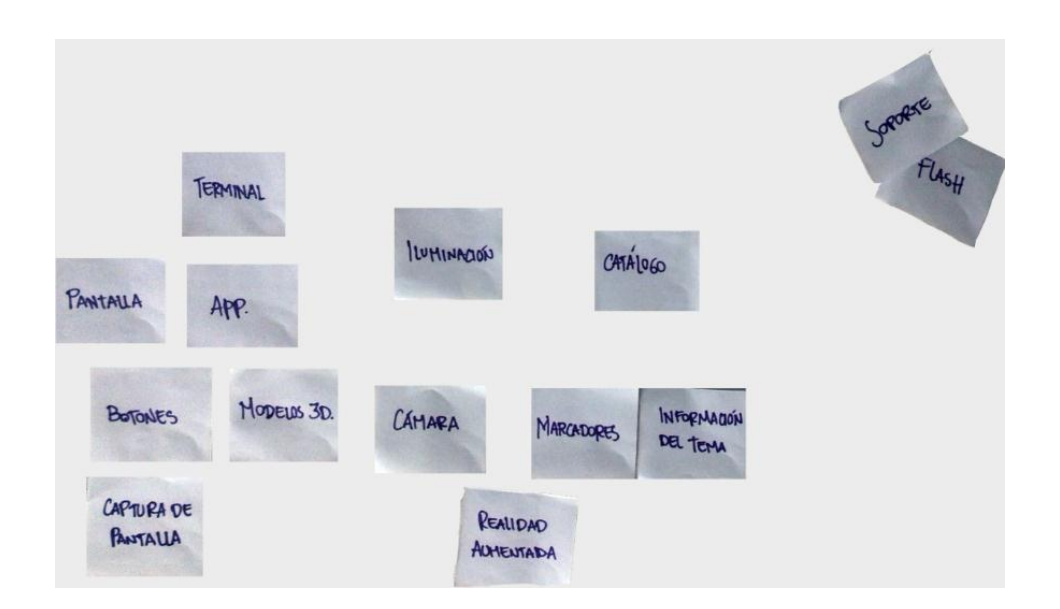

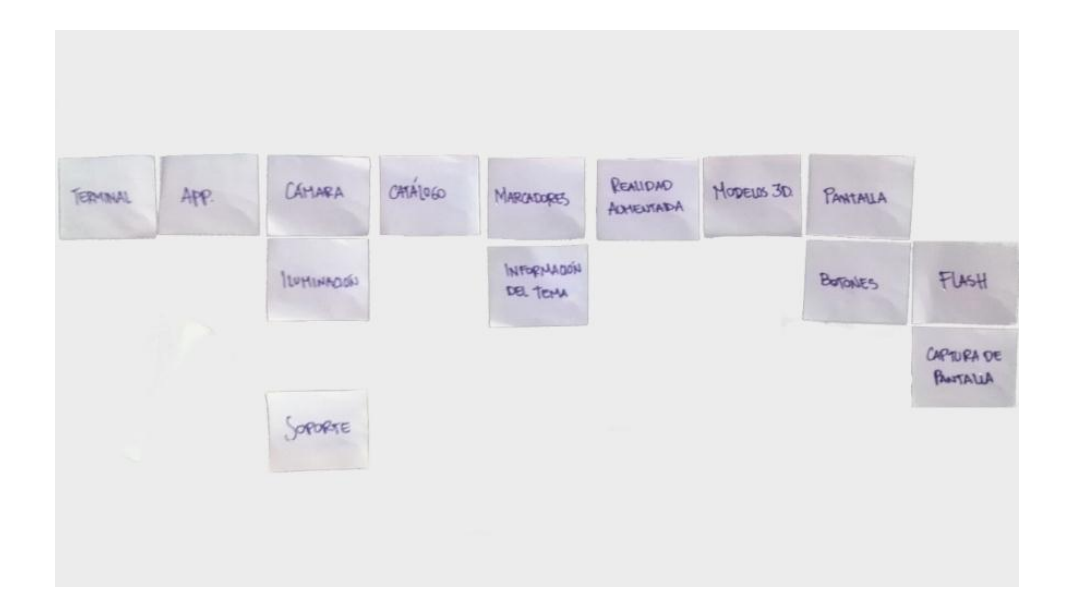

**8.4.1.2. Análisis de resultados:** Los diferentes modelos propuestos, mantienen un orden jerarquizado de los conceptos, agrupando en una línea principal la cual se compone de elementos de menos importancia (Ver Figura 18).

## **Figura 18. Diagrama de Flujo de la aplicación**

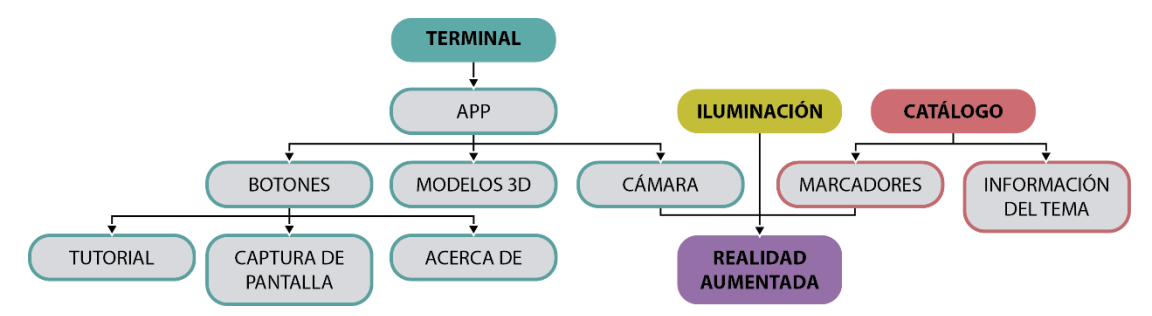

# **8.4.2. Análisis de Tareas**

**Tarea 1:** Realizar una Captura de pantalla (Figura 19)

- 1- Tomar el terminal
- 2- Abrir la aplicación
- 3- Abrir el catálogo (índice)
- 4- Ir al tema deseado
- 5- Encuadrar el marcador con el terminal
- 6- Esperar el reconocimiento del marcador
- 7- Realizar un paneo libre sin perder de vista el marcador
- 8- Realizar una captura de pantalla de la vista superior
- 9- Ir a otro tema
- 10-Encuadrar el marcador con el terminal
- 11-Esperar el reconocimiento del marcador
- 12-Realizar un paneo libre sin perder de vista el marcador
- 13-Realizar una captura de pantalla de la vista frontal

### **Figura 19. Diagrama de flujo tarea 1**

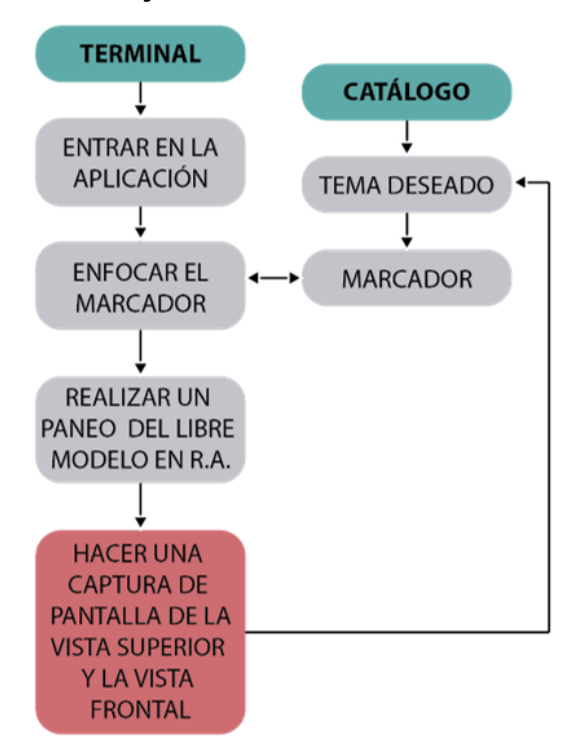

**Tarea 2:** Ubicar la mínima distancia en Longitud Real (Figura 20)

- 1- Tomar el terminal
- 2- Abrir la aplicación
- 3- Abrir el catálogo (índice)
- 4- Ir al tema deseado
- 5- Encuadrar el marcador con el terminal
- 6- Esperar el reconocimiento del marcador
- 7- Realizar un paneo libre sin perder el marcador
- 8- Ubicar la mínima distancia en longitud real
- 9- Realizar una captura de pantalla de la vista deseada

## **Figura 20. Diagrama de flujo Tarea 2**

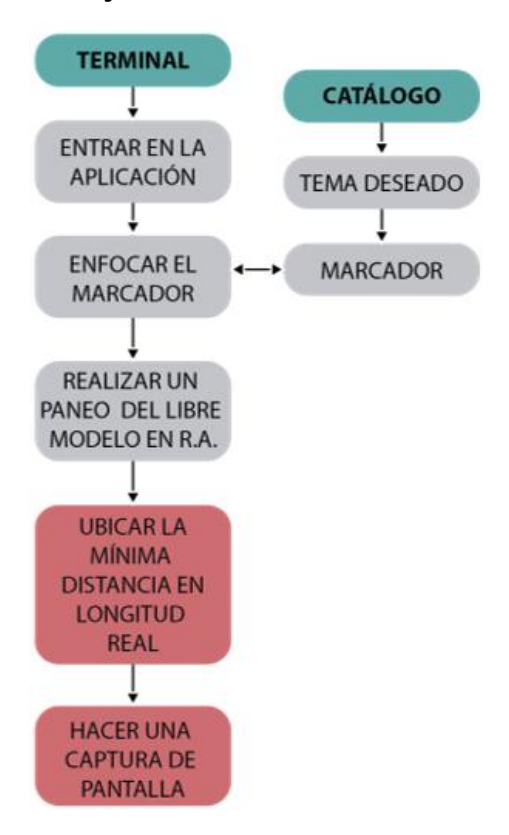

# **8.5. DEFINICIÓN DE LOS TEMAS DE INTERÉS**

De acuerdo a los resultados obtenidos de la Encuesta #1, y a la conclusión a la que se ha llegado, los temas de interés que estarán en el contenido de la a aplicación son:

- Paralelismo y Perpendicularidad
- Cuadrantes
- Proyecciones Axonométricas
- Tipos de Planos
- Proyecciones Auxiliares

- Rumbo y Pendiente

Rumbo

Pendiente en Líneas

Pendiente en Planos

- Líneas en longitud real
- Planos en tamaño real
- Relación
	- Relación Punto Línea Relación Punto – Plano Relación Líneas Oblicuas Relación Línea - Plano Relación Plano – Plano Relación Plano – Poliedro
- Construcción de Conos y Cilindros Construcción de Conos Construcción de Cilindros

# **8.6. DISEÑO Y COMPROBACIÓN DE LA INTERACCIÓN**

El planteamiento dado para el desarrollo de la aplicación está basado en la programación la cual reconocerá mediante la cámara los marcadores y mostrara en la pantalla del Smartphone el modelado referente al marcador seleccionado en RA. (Ver Figura 21) Existe un marcador para cada uno de los temas.

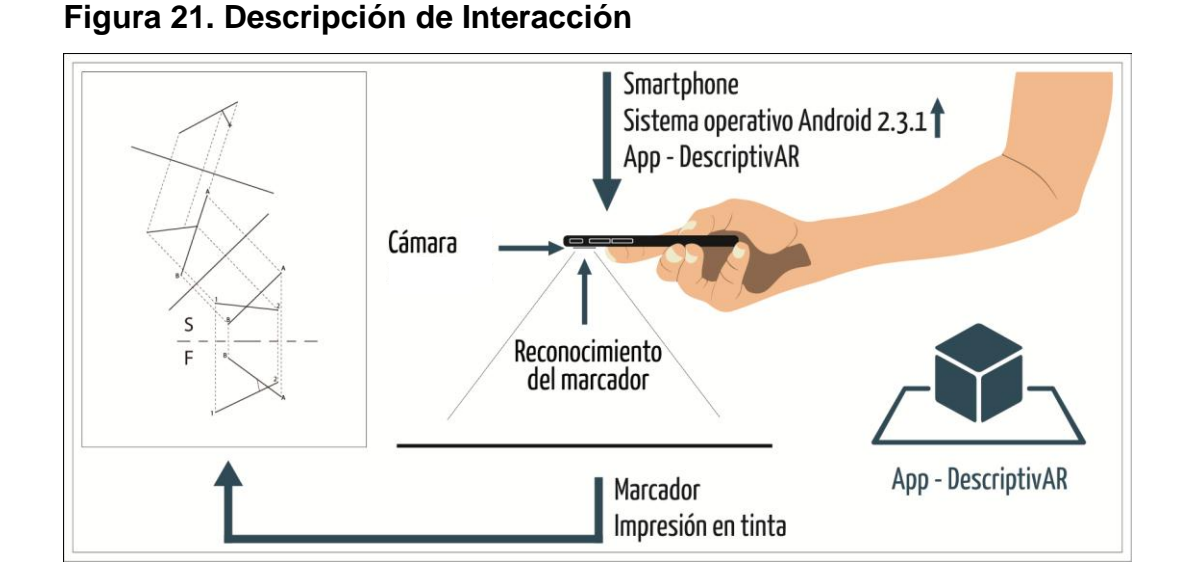

**8.6.1 Prueba 1 - Factor de Corrección**. Debido a ciertas limitaciones técnicas y por comodidad del usuario, se presenta la necesidad de añadir un factor de corrección para brindar la mayor visibilidad posible del modelado.

Este factor correctivo consiste en dar inclinación al modelado con respecto a la vista frontal, se aplicarán cuatro valores distintos (10, 20º, 30º y 40º), las cuales se evaluaran directamente con los usuarios para una mayor optimización en la interacción con la aplicación. (Ver Figura 22)

**Figura 22. Factor de Corrección**

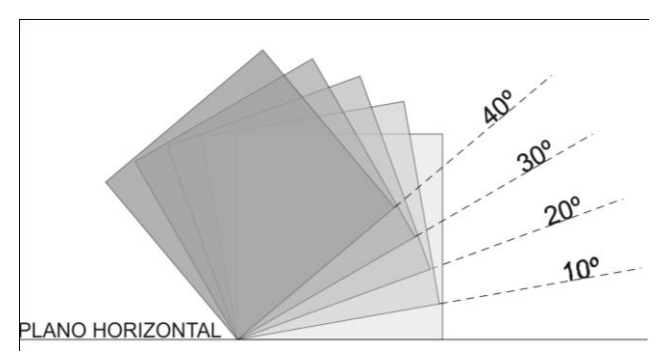

## **8.6.1.1. Protocolo**

## **a) Objetivo General**

Determinar el factor de corrección óptimo para visualización del modelado al momento de interactuar con los marcadores.

## **b) Herramientas para el desarrollo de la prueba**

**Smartphone** Alfa de la aplicación DescriptivAR Fichas de los marcadores (códigos) **Encuesta** Lapicero **Silla** Escritorio

# **c) Público**

Estudiantes de Ingeniería, que hayan o estén cursando la asignatura de Geometría Descriptiva.

### **d) Protocolo**

- Explicación de la prueba
- Desarrollo de la prueba:
	- Se entrega el terminal con la aplicación previamente instalada.
	- Se entregan los marcadores con la información de cada propuesta
	- Enciende el dispositivo.
	- Accede a la aplicación.
	- Debe enfocar el marcador.
	- Realizar un paneo libre para interactuar con el modelo que aparece.
	- Se repiten los pasos "e" y "f" con cada uno de los marcadores.

Se entrega el formato de encuesta.

### **8.6.1.2. Encuesta**

1. ¿Cuál de las cuatro opciones presenta mayor visibilidad en la vista frontal, a la hora de interactuar con la aplicación?

- a) \_\_\_ Opción 1 (10º)
- b) \_\_\_ Opción 2 (20º)
- c) \_\_\_ Opción 3 (30º)
- d) \_\_\_ Opción 4 (40º)

**8.6.1.3. Análisis y resultados:** Se realizaron dos focus group cada uno con 5 estudiantes.

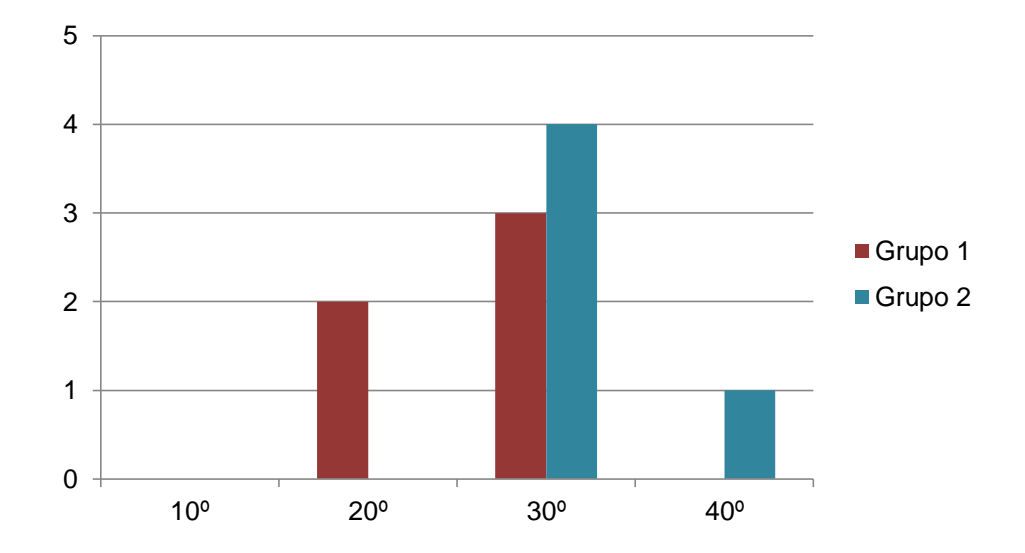

### **Gráfica 7. Prueba 1. Resultados**

De los resultados obtenidos en la prueba la opción 3 (30º), fue la que tuvo mayor aceptación por parte de los usuarios.

**8.6.2. Prueba 2 - Interacción con el Marcador.** Debido al tipo de interacción Dispositivo – Marcador se plantea la inclusión de un soporte para mantener fijo el terminal. Donde nacen 4 diferentes botones, dos botones para girar (izquierda y derecha) y dos para zoom (aumentar y disminuir).

# **8.6.2.1. Protocolo**

# **a) Objetivo General**

Determinar la necesidad del uso de un soporte en el proceso de interacción directa con el marcador.

# **b) Herramientas para el desarrollo de la prueba**

**Smartphone** Beta de la aplicación DescriptivAR Fichas de los marcadores (códigos) Soporte **Encuesta Escritorio** 

# **c) Público**

Estudiantes de Ingeniería, que hayan o estén cursando la asignatura de Geometría Descriptiva.

# **d) Protocolo**

- Explicación de la prueba
- Desarrollo de la prueba:
	- Se entregará el Smartphone con la aplicación previamente instalada.
	- Se entregan los marcadores de cada una de las opciones.
	- Se entregara el soporte.
	- Enciende el dispositivo.
- Colocar el dispositivo sobre el soporte
- Accede a la aplicación.
- Debe enfocar cada uno de los marcadores.
- Realizar un paneo libre para interactuar con el modelo que aparece en pantalla, con cada uno de los marcadores.
- Se repite la prueba omitiendo el paso "e".
- Se entrega el formato de encuesta.

### **8.6.2.2. Encuesta**

- 1. ¿Cuál de las dos interacciones presenta mayor *confort* para usted?
	- a) \_\_\_ Con soporte
	- b) \_\_ Sin soporte

¿Por qué?\_\_\_\_\_\_\_\_\_\_\_\_\_\_\_\_\_\_\_\_\_\_\_\_\_\_\_\_\_\_\_\_\_\_\_\_\_\_\_\_\_\_\_\_\_\_\_\_\_\_\_

**9.6.2.3. Análisis y resultados.** Se realizó un focus group con 5 estudiantes.

### **Gráfica 81. Prueba 2. Resultados**

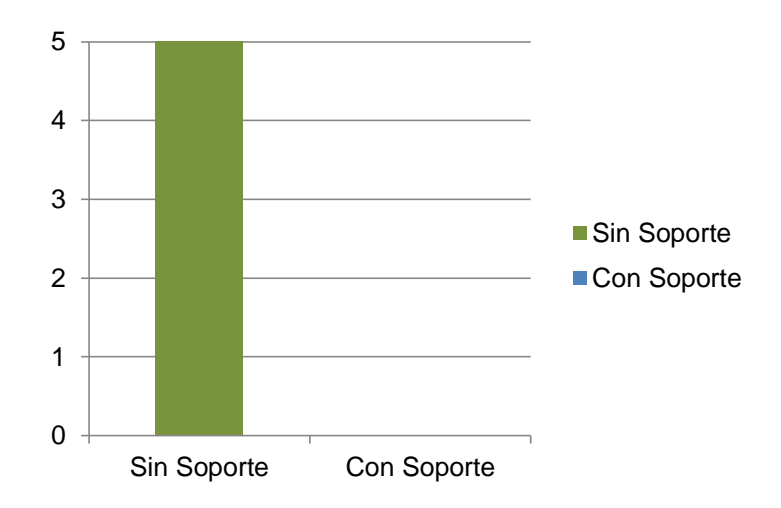

Según los usuarios el soporte dificulta el paneo, y limita la libertad de movimiento.

**8.6.3. Problemas en la Interacción**. De acuerdo a las diferentes pruebas, encontramos que el planteamiento de botones dentro de la aplicación tales como girar y zoom, limitan el rango de movimiento y al ser estos de uso constante dificultan la interacción con los marcadores, mientras que realizando un paneo libre con el dispositivo se obtiene una mejor visualización del modelo.

Además no sólo teniendo en cuenta los diferentes resultados de las pruebas que se realizaron en el proceso de diseño de la interacción, se realizaron una variedad de correcciones internas, las cuales se verán reflejadas en el proceso de diseño de la interfaz, tales como:

- Aumento del grosor de las líneas
- Aumento del tamaño de las fuentes en los marcadores y modelados
- Aplicación de transparencia en las proyecciones de cada uno de los modelados en un 50%

**8.6.4. Visibilidad.** En las pruebas realizadas se vislumbra la necesidad de utilizar colores que permitan mejor visibilidad y diferenciar las vistas entre sí, además de contrastar del entrono real.

Se realiza un análisis del círculo cromático y sus diferentes esquemas de color concluyendo así el planteamiento del Esquema a 6 Colores, teniendo en cuenta la intensidad, tono y luminosidad para lograr un contraste óptimo (Ver Figura 23).

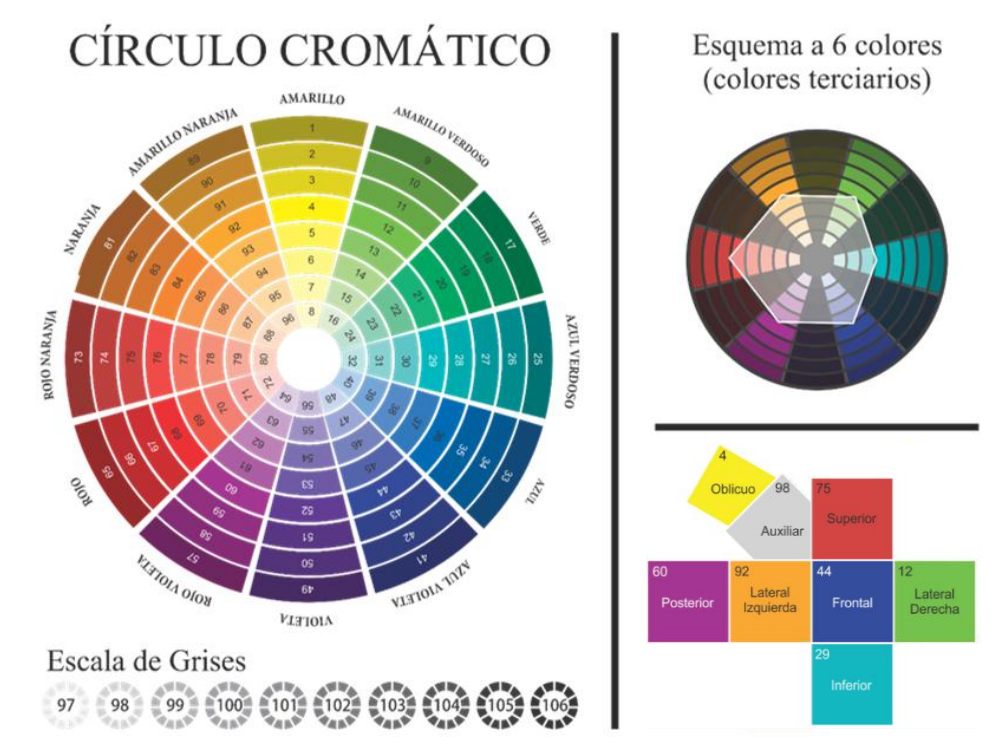

# **Figura 23. Esquema a 6 colores.**

Por otro lado el marcador al cual se le realiza la lectura genera ruido visual con la información mostrada en pantalla, situación que genera la necesidad de aislar el modelo virtual de la parte real; planteando una base para este (Ver Figura 24).

# **Figura 24. Transición de la base.**

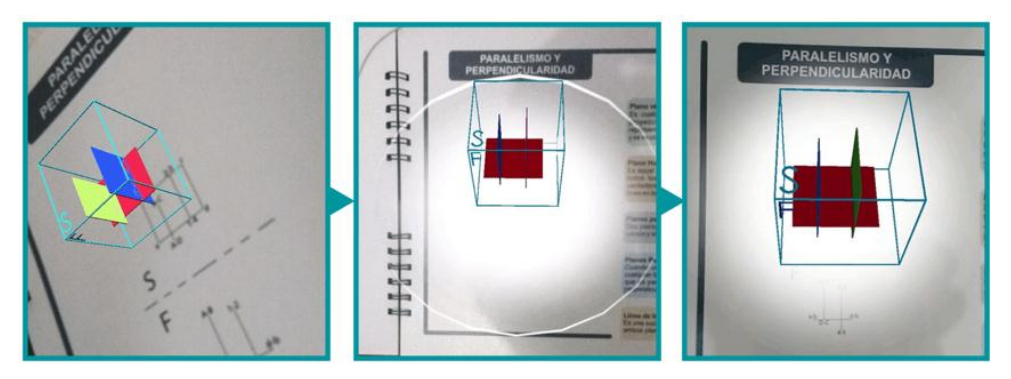

# **8.7. DISEÑO Y COMPROBACIÓN DE LA INTERFAZ**

En esta etapa del proceso se desarrolla el diseño de la interfaz con sus respectivas comprobaciones para determinar la mejor solución en cuanto a términos de usabilidad.

Teniendo en cuenta las funciones comunes entre sí de los dispositivos, encontramos la captura de pantalla como una función de gran utilidad en relación a la aplicación y la interacción que se maneja, pero la cual no se realiza de la misma manera en los diferentes terminales, siendo esta una tarea que se ejecuta mediante una combinación de botones, también teniendo en cuenta la forma en que se sostiene el dispositivo esta acción se puede tornar más compleja. De esta manera se ve la necesidad de implementar un comando que minimice la complejidad al realizar esta operación.

**8.7.1. Prueba 3 - Diseño de la interfaz.** Para la comprobación se realizará la primera visualización de interfaz a partir de *sketches*, apoyados en la aplicación móvil *POP* (Prototyping On Paper) (Ver Figura 25).

**Figura 25. POP**

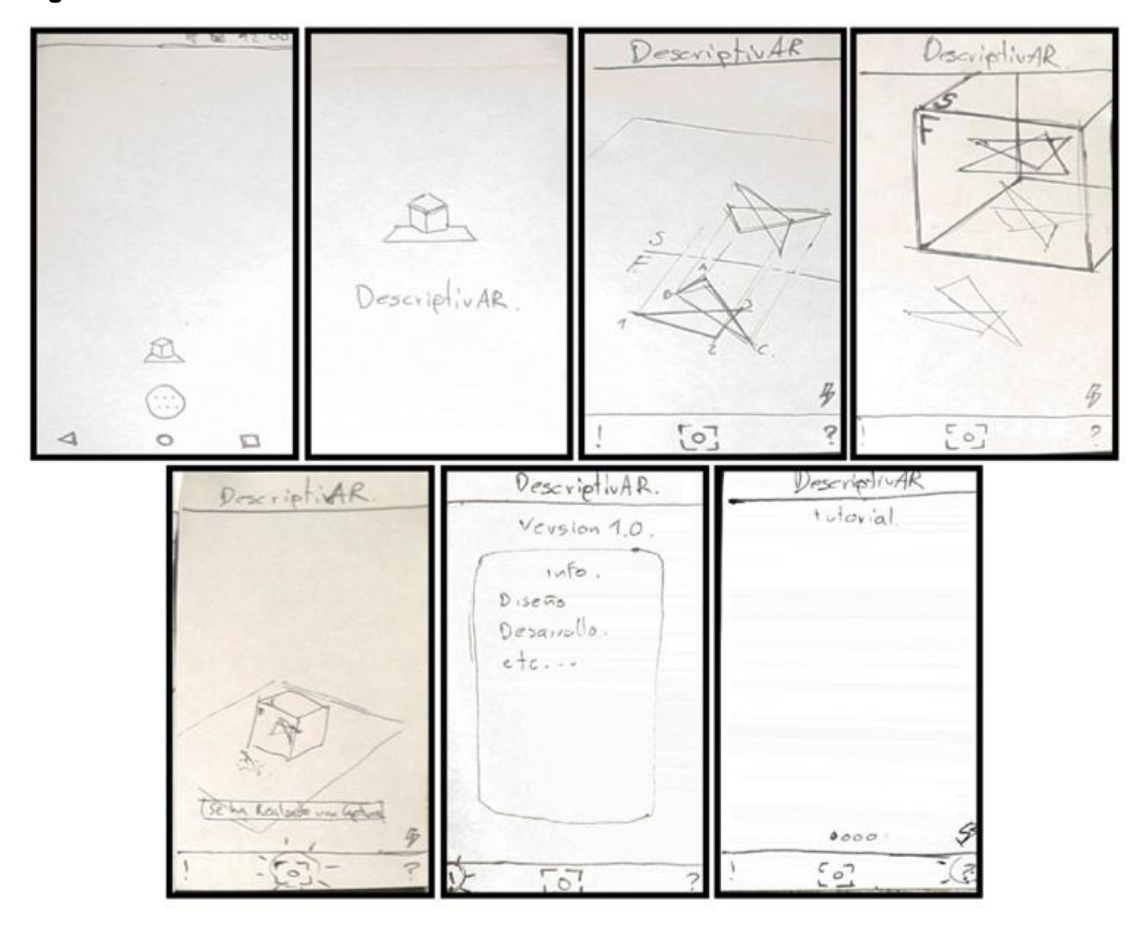

En esta prueba se simula la lectura del marcador y se presentan imágenes que cumplen diferentes funciones, tales como la captura de pantalla, tutorial, acerca de y el flash. Donde la información se recopiló de manera escrita por parte del entrevistador.

### **8.7.1.1. Protocolo**

# **a) Objetivo General**

La interpretación de los usuarios hacia cada una de las imágenes

## **b) Herramientas para el desarrollo de la prueba**

**Smartphone** Aplicación POP 2.0 Silla

# **c) Público**

Estudiantes de Ingeniería, que hayan o estén cursando la asignatura de Geometría Descriptiva.

## **d) Protocolo**

- Explicación de la prueba
- Desarrollo de la prueba:
	- Tarea 1
		- o Entrar en la aplicación
		- o Interpretar e interactuar las funciones disponibles en la pantalla

# **8.7.1.2. Encuesta de Diseño de Interfaz.**

1- ¿Considera que el desarrollo de la interfaz es óptimo a la hora de realizar las diferentes tareas?

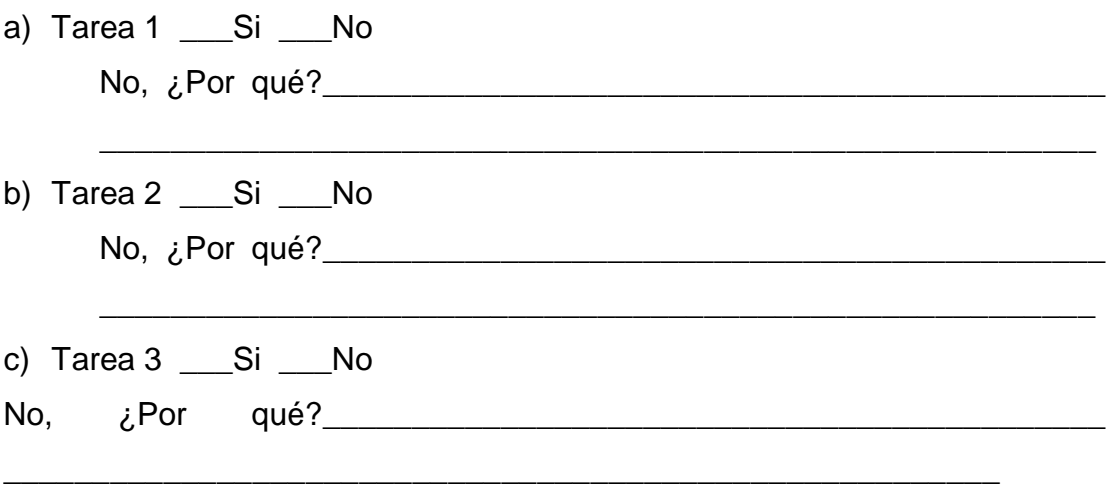

**8.7.1.3. Análisis y resultados.** Esta prueba se realizó a 30 usuarios primarios, llevando a un análisis a partir de la tabulación de datos.

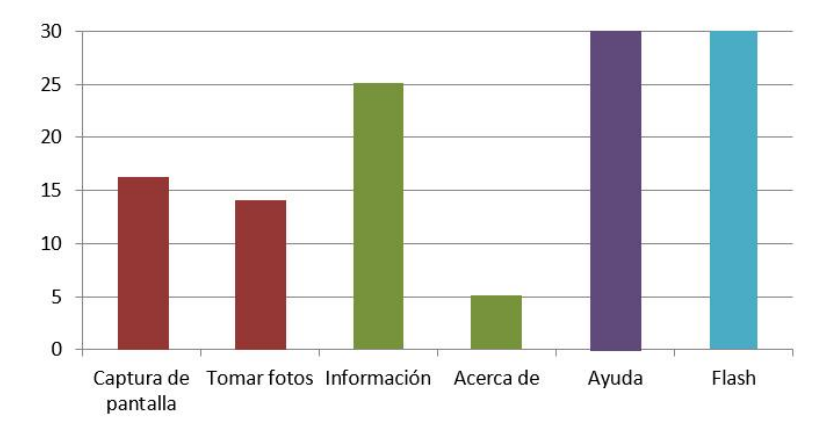

**Gráfica 9. Prueba 3, Análisis y Resultados**

De acuerdo a los resultados obtenidos se platea un desarrollo semántico más a fondo para cada uno de los signos, presentando diversas alternativas.

# **8.7.2. Prueba 4 - ANÁLISIS SEMÁNTICO.**

**8.7.1.1. Signos.** En aras de lograr un óptimo lenguaje de uso, se realiza un análisis de los signos a utilizar en la interfaz, trabajando directamente con el usuario en una sesión de *Focus Group* (Ver Figura 26).

### **Figura 26. Alternativas**

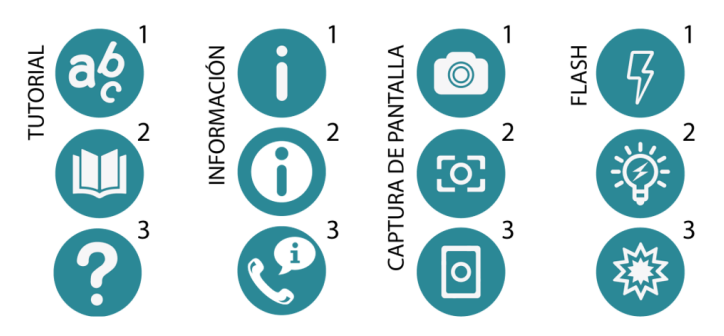

**8.7.1.2. Análisis y resultados.** Después de realizada la sesión se obtienen los resultados de cuál de las alternativas propuestas para cada ítem fue la que obtuvo mayor votación.

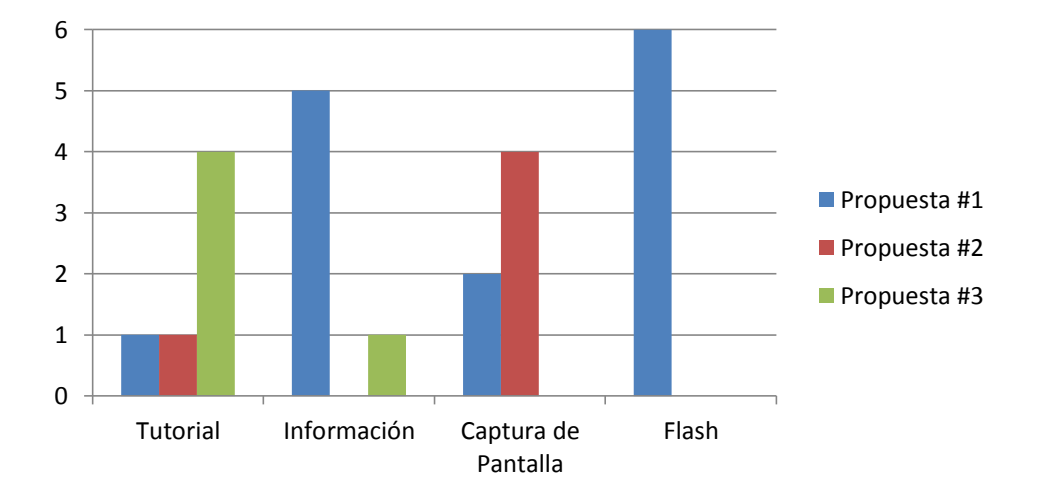

**Gráfica 10. Prueba 4, Análisis de resultados**

**8.7.3 Prueba 5 - Diseño de la Interfaz.** Esta encuesta busca identificar cuál de las distintas diagramaciones consideran los usuarios la más óptima para la aplicación. (Encuesta realizada a 30 usuarios) (Ver Figura 27).

### **8.7.3.1. Encuesta**

1. ¿Cuál de las propuestas presenta para usted un lenguaje de uso más claro?

2. ¿Cuál de las propuestas presenta mayor facilidad de uso para usted?

# **Figura 27. Propuestas de Interfaz**

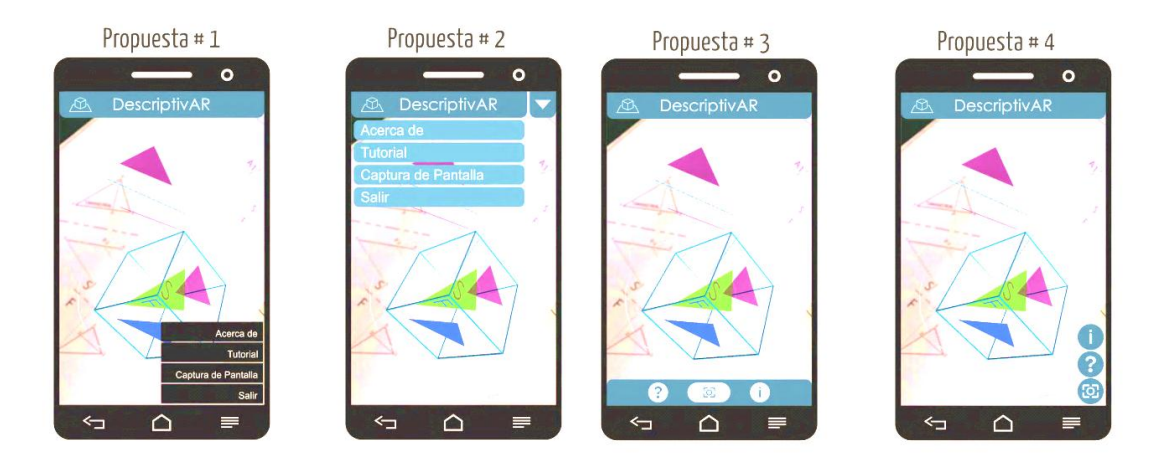

## **8.7.3.2. Análisis y resultados**

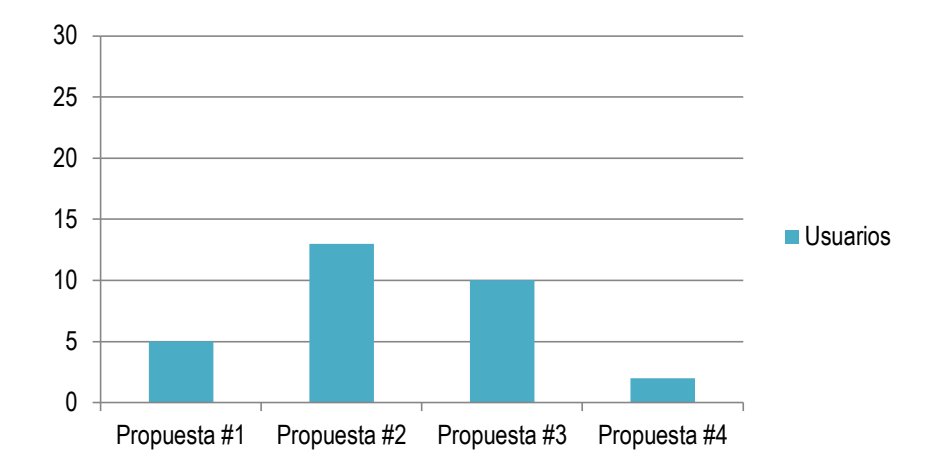

**Gráfica 112. Prueba 5. Resultados pregunta 1**

De acuerdo a los resultados obtenidos la propuesta 2 y 3 son las que presentan un mejor lenguaje de uso más claro.
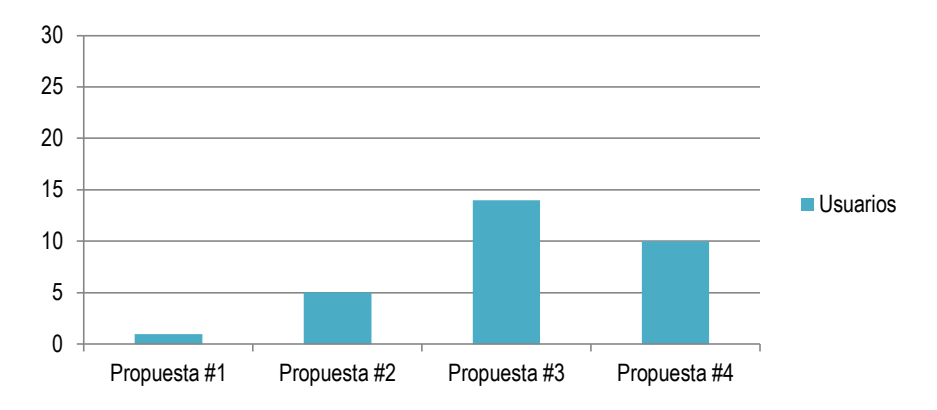

## **Gráfica 12. Prueba 5, Resultados pregunta 2**

La propuesta 3 y 4 son las que presentan mayor facilidad de uso para los usuarios.

Después de tabular y analizar los resultados obtenidos, se llega a la conclusión de optimizar la propuesta 3 en combinación con la 2, como se muestra en la figura 28.

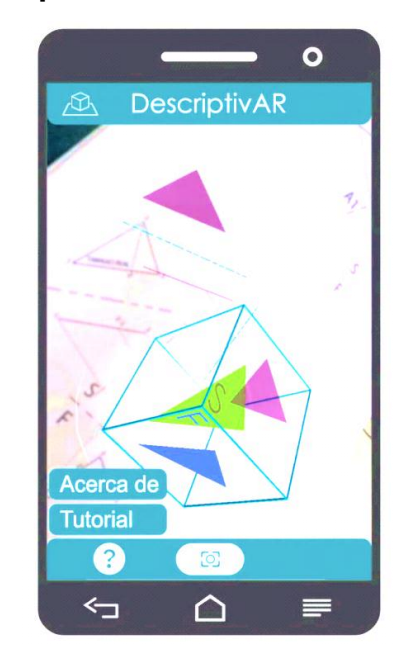

## **Figura 28. Interfaz de la aplicación**

**8.7.4. Interacción Directa con la Interfaz.** Esta encuesta busca identificar el correcto funcionamiento y entendimiento por parte de los usuarios hacia la aplicación. Para la comprobación de este ítem se realizaran tres diferentes tareas, apoyados en el software *Justinmind*, la cual nos permite realizar una simulación de las acciones para el desarrollo de cada una de las tareas mediante la implementación de imágenes para cada una de estas. (Ver Figura 29, 30 y 31).

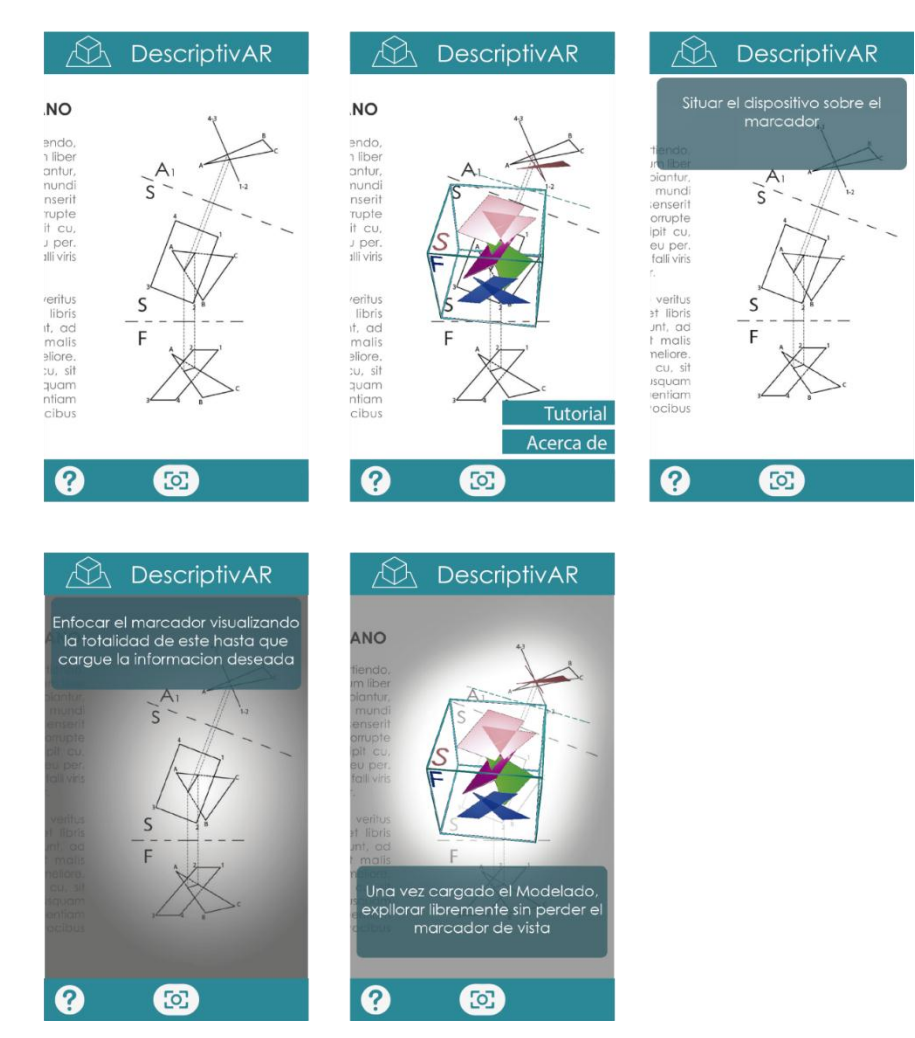

## **Figura 29. Tarea 1. Tutorial**

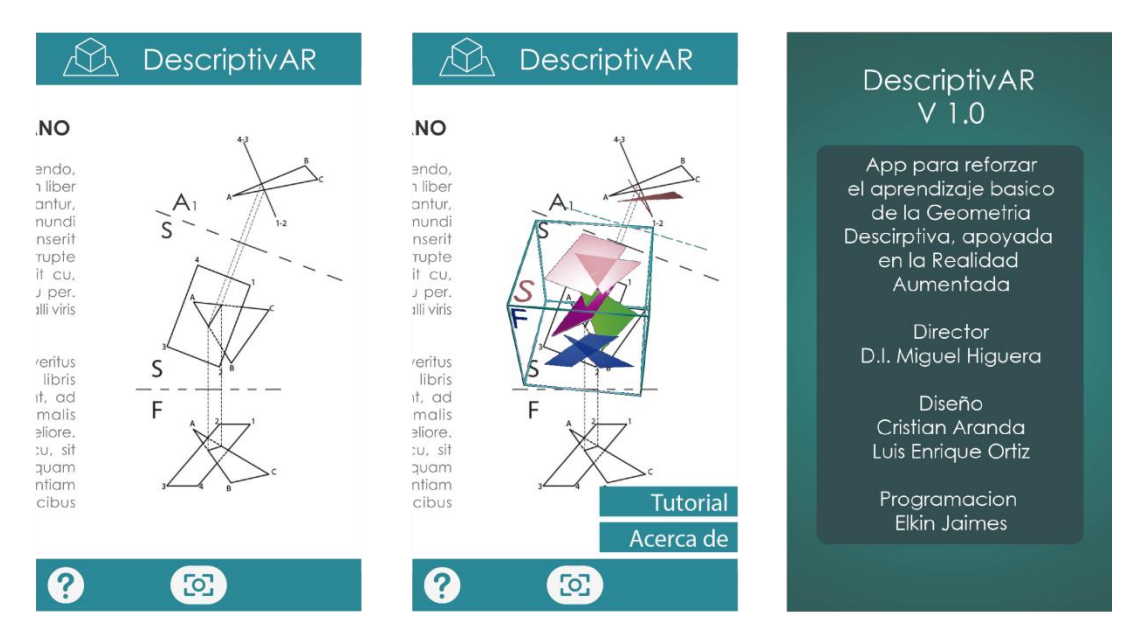

## **Figura 30. Tarea 2. Información de la Aplicación**

**Figura 31. Tarea 3. Captura de pantalla**

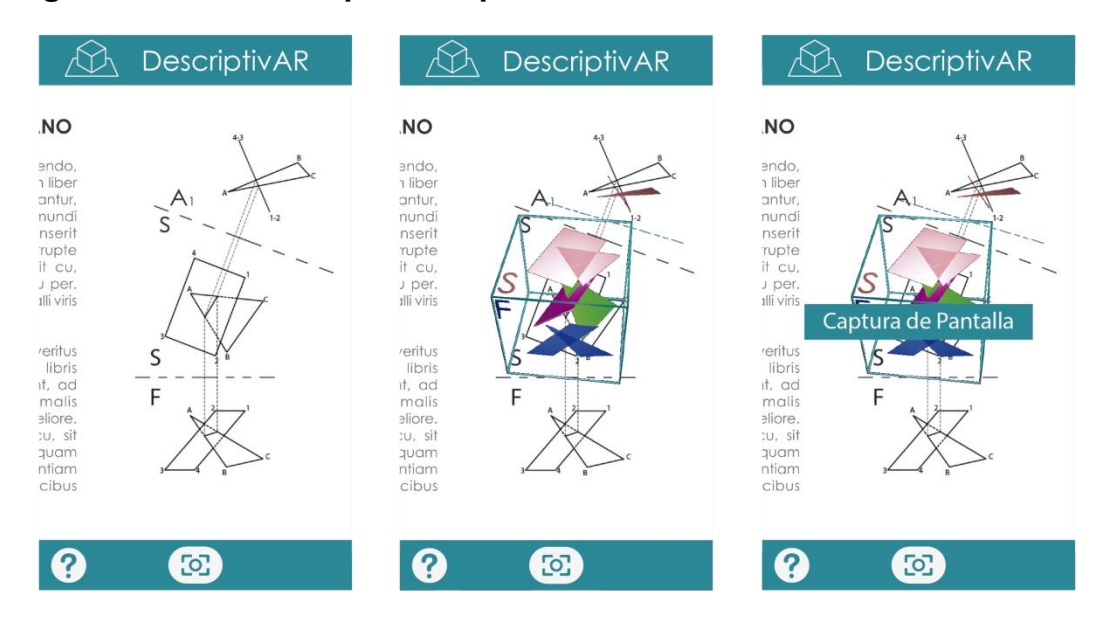

## **8.7.4.1. Protocolo**

## **a) Objetivo General**

Analizar el desarrollo de cada una de las tareas, e identificar el correcto accionamiento en cada uno de los pasos.

## **b) Herramientas para el desarrollo de la prueba**

**Smartphone** Justin mind **Encuesta** Lapicero Silla **Escritorio** 

## **c). Público**

Estudiantes de Ingeniería, que hayan o estén cursando la asignatura de Geometría Descriptiva.

## **Protocolo**

- Explicación de la prueba
- Desarrollo de la prueba:
	- Tarea 1
		- o Entrar en la aplicación
		- o Ir a Ayuda
		- o Ver el tutorial
	- Tarea 2
		- o Entrar en la aplicación
		- o Ir a Ayuda
		- o Ver la información acerca de la aplicación
- Tarea 3
	- o Entrar en la aplicación
	- o Realizar una captura de pantalla
- Se entrega el formato de encuesta.

## **8.7.4.2. Encuesta**

1- ¿Considera que el desarrollo de la interfaz es óptimo a la hora de realizar las diferentes tareas?

- d) Tarea 1 \_\_\_Si \_\_\_No
- e) Tarea 2 \_\_\_Si \_\_\_No
- f) Tarea 3 \_\_\_Si \_\_\_No

**8.7.4.3. Análisis y resultados.** Se realizó a 20 estudiantes individualmente, donde se tuvo en cuenta cada uno de los pasos y la realización de cada uno de estos, analizando la cantidad de pasos que necesitaban para terminar la tarea, de esta manera identificando los errores.

### **Gráfica 13. Prueba 3. Resultados**

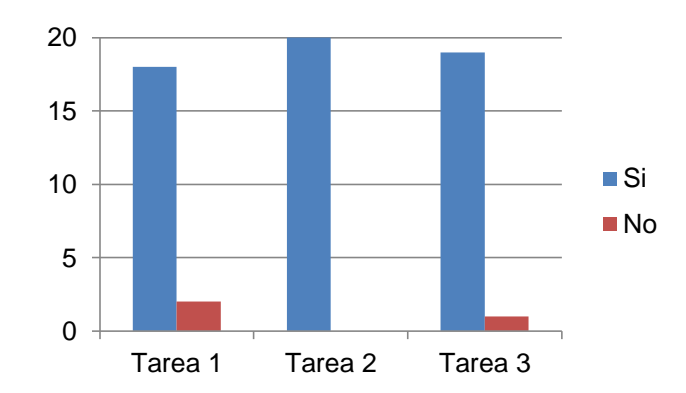

Todos los estudiantes terminaron cada una de las tareas.

## **8.8. DISEÑO Y COMPROBACIÓN DEL PRODUCTO FINAL**

**8.8.1. Catálogo**. Debido a las limitantes, normas y conocimientos implicados en la elaboración y publicación de un libro de apoyo, se sustituye éste por un catálogo que comprende la información básica de los temas con su respectivo marcador (Ver Figura 32).

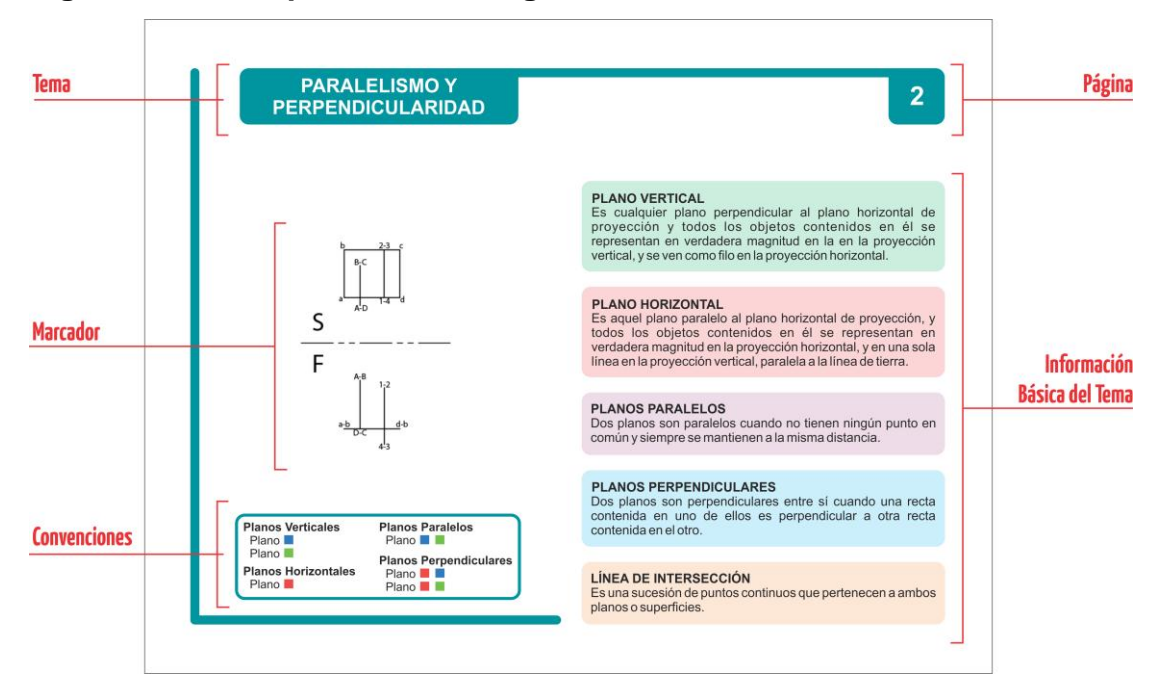

**Figura 32. Descripción de catalogo**

**8.8.2. Tutorial.** Se ha diseñado un tutorial con información sobre cómo utilizar la aplicación para reducir el tiempo de aprendizaje (Ver Figura 33)

## **Figura 33. Tutorial**

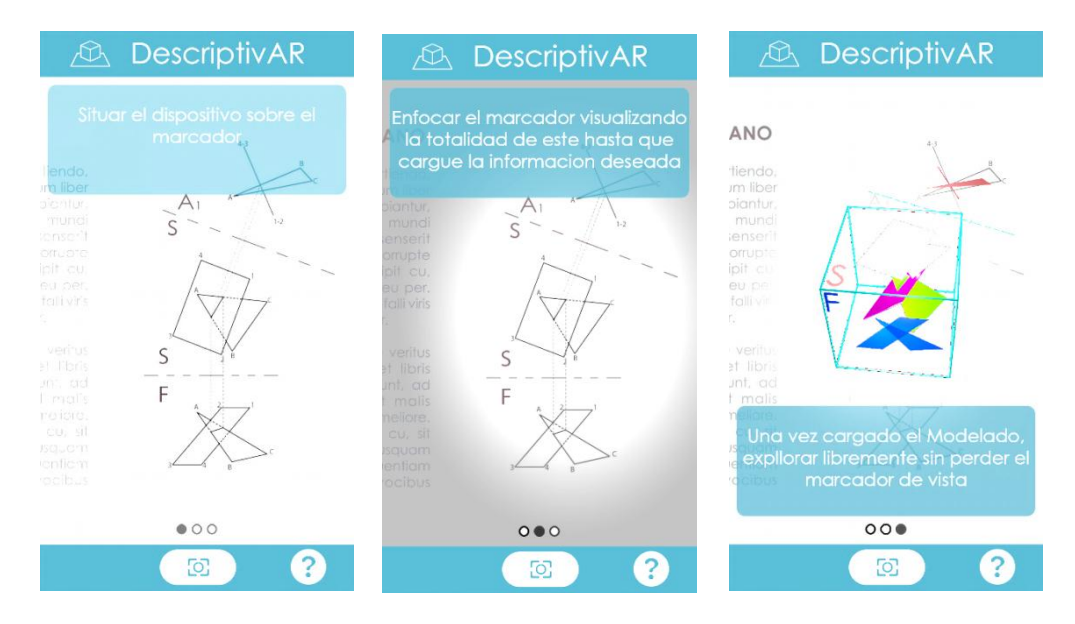

**8.8.3. Ayuda, Acerca de.** En este apartado se presenta la información pertinente al desarrollo de la aplicación (Ver Figura 34).

## **Figura 34. Acerca de**

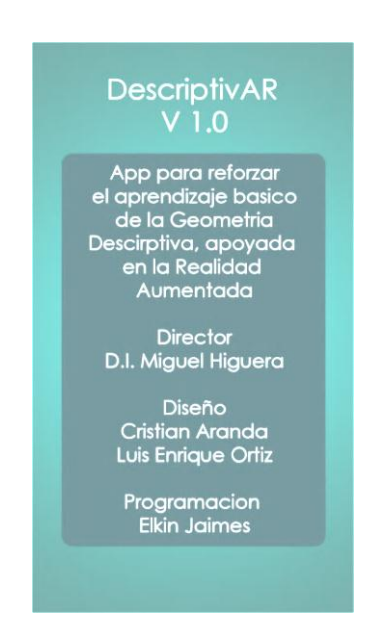

**8.8.4. Prueba Final. Interacción con el producto final.** Teniendo la fase de programación en una beta con todas las características funcionales y desarrollo del catálogo, se realizó una actividad con los usuarios interactuando con este, acompañado de una encuesta con una serie de ejercicios, buscando identificar el correcto funcionamiento y entendimiento de todos los factores y características que tiene la aplicación junto con el catálogo.

## **8.8.4.1. Protocolo**

### **a) Objetivo General**

Analizar el correcto funcionamiento y el aporte de la aplicación para desarrollar los ejercicios de visualización e interacción planteados.

### **b) Herramientas para el desarrollo de la prueba**

**Smartphone** App DescriptivAR versión Beta **Encuesta** Cámara de Video Lapicero Silla **Escritorio** 

## **c). Público**

Estudiantes de Ingeniería, que estén cursando la asignatura de Geometría Descriptiva.

### **d). Protocolo**

- Explicación de la prueba
- Se entrega el *smartphone* con la aplicación instalada y la encuesta.

### **8.8.4.2. Encuesta de Comprobación del Producto final**

- **1. Ver el tutorial de la App**
- **2. Interactuar con todos los marcadores, y responder correctamente a las siguientes preguntas:**
- **2.1. Paralelismo y perpendicularidad:** Identificar dos planos que representen paralelismo, mediante los puntos que los componen y color.

Plano 1: \_\_ \_\_ \_\_ \_ color: \_\_\_\_\_\_\_\_\_\_\_

Plano 2:  $\frac{1}{2}$   $\frac{1}{2}$   $\$ 

- **2.2. Línea en longitud real:** Identificar la línea en longitud real en la interacción y realizar una captura de pantalla.
- **2.3. Pendiente de una línea:** Identificar la pendiente de la línea en la interacción y realizar una captura de pantalla.
- **2.4. Tipos de plano:** Identificar mediante los puntos que los componen y color. Plano Inclinado: \_\_ \_\_ \_\_ \_\_ color: \_\_\_\_\_\_\_\_\_\_ Plano Oblicuo: \_\_ \_\_ \_\_ \_\_ color: \_\_\_\_\_\_\_\_\_
- **2.5. Pendiente de un plano:** Identificar la pendiente del plano en la interacción y realizar una captura de pantalla.
- **2.6. Relación Punto–Línea, Línea–Línea y Punto-Plano:** Identificar la mínima distancia en la interacción y realizar una captura de pantalla. (total 3 capturas)
- **2.7. Relación Plano-Plano:** Visualizar un plano como filo en la interacción y realizar una captura de pantalla para identificar la línea de intersección.
- **2.8. Relación Plano-Poliedro:** Visualizar un plano como filo en la interacción y realizar una captura de pantalla para identificar la línea de intersección.

**8.8.4.3. Análisis y Resultados. Prueba Final.** Esta prueba se realizó a 25 estudiantes (usuarios primarios) teniendo en cuenta dos tipos de ejercicios, unos de respuesta única (ejercicios 2.1 y 2.4) y los otros de visualización e interpretación (ejercicios 2.2-2.3 y 2.5-2.8), en los cuales el usuario realizaba una captura de pantalla, la cual permitía dos tipos de respuestas correctas, pero donde una de las dos presentaba un mayor entendimiento e interacción, siendo esta más acertada, la cual fue catalogada como *Excelente* y la otra como *Correcta* (Ver Figura 35).

Ésta se realizó teniendo en cuenta el rendimiento académico de los participantes en la asignatura, con el fin de identificar si el uso de la aplicación depende o no de sus conocimientos.

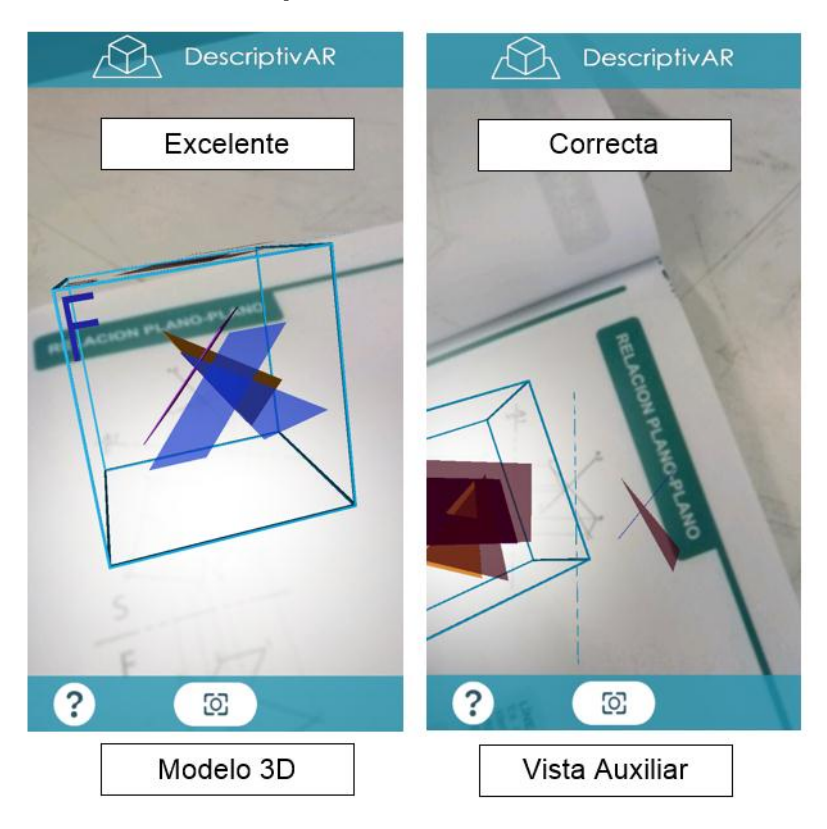

## **Figura 35. Valoración de Capturas.**

**Figura 36. Evidencias Prueba Final**

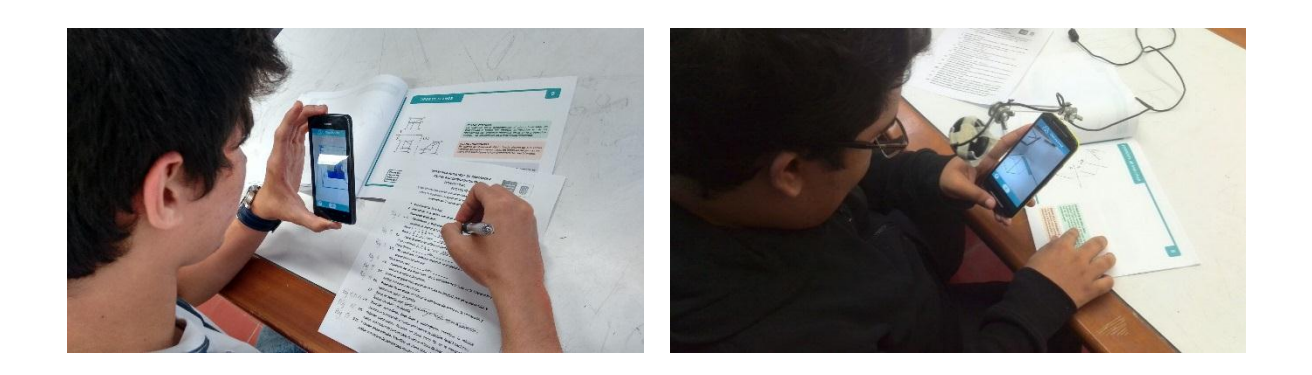

# **Figura 36. Evidencias Prueba Final (Continuación)**

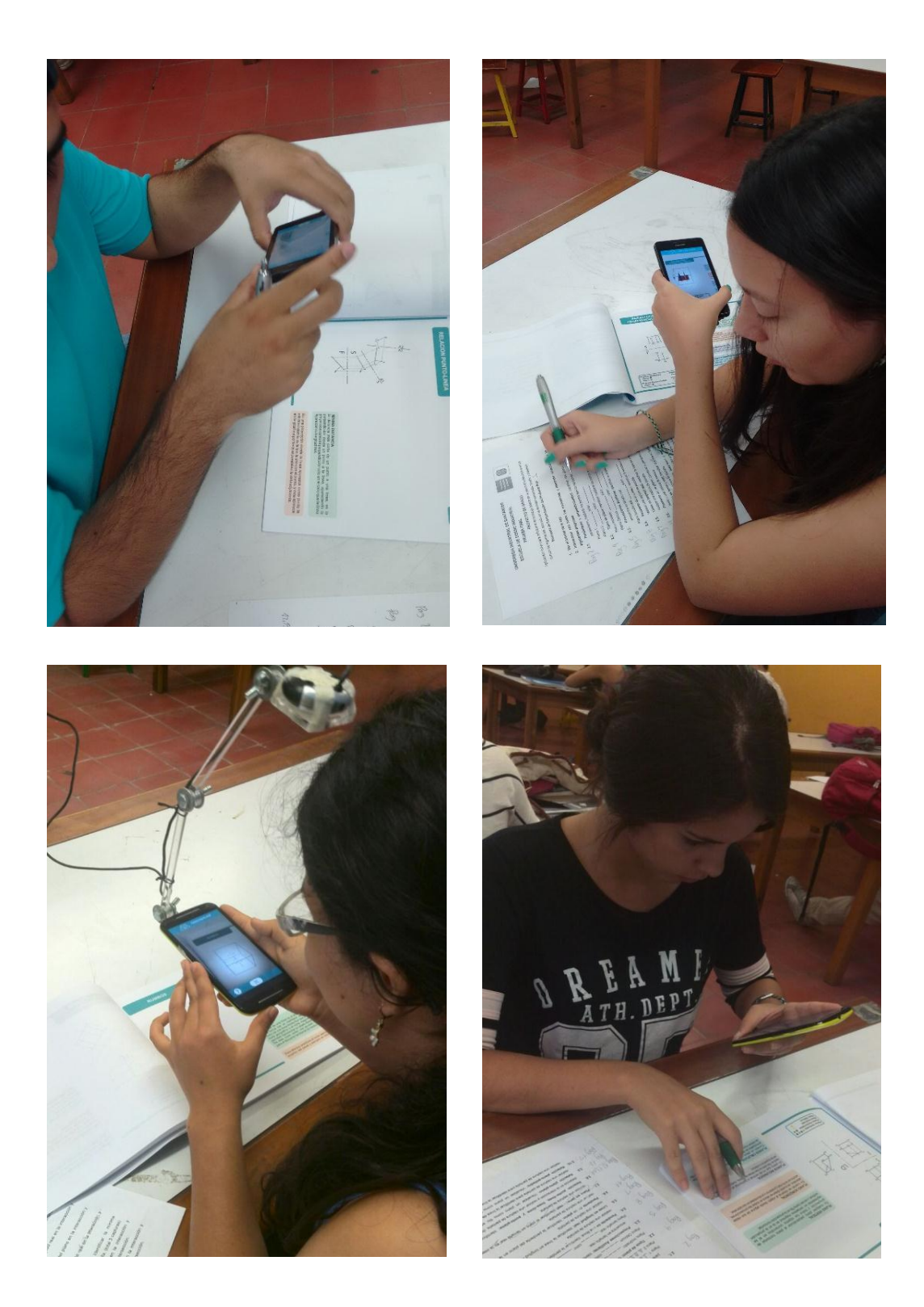

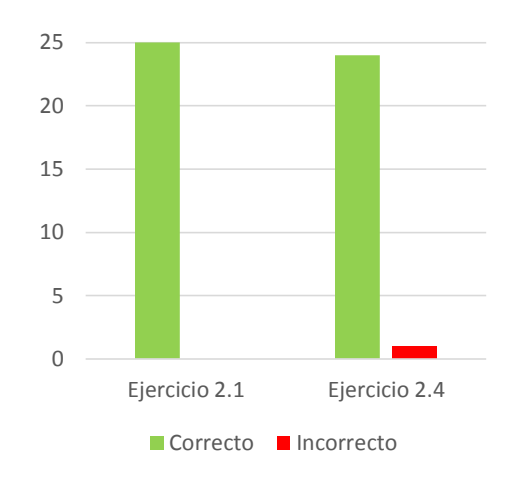

## **Gráfica 14. Prueba Final. Resultados 2.1 y 2.4**

En esta parte de la prueba se cometió un solo error en el ejercicio 2.4 obteniendo un 98% de resultados correctos, mientras que para el 2.1 tenemos un 100%. Teniendo así un resultado de interacción cercano al ideal.

La diferenciación por colores para este caso influye de manera positiva en el entendimiento de los diferentes conceptos que se manejaron en la actividad.

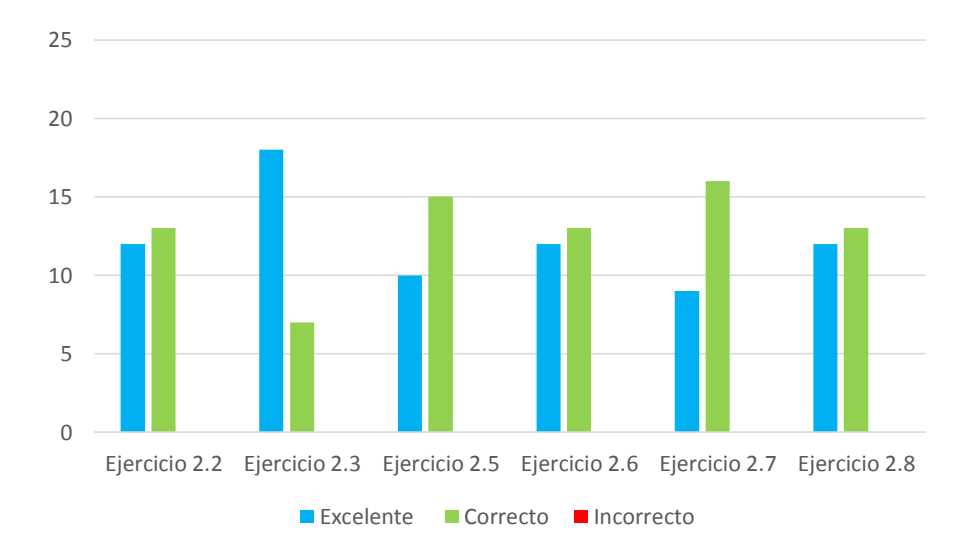

**Gráfica 15. Prueba Final. Resultados 2.2–2.3 y 2.5–2.8**

Todos los estudiantes realizaron correctamente cada uno de los ejercicios planteados para Captura de Pantalla.

Un grupo de estudiantes presento mayor interés en el funcionamiento de la aplicación e interactuaban con ésta de una mejor manera, también fueron estos los que obtuvieron mejores resultados en la prueba, sin importar su rendimiento académico en la asignatura.

### **Conclusiones generales de la Prueba Final.**

Todos los participantes manifestaron aceptación hacia la aplicación como una herramienta útil para el desarrollo de la asignatura.

Una vez familiarizados con el uso de la aplicación, la interacción de los usuarios con ésta y los marcadores se realizaba de forma muy natural, pues movían indistintamente el terminal o el catalogo para lograr una mejor experiencia, solo dos participantes no lo realizaron de la manera adecuada.

Las actividades propuestas fueron realizadas correctamente en su mayoría, a pesar que se presentó un error, se considera la prueba como un éxito.

El manejo de los colores en las diferentes vistas genera un efecto positivo en la diferenciación de los conceptos incluidos en cada marcador.

Se plantea que el tutorial inicie automáticamente al ejecutar por primera vez la aplicación, también manteniendo el acceso a esta ayuda desde su interfaz.

Pocos participantes (3) revisaron el catálogo en su totalidad, notando las convenciones y la información pertinente a cada tema.

87

## **9. CONCLUSIONES**

- Las encuestas realizadas muestran que algunos estudiantes presentan dificultades en el aprendizaje de la geometría descriptiva debido a problemas con las relaciones espaciales (inteligencia espacial) y a que no comprenden la metodología de aprendizaje con que se desarrolla la asignatura.
- La realidad aumentada sirve como herramienta para mejorar la comprensión de conceptos básicos de geometría descriptiva basándose en representaciones tridimensionales a partir de elementos bidimensionales.
- La solución final obedece al estudio previo que se realizó durante todo el proceso de diseño, unificando los resultados ideales obtenidos en cada una de las fases de comprobación.
- La observación de los usuarios interactuando con el producto final muestra que el producto tiene muy buena aceptación por su factor de innovación y facilidad en el lenguaje de uso.
- Los resultados obtenidos con la aplicación móvil son prometedores y se abre camino a continuar con su desarrollo para implementarse en los salones de clase, dado que queda abierto a mejoras que permiten incluir variedad de temas y contenidos tanto como lo permita su programación.
- Los conceptos representados en la aplicación son fieles a la teoría de planteada para la asignatura.

## **BIBLIOGRAFÍA**

BLENDER. (26 de 07 de 2014). About Blender. Obtenido de Sitio web de Blender.org:<http://www.blender.org/about/>

COSMOCAX, I. (13 de Abril de 2007). ¿Qué es el CAD?: Cosmocax. Recuperado el 15 de Marzo de 2014, de Sitio web de Cosmocax: HTTP://CADCAMCAE.WORDPRESS.COM/2007/04/13/%C2%BFQUE-ES-EL-CAD-V1/

CWJOBS. (15 de Febrero de 2014). The 10 things you need to know about augmented reality: CWjobs. Recuperado el 15 de Marzo de 2014, de Sitio web de CWjobs: http://www.cwjobs.co.uk/CAREERS-ADVICE/IT-GLOSSARY/THE-10-THINGS-YOU-NEED-TO-KNOW-ABOUT-AUGMENTED-REALITY

ESCUELA DE DISEÑO INDUSTRIAL. (16 de Mayo de 2014). Geomtría Descriptiva. Programa Académico de la Asignatura de la Geometría Descriptiva. Bucaramanga, Santander, Colombia: UIS

KING-ECLIENT. (17 de Noviembre de 2010). Metodología de trabajo DCU, Diseño Centrado en el Usuario: Slideshare. Recuperado el 15 de Marzo de 2014, de Sitio web de Slideshare: http://www.slideshare.net/KingeClient/metodologa-dcu-diseo-centrado-en-elusuario

MEDINA, J. M. (1 de Septiembre de 2004). Tipos de Inteligencia, según Howard Gardner: ingenieria.unam.mx. Recuperado el 31 de Marzo de 2014, de sitio web de ingenieria.unam.mx: http://www.ingenieria.unam.mx/~guiaindustrial/entorno/info/6/1.htm

MASTERMAGAZINE. (15 de Febrero de 2014). Definición de Aplicación: Mastermagazine. Recuperado el 15 de Marzo de 2014, de Sitio web de Mastermagazine: http://www.mastermagazine.info/termino/3874.php

RUTS1987. (8 de Junio de 2011). Geometria descriptiva: Slideshare. Recuperado el 15 de Marzo de 2014, de Sitio web de Slideshare: http://www.slideshare.net/ruts1987/geometria-descriptiva-8250629

RAMÍREZ, G. (21 de Enero de 2011). Resumen- Descriptiva. Slideshare. (G. Ramírez, Productor) Recuperado el 10 de Octubre de 2014, de Sitio web de Sldeshare: http://es.slideshare.net/gonzaramirezg/resumen-descriptiva

UNITYTECHNOLOGIES. (12 de Septiembre de 2014). Unity 3d Acerca de Nosotros. Obtenido de Sitio web de Unity 3d: https://unity3d.com/es/publicrelations

WELLMAN, L. (1987). Geometría Descriptiva. Barcelona, Cataluña, España: Reverté, S.A.

ULRICH, K - EPPINGER, S . (2004). Diseño y desarrollo de productos. México D.F, México: McGraw Hill Interamericana de editores S.A

## **ANEXOS**

## **ANEXO A. Programa Geometría Descriptiva UIS**

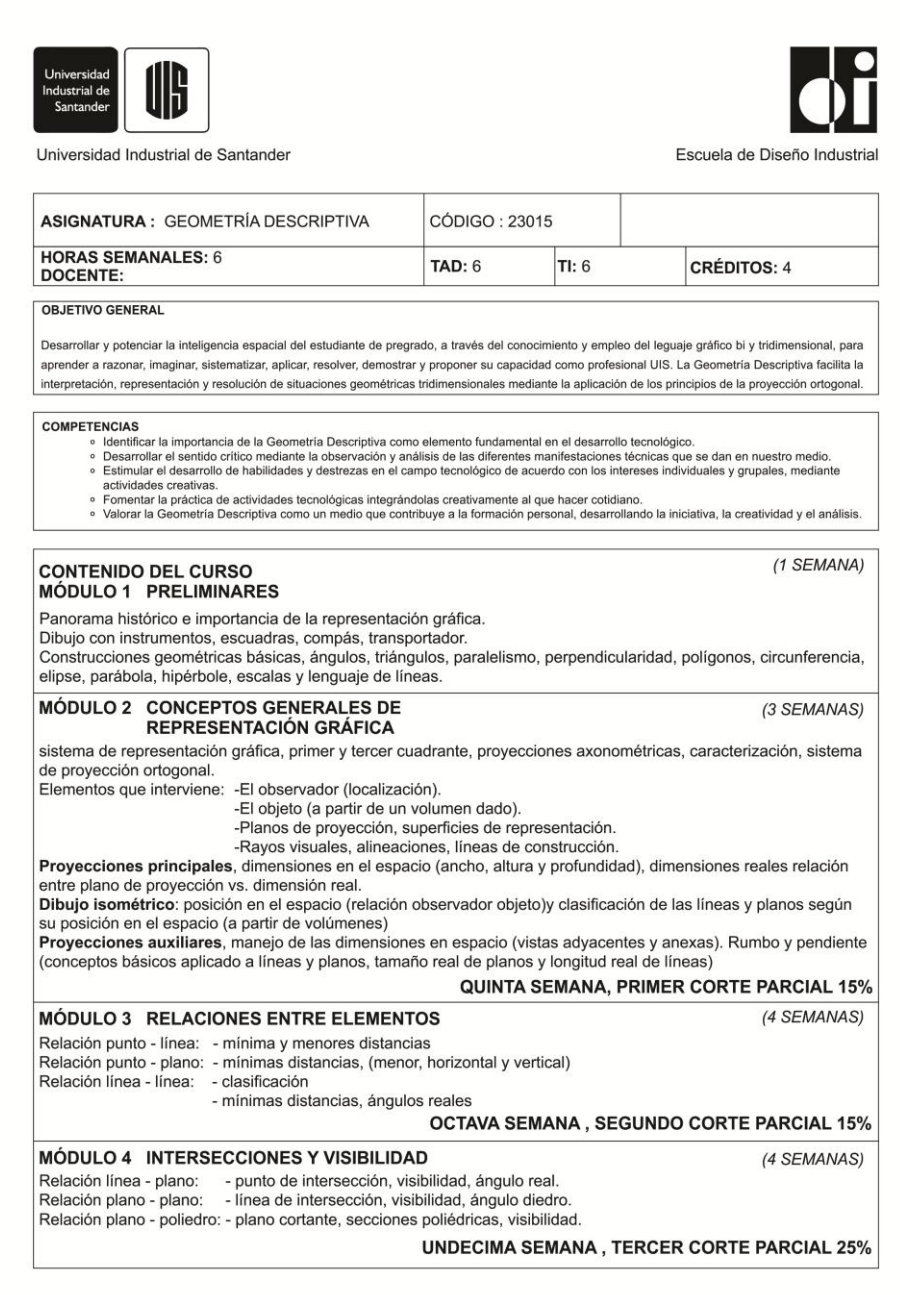

Fuente: Escuela de Diseño Industrial. UIS

## MÓDULO 5 SUPERFICIES DE SIMPLE CURVATURA

Construcción de Conos y Cilindros, secciones cónicas.

#### DECIMOCUARTA SEMANA, CUARTO CORTE PARCIAL 15%

#### **MÓDULO 6 INTERSECCIONES Y DESARROLLOS**

(2 SEMANAS)

(2 SEMANAS)

Desarrollo de volúmenes con superficies planas (prismas y pirámides)

Desarrollo de volúmenes con superficies de curvatura simple conos y cilindros, conceptos básicos de doble curvatura.

#### DECIMOSEXTA SEMANA, EXAMEN FINAL 15%

SUBTOTAL EXÁMENES TEÓRICOS: 80% **TRABAJOS PRÁCTICOS Y7O QUICES: 20%** 

#### **METODOLOGÍA**

El desarrollo de la asignatura se enfoca hacia la solución de problemas con la participación activa de estudiante, cuyo proposito es que él logre relacionar, analizar y proponer estrategias para resolver a partir de situaciones reales, problemas creados en el contexto académico de la clase. Dicha estrategia se apoya en las técnicas de expresión gráfica, mediante abstracciones susceptibles de ser analizadas mediante la geometría descriptiva (proyecciones ortogonales); permitiendo generar en el estudiante una actitud crítica y propositiva sobre situaciones concretas.

#### ELEMENTOS DE TRABAJO PARA EL CURSO

- Papel bond formato A3 - Escuadras medianas (30° 45°) Problemario geometría descriptiva Transportador Compás de precisión Portaminas, mina HB

Borrador de nata

#### POLÍTICAS DEL CURSO

Se llevará control de asistencia y el curso se perderá con el 20% de fallas.<br>El estudiante matriculado deberá asumir las responsabilidades que su carga académica le representa, dedicando tiempo para la asistencia a clase, preparación de trabajos, reafirmando y profundización de conocimientos

Las clases iniciaran exactamente a la hora establecida y tendrá un tiempo de duración mínima de 50 minutos por hora de clas

SOBRE LOS SUPLETORIOS: según Acuerdo 061 de noviembre 18/2002 Del Consejo Superior, Modificó el artículo 94 del Reglamento Estudiantil de Pregrado, el cual establece: " La solicitud para examen supletorio será presentada en la coordinación de carrera dentro de los 5<br>días hábiles siguientes a la fecha de la realización: al examen ordinario, aco Toda solicitud presentada fuera del término establecido NO SERÁ ACEPTADA. No existe supletorio para los quices y trabajos en clase. Para los SUPLETORIOS DE EXÁMENES deberá presentarse exclusivamente

con autorización del coordinador del área de Geometría Descriptiva y dentro de las fechas establecidas para tales supletorios

#### **BIBLIOGRAFÍA**

DÍAZ, José Julián. Dibujo de Proyección. Printec Editores. Armenia 2000. 98 p.p. GIRÓN DE LEÓN, Gonzalo, Geometría Descriptiva. Bogotá 1078 HOLLIDAY - Darr, kathryn, Geometría Descriptiva Aplicada. Internacional Thomson Editores. Segunda Edición. Argentina. 2000. 4p.p.<br>WARREN, Luzadder y Jon Duff, Fundamentos de Dibujo en Ingeniería. Prentice Hall. México 1994 WELLMAN, Leighton. Geometría Descriptiva Aplicada Teoría y problemas. Ed. Reverté. 1990. **PROBLEMARIOS:** GALVIS, Manuel. Geometría Descriptiva. Problemario. Ediciones UIS. 1980. GARCÍA ARENAS, Eugenía. Geometría Descriptiva. Problemario. Ediciones UIS. 1987. GUEVARA MELO, Eduardo. Geometría Descriptiva. Problemario. Ediciones UIS. 2002.<br>PINILLOS FONSECA, Julio César. Geometría Descriptiva. Problemario. Ediciones UIS. 1985. SARMIENTO RUEDA, Angela. Geometría Descriptiva . Problemario. Ediciones UIS. 1985.<br>SARMIENTO RUEDA, Angela. Geometría Descriptiva . Problemario. Ediciones UIS. 1988. **OTROS TEXTOS RECOMENDADOS:** WARNER and McNeary, Geometría Descriptiva Aplicada.

- 
- Serie de compendios Shaum. Geomtría Descriptiva<br>HIRAM E., Geometría Descriptiva.
- 
- ROWE McFarland, Geometria Descriptiva STEVE. M. Slaby, Engineering Descriptive Geometry.
- JAMES H., Earle. Diseño Gráfico en Ingeniería
- 

#### Fuente: Escuela de Diseño Industrial. UIS

## **ANEXO B. Catálogo**

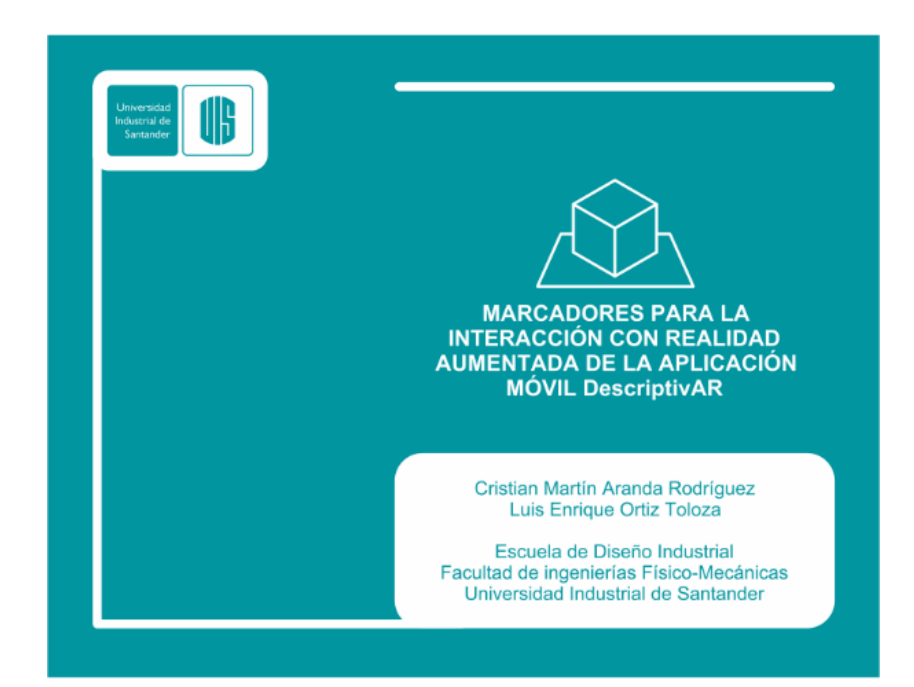

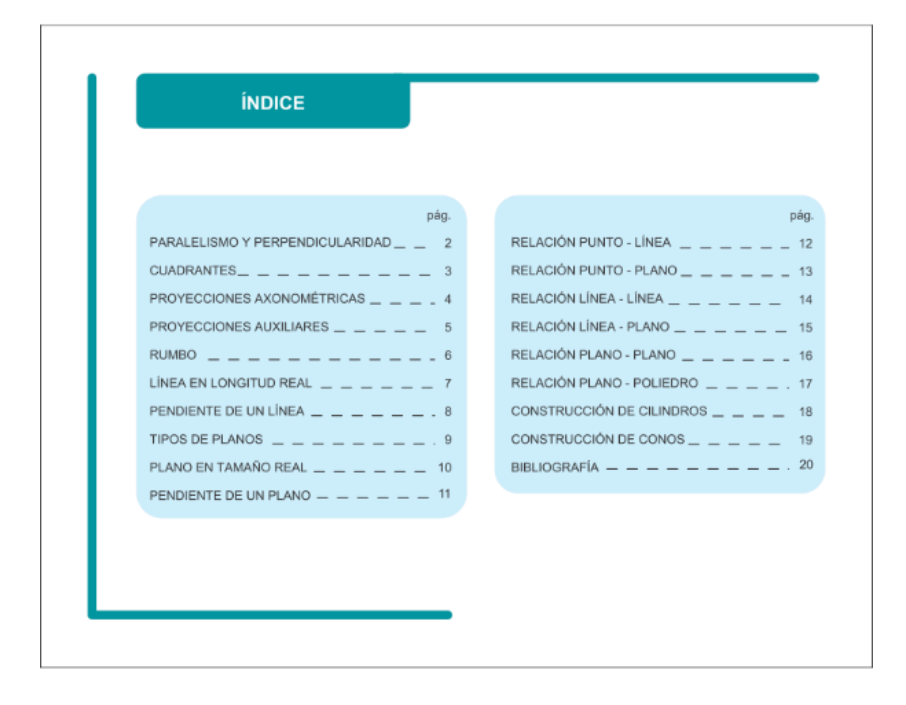

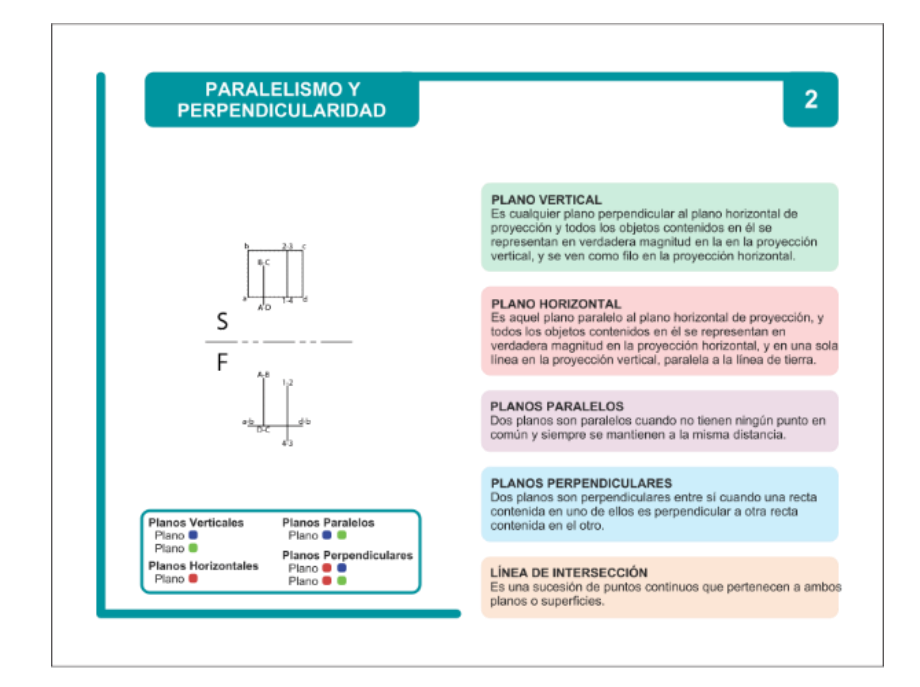

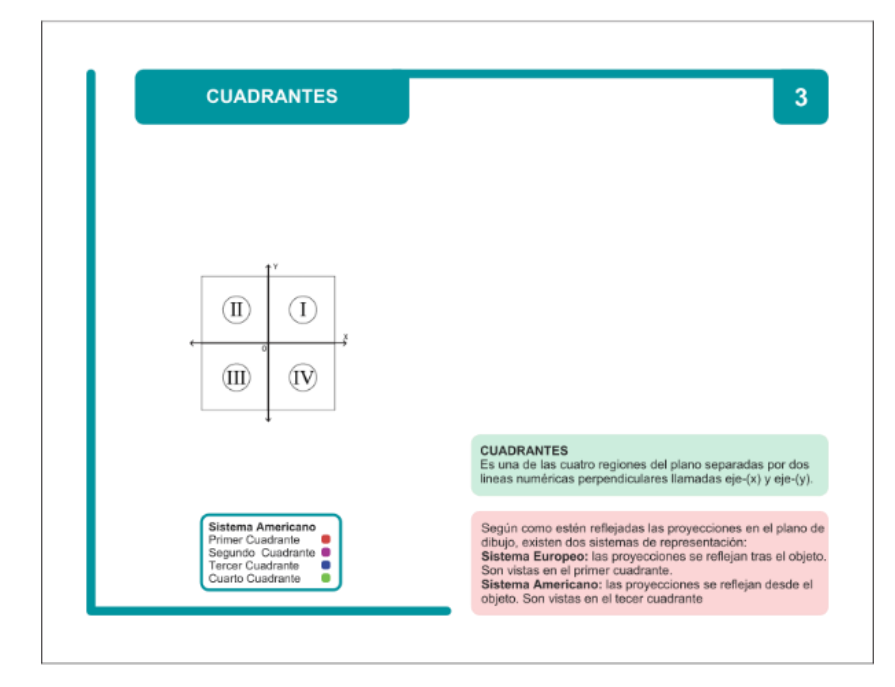

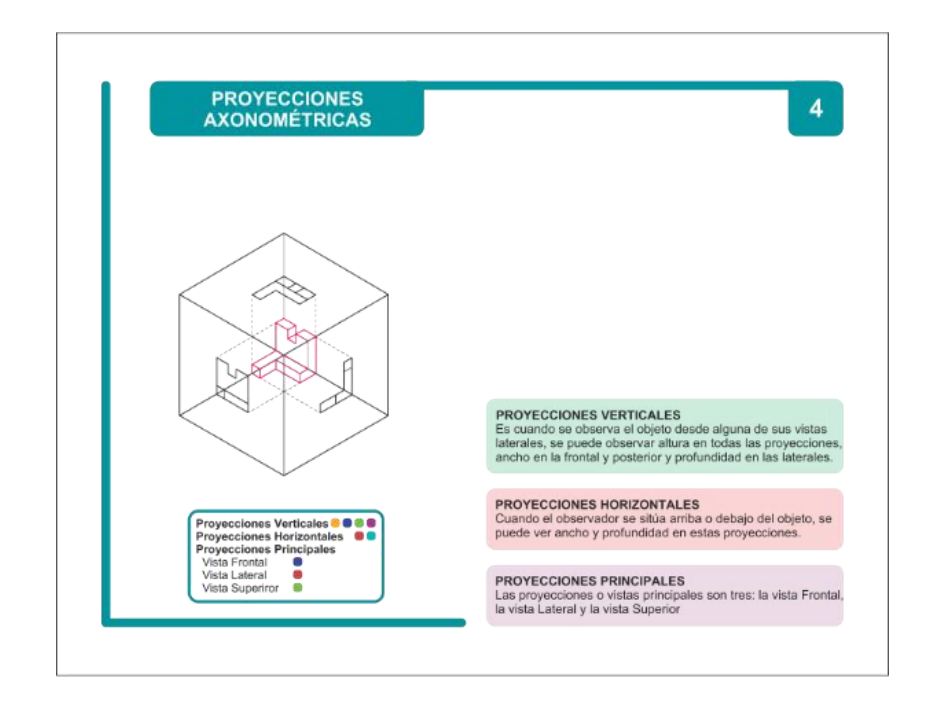

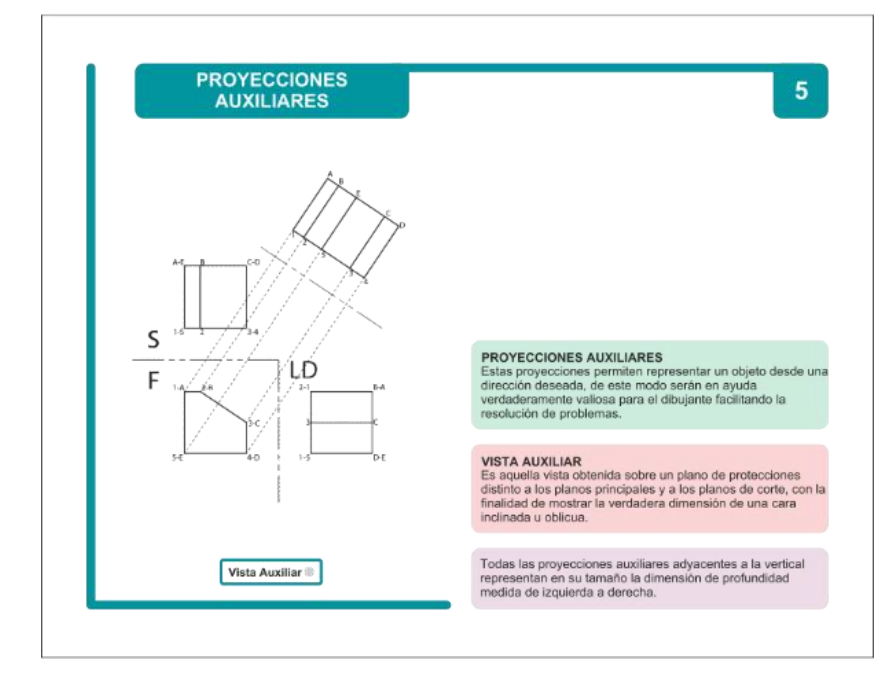

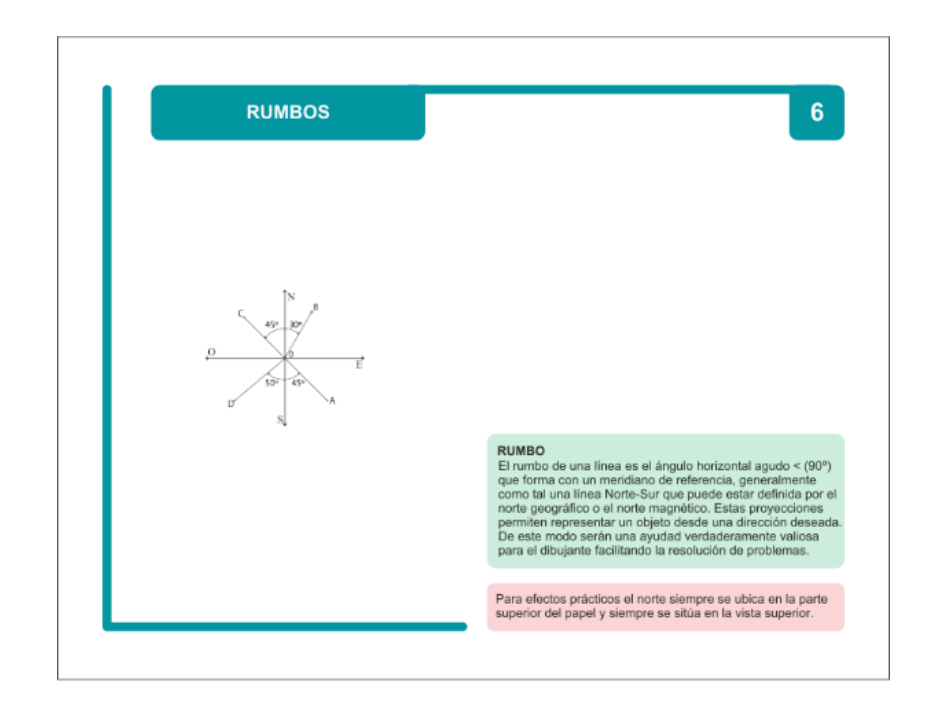

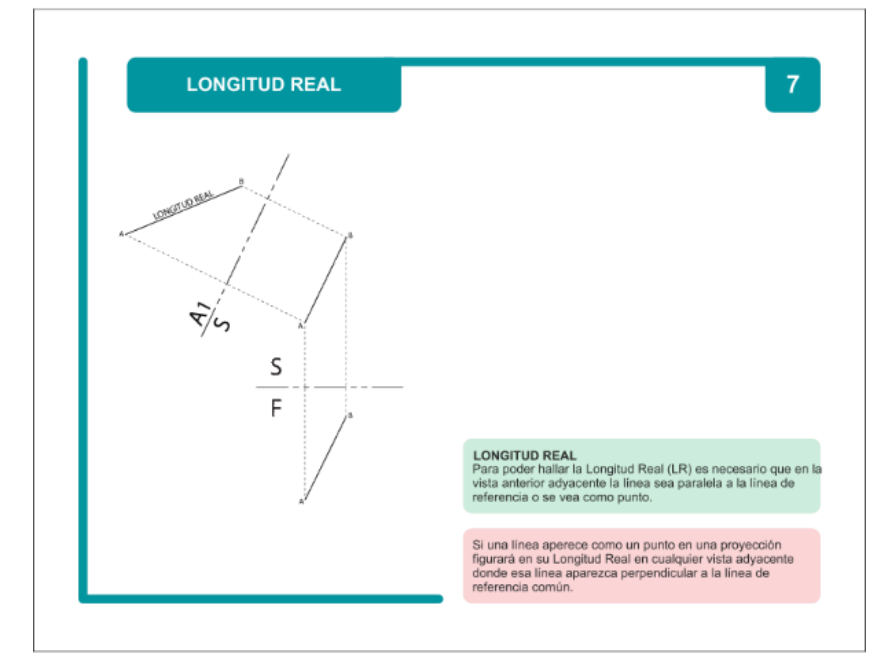

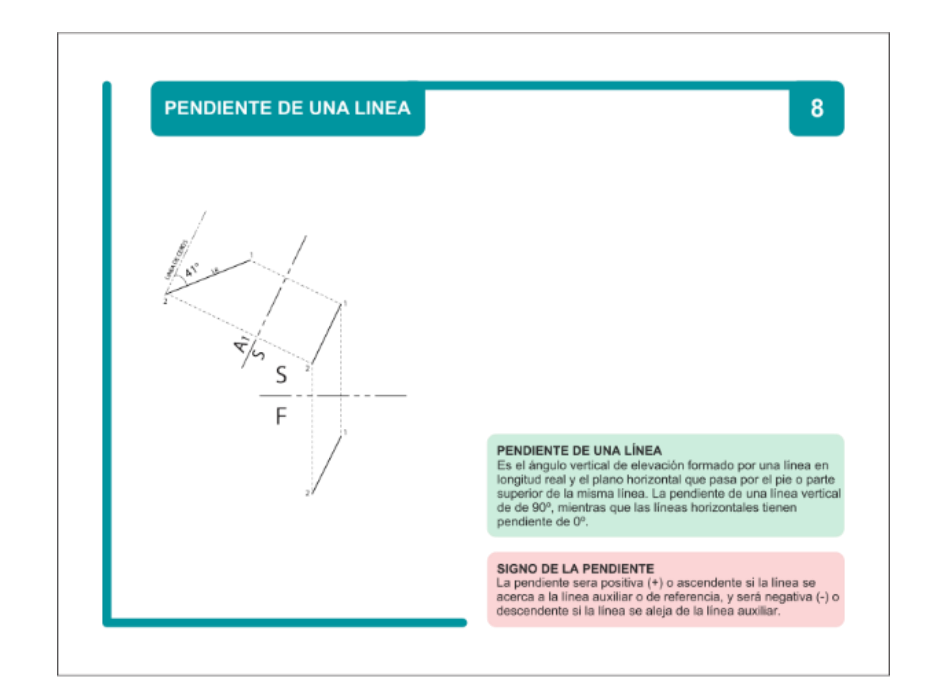

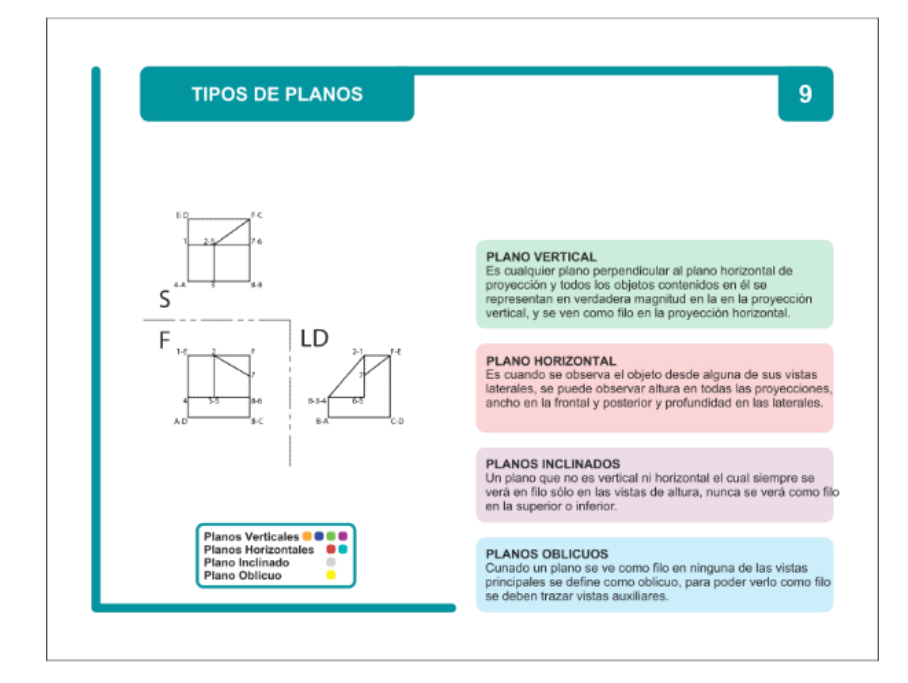

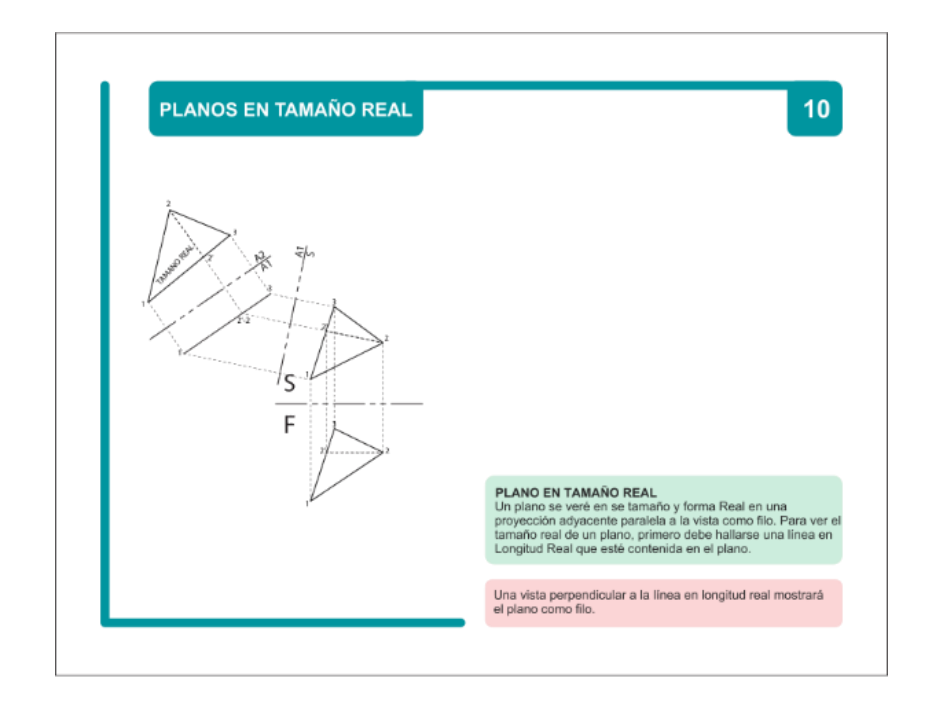

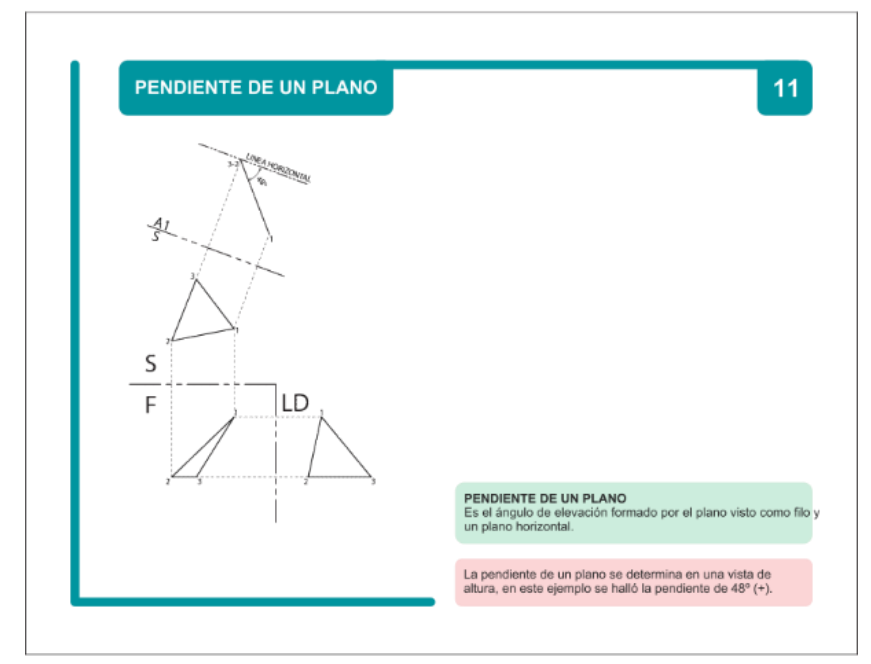

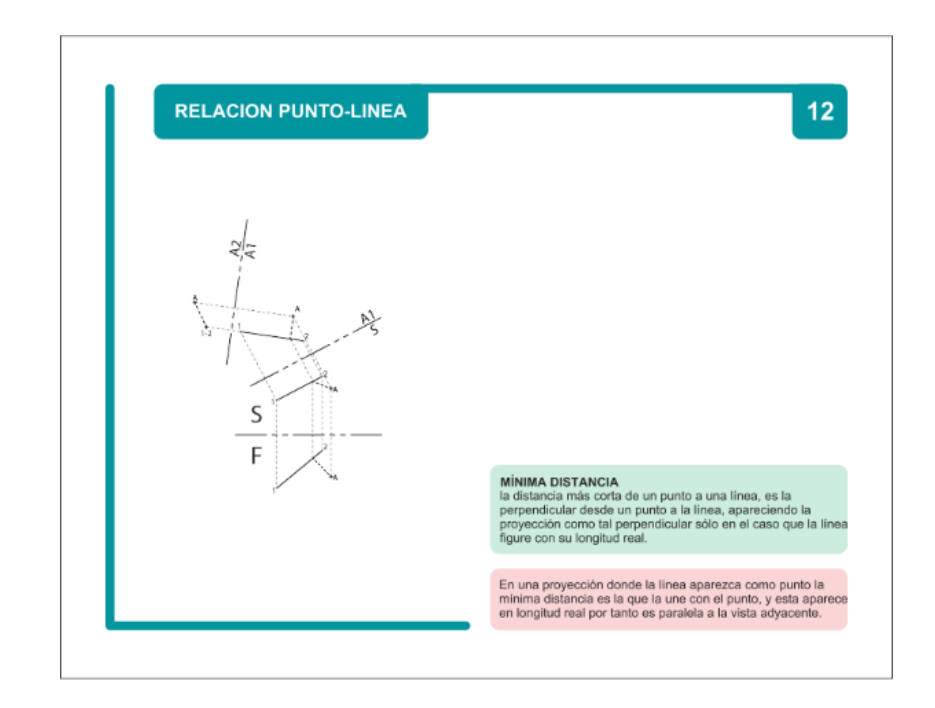

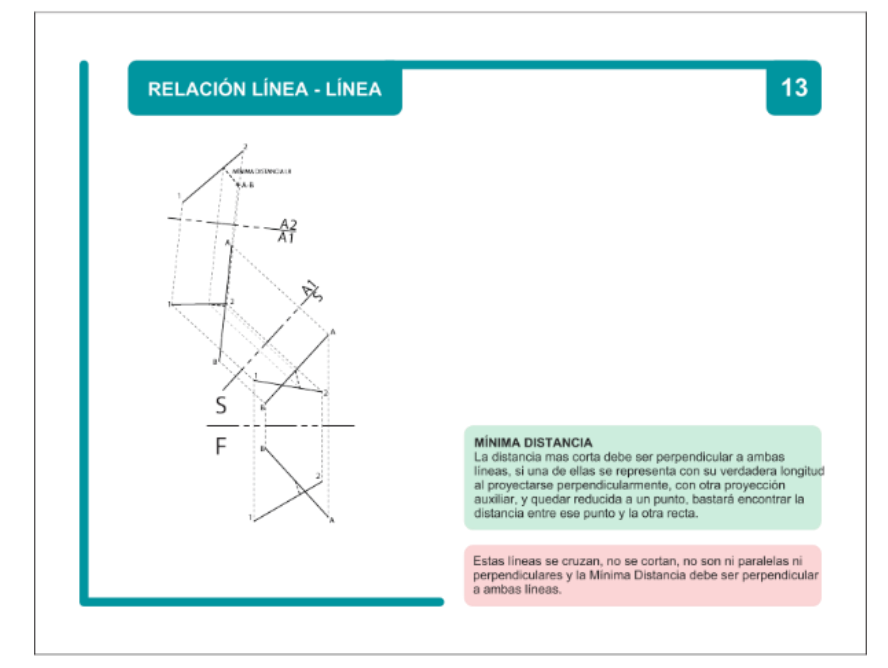

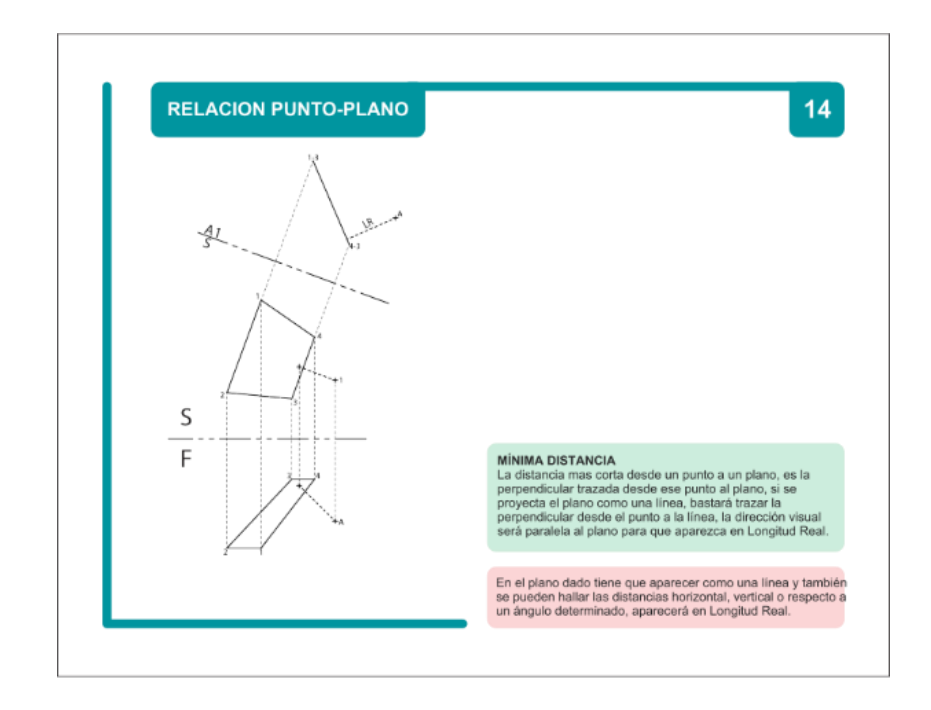

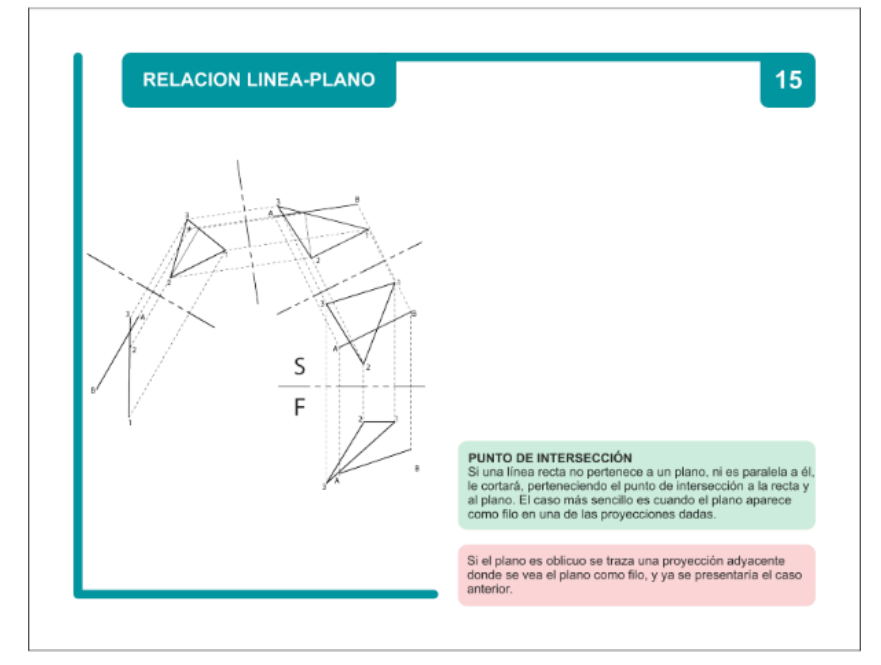

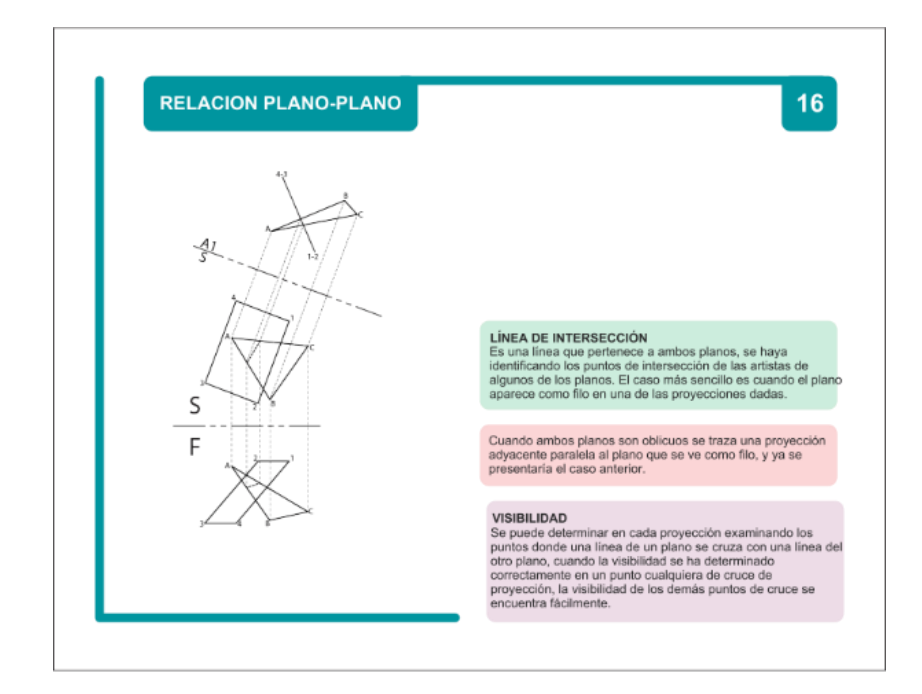

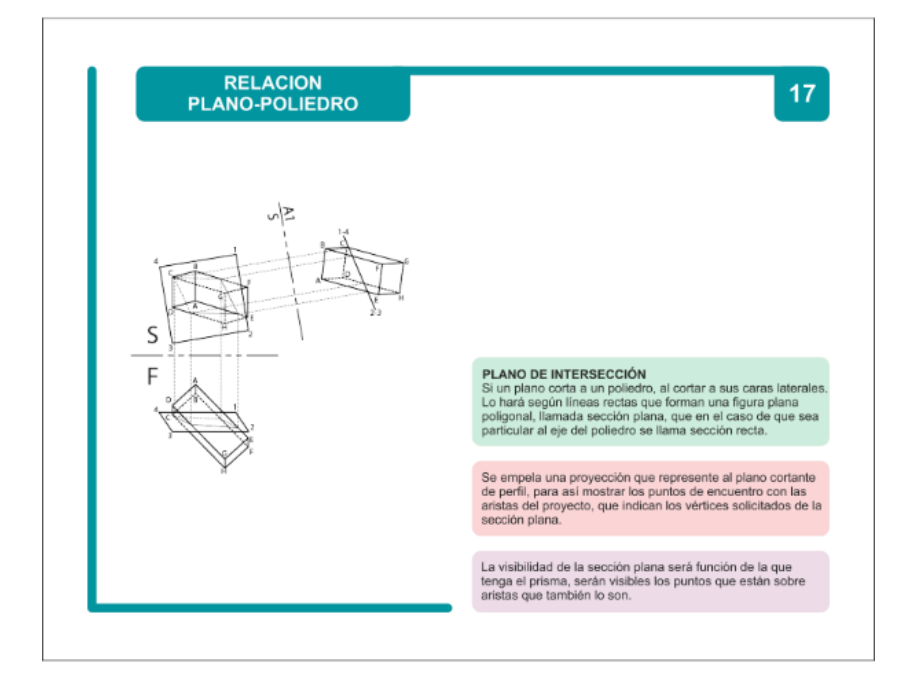

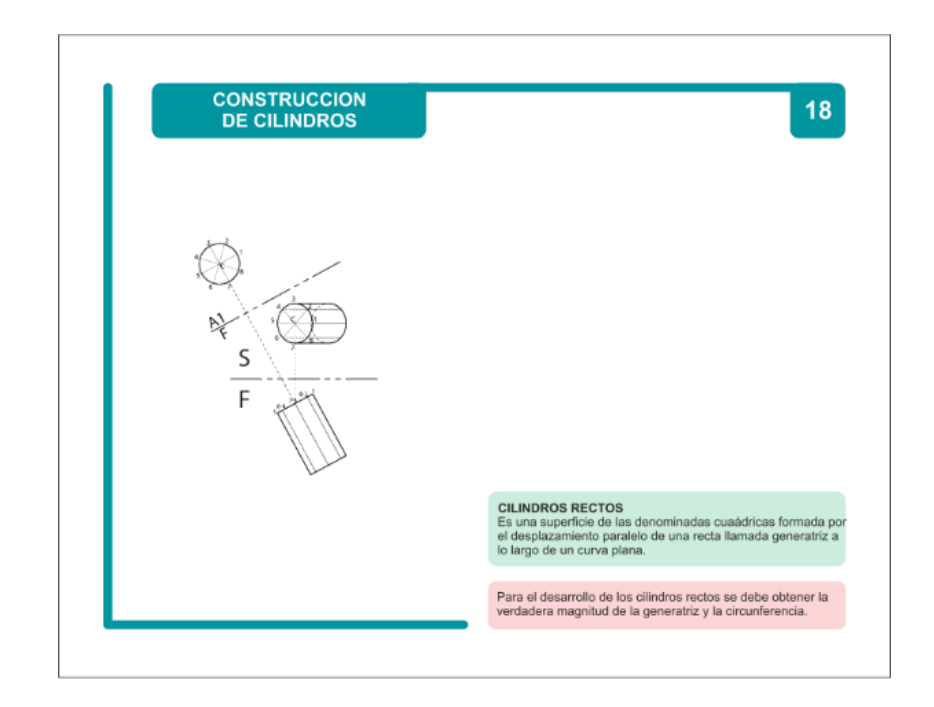

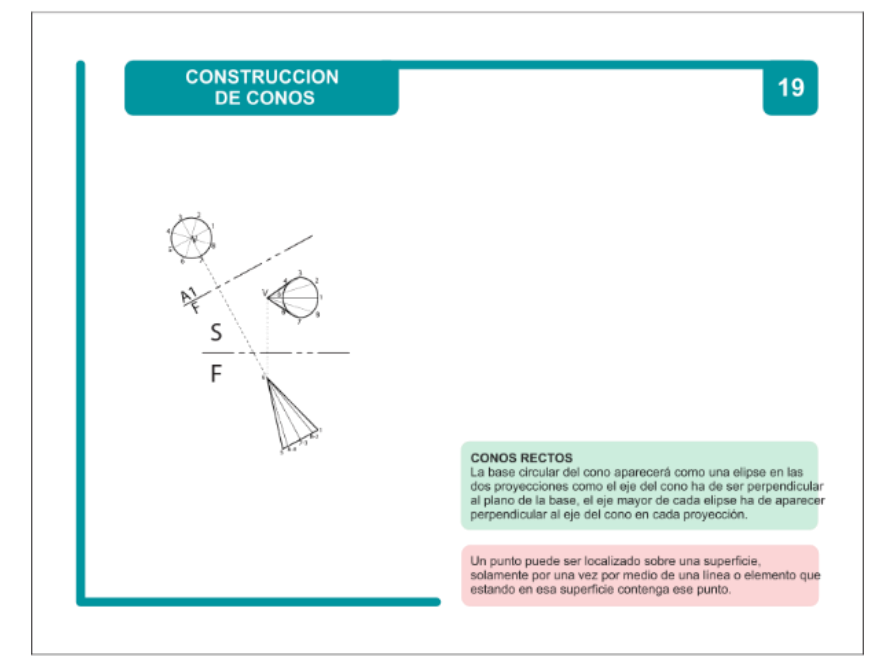

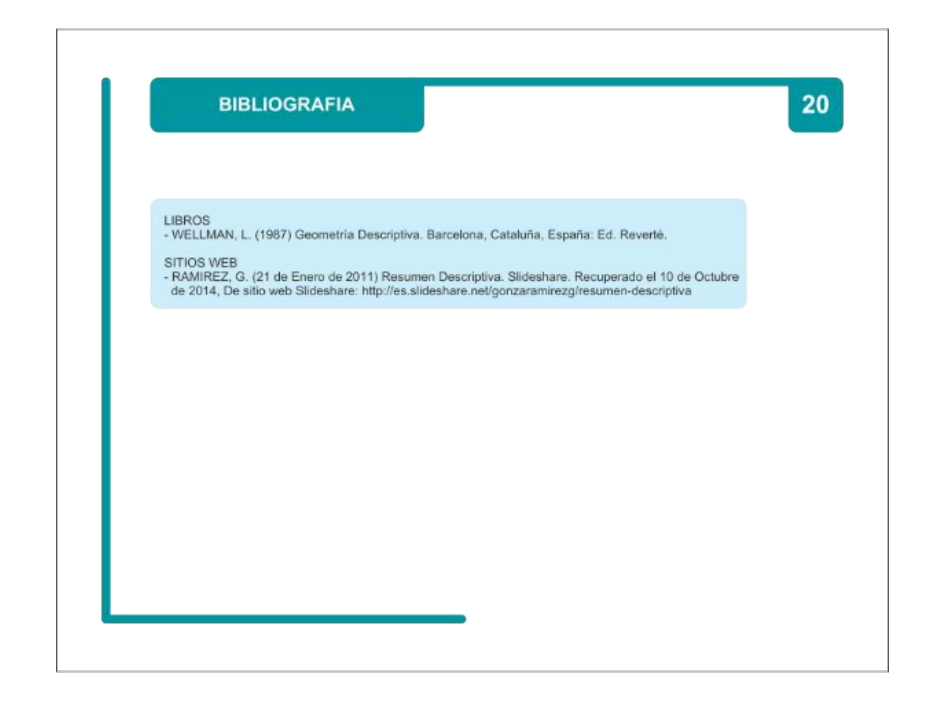